# **Analýza kvality edukačních materiálů a vyhodnocování testů s pomocí technik umělé inteligence**

Bc. Jarmila Šuľanová

Diplomová práce 2024

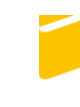

Univerzita Tomáše Bati ve Zlíně Fakulta aplikované informatiky

Univerzita Tomáše Bati ve Zlíně Fakulta aplikované informatiky Ústav informatiky a umělé inteligence

Akademický rok: 2023/2024

# ZADÁNÍ DIPLOMOVÉ PRÁCE

(projektu, uměleckého díla, uměleckého výkonu)

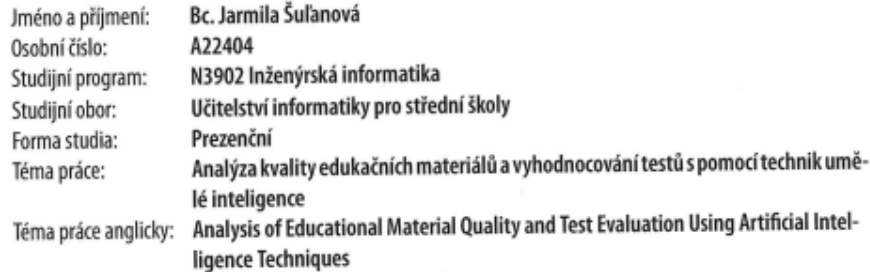

## Zásady pro vypracování

1. Provedte literární rešerši na dané téma.

- 2. Vytvořte kritéria pro hodnocení vytvořených materiálů.
- 3. Pomocí nástrojů s využitím umělé inteligence vytvořte cvičení, testy a podpůrné dokumenty.
- 4. Analyzujte kvalitu vytvořených cvičení, testů, podpůrných dokumentů a výsledků testů na základě vytvořených kritérií.
- 5. Provedte srovnání jednotlivých nástrojů na základě analyzovaných výsledků.

Forma zpracování diplomové práce: tištěná/elektronická

Seznam doporučené literatury:

- 1. MIKELSTEN, Daniel, Vasil TEIGENS a Peter SKALFIST. Umělá inteligence: Čtvrtá průmyslová revoluce. United States: Cambridge Stanford Books, 2020. ISBN 9781005168490.
- 2. JANARTHANAM, Srini, Phil D HALL a Vamsi VENIGALLA. Hands-On Chatbots and Conversational UI Development. Birmingham: Packt Publishing, 2017. ISBN 978-1-178829-466-9.
- 3. ZOUNEK, Jiří, Libor JUHAŇÁK, Hana STAUDKOVÁ a Jiří POLÁČEK. E-learning, Včení (se) s digitálními technologiemi 2., aktualizované vydání. Druhé. Praha: Wolters Kluwer, 2021. ISBN 978-80-7676-175-9.
- 4. PRŮCHA, Jan. Učebnice: teorie a analýzy edukačního média : příručka pro studenty, učitele, autory učebnic a výzkumné pracovníky. Brno: Paido, 1998. ISBN 8085931494.
- 5. ŠTUKA, Čestmír a Martin VEJRAŽKA. Testování a hodnocení studentů na VŠ. Praha: Karolinum, 2021. ISBN 978-80-246- $-5108-8.$

Vedoucí diplomové práce: Ing. Tomáš Kadavý Ústav informatiky a umělé inteligence Datum zadání diplomové práce: 5. listopadu 2023 Termín odevzdání diplomové práce: 13. května 2024

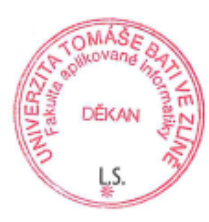

doc. Ing. Jiří Vojtěšek, Ph.D. v.r. děkan

prof. Mgr. Roman Jašek, Ph.D., DBA v.r. ředitel ústavu

Ve Zlíně dne 5. ledna 2024

# **Jméno, příjmení:** Jarmila Šuľanová

**Název diplomové práce:** Analýza kvality edukačních materiálů a vyhodnocování testů s pomocí umělé inteligence

# **Prohlašuji, že**

- beru na vědomí, že odevzdáním diplomové práce souhlasím se zveřejněním své práce podle zákona č. 111/1998 Sb. o vysokých školách a o změně a doplnění dalších zákonů (zákon o vysokých školách), ve znění pozdějších právních předpisů, bez ohledu na výsledek obhajoby;
- beru na vědomí, že diplomová práce bude uložena v elektronické podobě v univerzitním informačním systému dostupná k prezenčnímu nahlédnutí, že jeden výtisk diplomové práce bude uložen v příruční knihovně Fakulty aplikované informatiky Univerzity Tomáše Bati ve Zlíně;
- byl/a jsem seznámen/a s tím, že na moji diplomovou práci se plně vztahuje zákon č. 121/2000 Sb. o právu autorském, o právech souvisejících s právem autorským a o změně některých zákonů (autorský zákon) ve znění pozdějších právních předpisů, zejm. § 35 odst. 3;
- beru na vědomí, že podle § 60 odst. 1 autorského zákona má UTB ve Zlíně právo na uzavření licenční smlouvy o užití školního díla v rozsahu § 12 odst. 4 autorského zákona;
- beru na vědomí, že podle § 60 odst. 2 a 3 autorského zákona mohu užít své dílo diplomovou práci nebo poskytnout licenci k jejímu využití jen připouští-li tak licenční smlouva uzavřená mezi mnou a Univerzitou Tomáše Bati ve Zlíně s tím, že vyrovnání případného přiměřeného příspěvku na úhradu nákladů, které byly Univerzitou Tomáše Bati ve Zlíně na vytvoření díla vynaloženy (až do jejich skutečné výše) bude rovněž předmětem této licenční smlouvy;
- beru na vědomí, že pokud bylo k vypracování diplomové práce využito softwaru poskytnutého Univerzitou Tomáše Bati ve Zlíně nebo jinými subjekty pouze ke studijním a výzkumným účelům (tedy pouze k nekomerčnímu využití), nelze výsledky diplomové práce využít ke komerčním účelům;
- beru na vědomí, že pokud je výstupem diplomové práce jakýkoliv softwarový produkt, považují se za součást práce rovněž i zdrojové kódy, popř. soubory, ze kterých se projekt skládá. Neodevzdání této součásti může být důvodem k neobhájení práce.

# **Prohlašuji,**

- že jsem na diplomové práci pracovala samostatně a použitou literaturu jsem citovala. V případě publikace výsledků budu uveden jako spoluautor.
- že odevzdaná verze diplomové práce a verze elektronická nahraná do IS/STAG jsou totožné.
- Prohlašuji, že při tvorbě této práce jsem použila nástroj generativního modelu AI ChatGPT, Google Gemini a Microsoft Copilot za účelem analýzy. Po použití tohoto nástroje jsem provedla kontrolu obsahu a přebírám za něj plnou zodpovědnost. Při používání nástrojů AI je důležité také rozlišovat, zda jejich využití ovlivnilo samotný obsah předkládané práce

Ve Zlíně, dne Jarmila Šuľanová, v. r. podpis studenta

## **ABSTRAKT**

Tato diplomová práce zkoumá kvalitu vytvořených edukačních materiálů a automatizovaného hodnocení testů pomocí umělé inteligence. Konkrétně se zaměřuje na analýzu a porovnání schopností současných nástrojů umělé inteligence, včetně ChatGPT-3.5, Microsoft Copilot a Google Gemini, ve vyhodnocování obsahu, náročnosti, správnosti a dalších kritérií týkajících se manuálů, cvičení a dokumentace. Součástí práce je také zkoumání možností automatizovaného vyhodnocování testů zahrnujících obrázky. Cílem je analyzovat výsledky a posoudit, do jaké míry mohou umělé inteligence nahradit tradiční metody hodnocení vzdělávacích materiálů a testů a přispět k efektivnějšímu vzdělávání. Výsledky práce mohou přinést nové poznatky pro lektory a vývojáře materiálů a zlepšit kvalitu vzdělávacích procesů.

Klíčová slova: umělá inteligence, chatbot, školství, UI ve výuce, ChatGPT, Microsoft Copilot, Google Gemini, tvorba výukových materiálů

## **ABSTRACT**

This thesis investigates the quality of the created educational materials and the automated assessment of tests using artificial intelligence. Specifically, it focuses on analyzing and comparing the capabilities of current artificial intelligence tools, including ChatGPT-3.5, Microsoft Copilot, and Google Gemini, in evaluating content, difficulty, correctness, and other criteria related to manuals, exercises, and documentation. The work also includes exploring the potential for automated scoring of tests involving images. The goal is to analyze the results and assess to what extent artificial intelligence can replace traditional methods of evaluating educational materials and tests and contribute to more effective learning. The results of the work can provide new insights for lecturers and material developers and improve the quality of educational processes.

Keywords: artificial intelligence, chatbot, education, AI in education, ChatGPT, Microsoft Copilot, Google Gemini, creating educational materials

Ráda bych poděkovala Ing. Tomáši Kadavému za cenné rady, věcné připomínky a vstřícnost při konzultacích a vypracování diplomové práce.

"*Růst je možný pouze v nedokonalosti*."

- Osho (1931-1990)

"*Umění být moudrým je umění vědět, co přehlédnout*."

- William James (1842-1910)

Prohlašuji, že odevzdaná verze diplomové práce a verze elektronická nahraná do IS/STAG jsou totožné.

# **OBSAH**

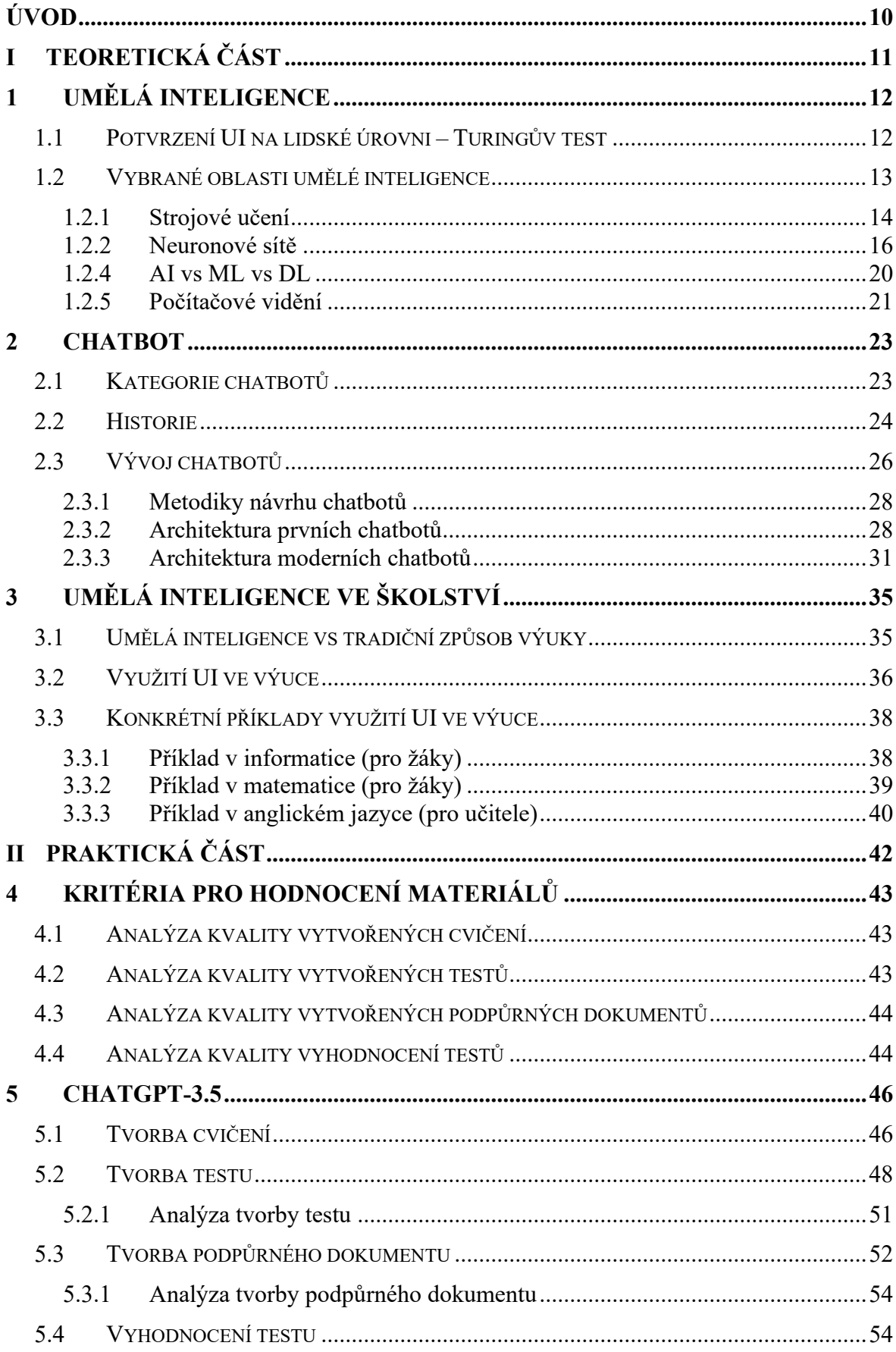

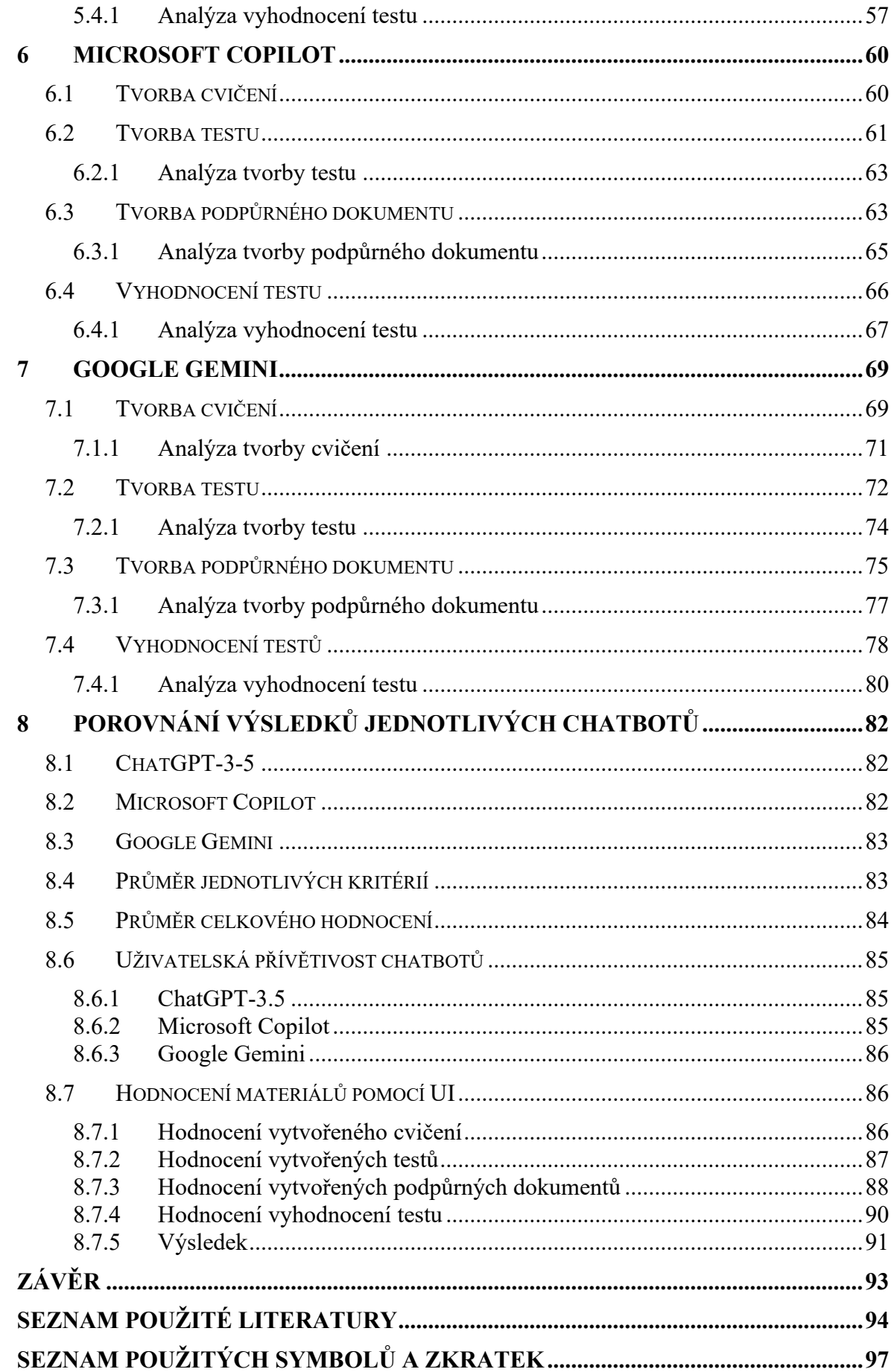

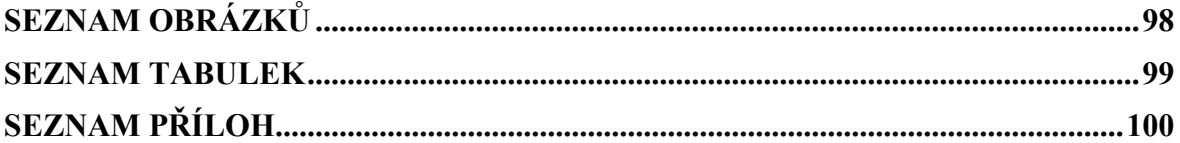

# <span id="page-9-0"></span>**ÚVOD**

V teoretické části práce je provedena rešerše na dané téma, které zahrnuje teoretické základy umělé inteligence, chatbotů a způsoby a možnosti využití umělé inteligence ve školství.

Součástí praktické části je definování vhodných kritérií pro hodnocení kvality vytvořených materiálů. Jsou zvažovány parametry jako jazyková správnost, logika, logická posloupnost, použitelnost, adekvátní náročnost, správnost bodování či známkování a vysvětlení chyby v případě nesprávné odpovědi. Na základě těchto kritérií je provedeno vyhodnocení různých edukačních materiálů vytvořených umělou inteligencí.

Praktická část je zaměřena především na tvorbu edukačních materiálů a testů pomocí umělé inteligence a následně na analýzu těchto vytvořených materiálů a testů na základě předem stanovených kritérií. Dále jsou zkoumány rozdíly těchto jednotlivých forem umělé inteligence na základě dodržení stanovených kritérií.

V rámci práce je také zkoumána možnost automatizovaného vyhodnocování testů zahrnujících obrázky a vysvětlení chyby v případě špatné odpovědi. Umělá inteligence je testována na schopnost identifikovat správné odpovědi na základě vizuálního obsahu, což může být užitečné pro rychlejší a efektivnější vyhodnocení výsledků vzdělávacích testů.

Očekává se, že výsledky této diplomové práce mohou přispět k lepšímu porozumění možností umělé inteligence v tvorbě vzdělávacích materiálů a testů, což může přinést nové perspektivy na zlepšení kvality edukačních procesů a pomoci lektorům a vývojářům materiálů v jejich práci.

Analýza edukačních materiálů vytvořených nástroji umělé inteligence byla prováděna během března a dubna roku 2024.

#### <span id="page-10-0"></span>**TEORETICKÁ ČÁSTI.**

# <span id="page-11-0"></span>**1 UMĚLÁ INTELIGENCE**

Umělá inteligence (UI) je obor informatiky zabývající se tvorbou systémů, které dokáží dále nakládat se vstupy strojového učení a napodobit lidský intelekt a lidské chování. Může to být tedy stroj, který dokáže dělat všechno, co umí člověk. Neexistuje univerzálně přijatá definice inteligence, ale vědci v oboru umělé inteligence se shodují, že inteligence zahrnuje následující schopnosti:

- Uvažování, plánování a rozhodování
- Porozumění a použití znalostí
- Komunikace a spolupráce

UI by měla být schopna vykonávat všechny tyto schopnosti stejně dobře jako člověk. Mezi další důležité schopnosti pro UI patří i schopnost vnímat svět kolem sebe a schopnost jednat v něm. To zahrnuje schopnost vidět, pohybovat se a manipulovat s objekty, stejně jako schopnost odhalit nebezpečí a reagovat na něj. Mnoho vědců se domnívá, že UI by měla také mít schopnost představivosti a autonomie. Systémy, které vykazují některé z těchto schopností, již existují, ale dosud nedosahují úrovně lidské inteligence. [1]

# <span id="page-11-1"></span>**1.1 Potvrzení UI na lidské úrovni – Turingův test**

Jednou z nejzásadnějších otázek, které se v souvislosti s UI kladou, je otázka toho, kdy UI dosáhne úrovně lidského inteligence. Již existuje několik různých testů, které se používají k měření inteligence UI. Tyto testy se obvykle zaměřují na schopnost UI provádět úkoly, které jsou považovány za náročné pro lidi.

Turingův test je experimentální test, který byl vyvinut v roce 1950 Alanem Turingem k měření inteligence strojů. Test spočívá v tom, že člověk vede rozhovor s jedním strojem a jedním člověkem, aniž by věděl, který z nich je který. Pokud člověk nedokáže s jistotou určit, který z nich je stroj, pak stroj Turingův test prošel. Turingův test je kontroverzní, protože někteří lidé tvrdí, že neměří skutečnou inteligenci. Jiní však tvrdí, že je to stále důležitý test, který může pomoci nám lépe porozumět tomu, jak funguje inteligence. [1]

Průběh Turingova testu je následující:

1. Do oddělených místností umístíme testujícího, předmět zkoumání (např. počítač s programem) a dalšího člověka.

- 2. Testující klade otázky v přirozené řeči a předává je do druhé místnosti, kde jsou zodpovězeny buď počítačem, nebo druhým člověkem (náhodně).
- 3. Odpovědi jsou předány zpět testujícímu, který se snaží rozpoznat, zda komunikuje se strojem nebo s člověkem.
- 4. Pokud testující nedokáže rozlišit, kdo je za odpověďmi, stroj projde Turingovým testem. [3]

První program, který pokořil Turingův test je Eugene Gootsman (imitace 13letého ukrajinského chlapce), který v roce 2014 pokořil Turingův test se svými 33 % úspěšnosti v přesvědčení. I když panují mezi odborníky i takové názory, že tyto výsledky na projití Turingovým testem nestačí, tak tento program učinil výrazný pokrok. Odpůrci tvrdili, že chatbot byl záměrně navržen jako 13letý chlapec s neznalostí angličtiny, čímž se snížily nároky na jeho inteligentní chování. Kontroverze kolem Eugene Goostmana zdůrazňuje potřebu důslednějšího a standardizovaného přístupu k hodnocení schopností umělé inteligence. I když tato událost vyvolala debaty a otázky, stále představuje důležitý krok v historii vývoje umělé inteligence. [23]

Turingův test není jediný experimentální test se zaměřením na UI. Méně známé jsou například Kávový test, který spočívá ve zjištění stroje, jak v průměrném domě uvařit kávu, dále také Robot College Student Test, který spočívá v zapsání stroje na univerzitu a absolvování všech předmětů ve snaze získat titul anebo i Test zaměstnání, kdy stroj vykonává zodpovědnou práci jako člověk. Žádný z těchto testů není dokonalý a neexistuje závěr o tom, který je nejlepší. Testy pouze poskytují rámec pro hodnocení umělé inteligence a mohou pomoci výzkumníkům měřit pokrok v této oblasti. [1]

V současné době neexistuje žádný oficiální zdroj, který by potvrzoval, že ChatGPT-3.5, Google Gemini nebo Microsoft Copilot prošly Turingovým testem.

## <span id="page-12-0"></span>**1.2 Vybrané oblasti umělé inteligence**

Umělá inteligence je rozsáhlý obor zahrnující širokou škálu oblastí, z nichž každá se zaměřuje na specifické aspekty inteligentního chování a řešení problémů. Níže uvádíme přehled některých z nejvýznamnějších oblastí UI:

#### <span id="page-13-0"></span>**1.2.1 Strojové učení**

Strojové učení (machine learning) je jeden z nejrychleji se rozvíjejících oborů v oblasti umělé inteligence. Počítače se mohou naučit z dat, aniž by byly explicitně naprogramovány, což jim umožňuje provádět úkoly, které by byly pro člověka obtížné nebo nemožné.

Počátky strojového učení se datují do 50. let 20. století, kdy se začalo vyvíjet z oblasti logiky a teorie hry. První úspěšné aplikace strojového učení se objevily v oblasti rozpoznávání řeči a rozpoznávání obrázků. V 60. letech 20. století se strojové učení začalo rozvíjet jako samostatná oblast informatiky. V této době byly vyvinuty nové metody strojového učení, jako je metoda k-nejbližších sousedů (k-NN) $^{\rm l}$  a metoda Bayesovských klasifikátorů $^{\rm 2}.$  $^{\rm 2}.$  $^{\rm 2}.$ 

V 70. letech 20. století se strojové učení začalo používat v řadě nových aplikací, jako je zpracování přirozeného jazyka a umělá inteligence. V této době byly také vyvinuty nové metody strojového učení, jako je metoda rozhodovacích stromů a metoda lineární regrese. V 80. letech 20. století se strojové učení stalo stále populárnějším. V této době byly vyvinuty nové metody strojového učení, jako je metoda podporovaných vektorů a metoda neuronových sítí. [13]

Strojové učení je technika modelování, která zahrnuje data, ze kterých vyvozuje model. Data zde doslova znamenají informace, jako jsou dokumenty, zvuky, obrázky atd. Model je konečný produkt strojového učení.

Tato technika analyzuje data a najde model sama, místo toho, aby to dělal člověk. Slovo "učení", je v názvu obsaženo, protože proces připomíná trénování s daty při řešení problému nalezení modelu. Proto se data, která strojové učení používá v procesu modelování, nazývají "tréninková" data. Obrázek č. 1 znázorňuje proces strojového učení. [2]

<span id="page-13-1"></span><sup>&</sup>lt;sup>1</sup> Metoda k-NN je jednoduchý a účinný algoritmus strojového učení, který se používá ke klasifikování dat. Algoritmus funguje tak, že najde nejbližší sousedy nového datového bodu v trénovací množině a přiřadí novému datovému bodu třídu, která je nejčastější mezi jeho nejbližšími sousedy. [14]

<span id="page-13-2"></span><sup>2</sup> Metoda Bayesovských klasifikátorů je metoda klasifikace, která používá Bayesovský přístup k výpočtu pravděpodobnosti, že daný datový bod patří do dané třídy. [15]

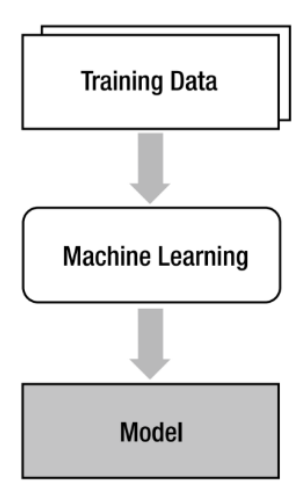

Obrázek 1 - Proces strojového učení [2]

Model je v podstatě to, co chceme vytvořit. Pokud například chceme vytvořit systém, který automaticky odstraňuje nevyžádanou poštu, je modelem tohoto systému filtr nevyžádané pošty.

Po trénování modelu strojového učení jej můžeme použít k předpovědi výsledků na nových datech. Tento proces se nazývá inference. Na obrázku č. 2 je znázorněn tok dat v procesu inference. Vertikální tok představuje proces trénování modelu a horizontální tok představuje proces inference.

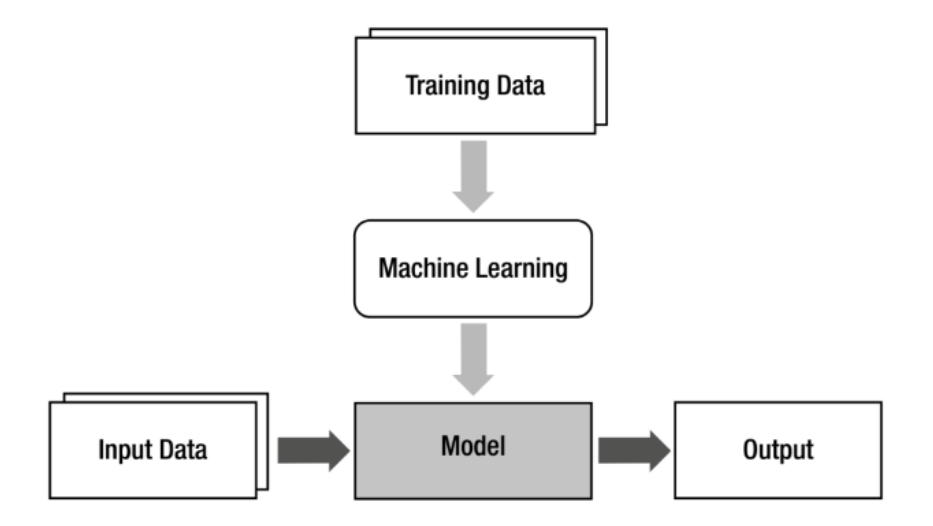

Obrázek 2 - Aplikace modelu ML [2]

Data, která se používají pro modelování v rámci strojového učení, a data poskytovaná v terénní aplikaci jsou odlišná. Struktura trénovacích dat a vstupních dat se může lišit. To je výzva, se kterou se potýká strojové učení. Pokud například použijeme trénovací data, která obsahují ručně psané poznámky jedné osoby, model nemusí být schopen úspěšně rozpoznat

rukopis jiné osoby. Aby model dosáhl požadovaného cíle, musí být trénován na správných datech. To platí pro všechny přístupy strojového učení, včetně hlubokého učení. Je důležité získat trénovací data, která jsou nezkreslená a odrážejí vlastnosti dat z terénu.

Proces, kterým se zajistí, aby byl model schopen generovat přesné výsledky na nových datech, se nazývá generalizace. Úspěch strojového učení závisí do značné míry na tom, jak dobře je generalizace provedena. Generalizace je schopnost modelu strojového učení generovat správné výsledky na nových datech, která se liší od trénovacích dat. Máme například model strojového učení, který je trénován na 1000 obrázcích koček. Tento model je schopen rozpoznat kočku na jakémkoli obrázku, který je podobný obrázkům, na kterých byl trénován. Pokud však modelu ukážete obrázek kočky, který je velmi odlišný od obrázků, na kterých byl trénován, může model udělat chybu. [2]

Strojové učení se používá v mnoha různých oblastech jako například:

- Rozpoznávání objektů k identifikaci objektů na obrázcích nebo videích. Například se používá k rozpoznávání obličejů, k rozpoznávání dopravních značek (autonomní vozidla) nebo k rozpoznávání produktů.
- Detekce anomálií k identifikaci objektů nebo událostí, které jsou odlišné od ostatních. Například se používá k detekci podvodných transakcí, k detekci poškození majetku nebo k detekci potenciálních rizik.
- Klasifikace k přiřazení objektu nebo události do jedné z předem definovaných kategorií. Například se používá ke klasifikaci obrázků podle toho, zda obsahují lidi, zvířata nebo předměty, nebo ke klasifikaci zvuků podle toho, zda jde o hudbu, řeč nebo zvuky přírody.
- Regenerace k obnově obrazu nebo zvuku, který byl poškozen nebo ztrácen. Například se používá k obnově fotografií, které jsou rozmazané nebo poškozené, nebo k obnově zvukových záznamů, které jsou přerušené nebo poškozené. [9]

#### <span id="page-15-0"></span>**1.2.2 Neuronové sítě**

Neuronové sítě jsou jednou z nejdůležitějších technologií v oblasti umělé inteligence. Jsou to modely strojového učení, které jsou inspirovány fungováním lidského mozku. Skládá se z řady propojených uzlů, které jsou nazývány neurony. Neurony přijímají vstupy z jiných neuronů a vypočítávají výstup, který je poté předán dalším neuronům. Tento proces se opakuje, dokud se nedosáhne výstupu. Neuronové sítě jsou schopny naučit se rozpoznat vzory v datech. Jsou totiž schopny se přizpůsobit vstupním datům. Kdykoli se neuronová síť naučí nový vzor, může být použita k rozpoznání toho vzoru v budoucích datech.

Následující obrázek znázorňuje model neuronových sítí:

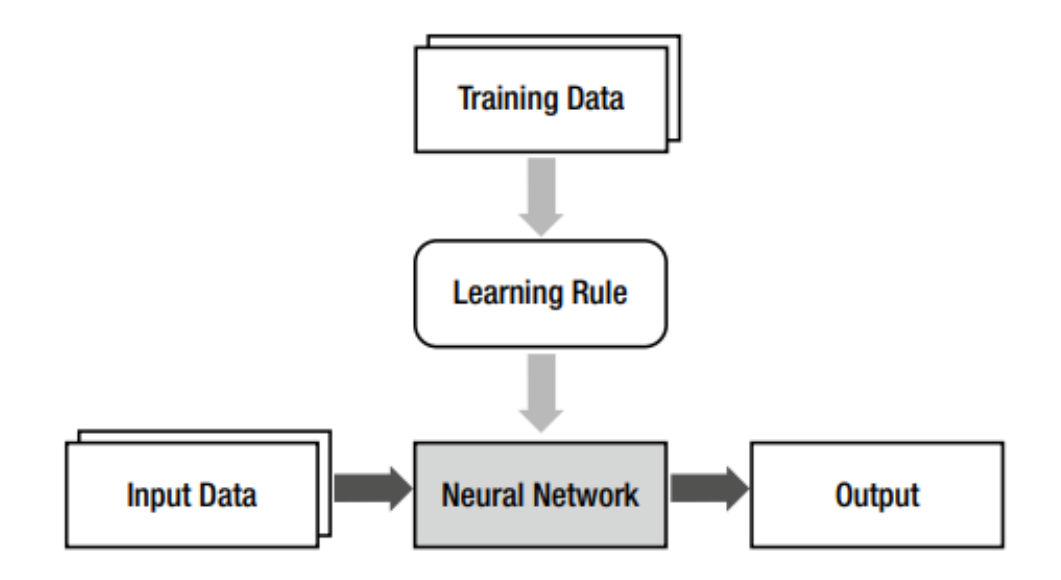

Obrázek 3 – Model neuronových sítí [2]

Ve srovnání s modelem strojového učení je místo modelu (Model) neuronová síť (Neural network) a místo strojového učení (Machine learning) máme pravidla učení (Learning rule). V kontextu neuronové sítě je proces určování modelu (neuronové sítě) nazývá pravidlo učení.

Jelikož je neuronová síť umělý model, který se inspiruje fungováním mozku, tak stejně jako mozek je tvořena uzly, které jsou navzájem propojeny. V závislosti na tom, jak jsou uzly propojeny, lze vytvořit různé typy neuronových sítí. Jedním z nejčastěji používaných typů neuronových sítí je vrstevnatá síť. Tato síť se skládá z několika vrstev uzlů, které jsou propojeny pouze mezi sousedními vrstvami. Například vstupní vrstva přijímá vstupní data, skrytá vrstva zpracovává tato data a výstupní vrstva generuje výstupní data:

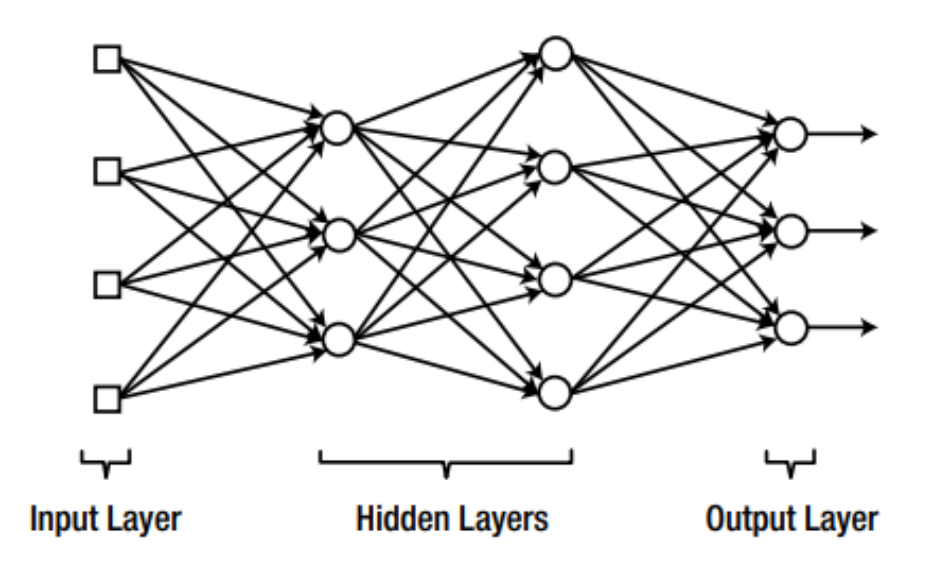

Obrázek 4 - Vrstvy neuronové sítě [2]

Vstupní vrstva je první vrstva neuronové sítě. Přijímá vstupní data a přenáší je do dalších vrstev. Uzly vstupní vrstvy nepočítají žádné matematické operace, pouze přenášejí data. Proto jsou označeny čtverci, aby se odlišily od ostatních kruhových uzlů. Výstupní vrstva je poslední vrstva neuronové sítě. Vygeneruje výstupní data, která jsou výsledkem zpracování vstupních dat. Výstupní uzly počítají matematické operace, jako je vážený součet a aktivační funkce. Skryté vrstvy jsou vrstvy neuronové sítě mezi vstupní a výstupní vrstvou. Pracují s daty ze vstupní vrstvy a předávají je do výstupní vrstvy. Skryté uzly mohou počítat matematické operace, jako je vážený součet a aktivační funkce.

Neuronové sítě se vyvíjely od jednoduchých k složitým. Zpočátku se používaly jednovrstvé neuronové sítě, které měly pouze vstupní a výstupní vrstvu. Tyto sítě jsou schopny zpracovávat pouze jednoduché úlohy, jako je například lineární klasifikace. Když se k jednovrstvé neuronové síti přidají skryté vrstvy, vznikne vícevrstvá neuronová síť. Vícevrstvé neuronové sítě jsou schopny zpracovávat i složité úlohy, jako je například rozpoznávání obrázků, rozpoznávání řeči a překlad jazyků.

Neuronové sítě se dělí na dvě hlavní kategorie: mělké a hluboké. Mělké neuronové sítě mají pouze jednu nebo dvě skryté vrstvy. Hluboké neuronové sítě mají tři nebo více skrytých vrstev. Klasifikace vícevrstvých neuronových sítí podle počtu skrytých vrstev má historické pozadí. Již od počátku výzkumu neuronových sítí se počítalo s tím, že složitější úlohy vyžadují více skrytých vrstev. Proto se jako mělké sítě označovaly sítě s jednou nebo dvěma skrytými vrstvami a jako hluboké sítě se označovaly sítě s více než dvěma skrytými vrstvami.

Většina současných neuronových sítí používaných v praktických aplikacích jsou hluboké neuronové sítě. Hluboké neuronové sítě jsou schopny dosahovat velmi dobrých výsledků v mnoha různých oblastech. [2]

Neuronky se používají v široké škále aplikací umělé inteligence jako například:

- Rozpoznávání obrázků k rozpoznávání objektů, textu, obličeje a dalších prvků na obrázcích. Neuronové sítě se používají například v aplikacích pro rozpoznávání obličeje, rozpoznávání znaků a rozpoznávání předmětů.
- Rozpoznávání řeči k převodu mluvené řeči na text nebo k ovládání zařízení hlasem. Neuronové sítě se používají například v aplikacích pro hlasové ovládání, diktování a překlad.
- Klasifikace k rozdělení dat do kategorií na základě jejich vlastností. Neuronové sítě se používají například v aplikacích pro klasifikaci spamu, klasifikaci zákazníků a klasifikaci chorob.
- Regrese předpovídání hodnoty na základě vstupních dat. Neuronové sítě se používají například v aplikacích pro predikci počasí, predikci cen a predikci prodejů.
- Generování textu ke generování textu, který je podobný lidskému textu. Neuronové sítě se používají například v aplikacích pro psaní zpráv, generování kreativního obsahu a překlad jazyků.
- Hry k učení se herních strategií a k překonání lidských hráčů. Používají se například v aplikacích pro hraní her, jako jsou puzzle, šachy nebo poker. [10]

# **1.2.3 Hluboké učení**

Hluboké učení (deep learning) je technika strojového učení, která využívá hluboké neuronové sítě. Jak je výše zmíněno, hluboká neuronová síť je vícevrstvá neuronová síť, která obsahuje dvě nebo více skrytých vrstev. Tyto sítě jsou schopny rozpoznat složitější vzorce v datech než jednovrstvé neuronové sítě. Obrázek č. 5 znázorňuje koncept hlubokého učení a jeho vztah ke strojovému učení.

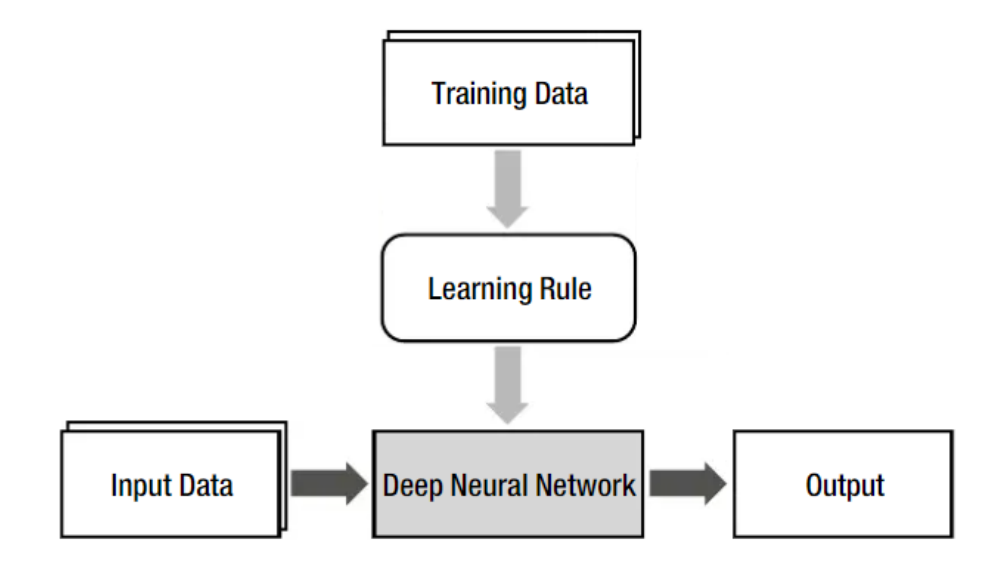

Obrázek 5 - Aplikace modelu DL [2]

Hluboká neuronová síť leží na místě konečného produktu strojového učení a pravidlo učení se stává algoritmem, který generuje model (hlubokou neuronovou síť) z trénovacích dat.

Historie hlubokého učení sahá až do 50. let 20. století, kdy byly vyvinuty první neuronové sítě. První generace neuronových sítí, které byly jednovrstvé, byly však schopny rozpoznat pouze velmi jednoduché vzorce. V 60. letech 20. století byly vyvinuty vícevrstvé neuronové sítě, které byly schopny rozpoznat složitější vzorce, ale byly obtížné trénovat. Teprve v 80. letech 20. století byl vyvinut algoritmus zpětného šíření, který usnadnil trénování vícevrstvých neuronových sítí. To vedlo k novému oživení zájmu o neuronové sítě.

V 90. letech 20. století byly vyvinuty první hluboké neuronové sítě, které měly více než dvě skryté vrstvy a byly schopny dosahovat ještě vyšších výkonů. V posledních letech došlo k výraznému pokroku v oblasti hlubokého učení, které bylo umožněno díky rozvoji nových algoritmů trénování, nových technik regularizace a větší dostupnosti dat. [2], [12]

#### <span id="page-19-0"></span>**1.2.4 AI vs ML vs DL**

Umělá inteligence je podkategorie informatiky, která se zabývá simulací inteligentních činností v počítačích. AI je v podstatě počítačový systém, který dokáže plnit úkoly, které jsou obvykle považovány za výsadu člověka. Umělá inteligence se často používá zaměnitelně se strojovým učením, což je podmnožina AI, jak je znázorněno na obrázku č. 6. ML je metoda, která umožňuje počítačovým systémům učit se z dat a zlepšovat svůj výkon. Hluboké učení je podmnožina ML, která používá umělé neuronové sítě.

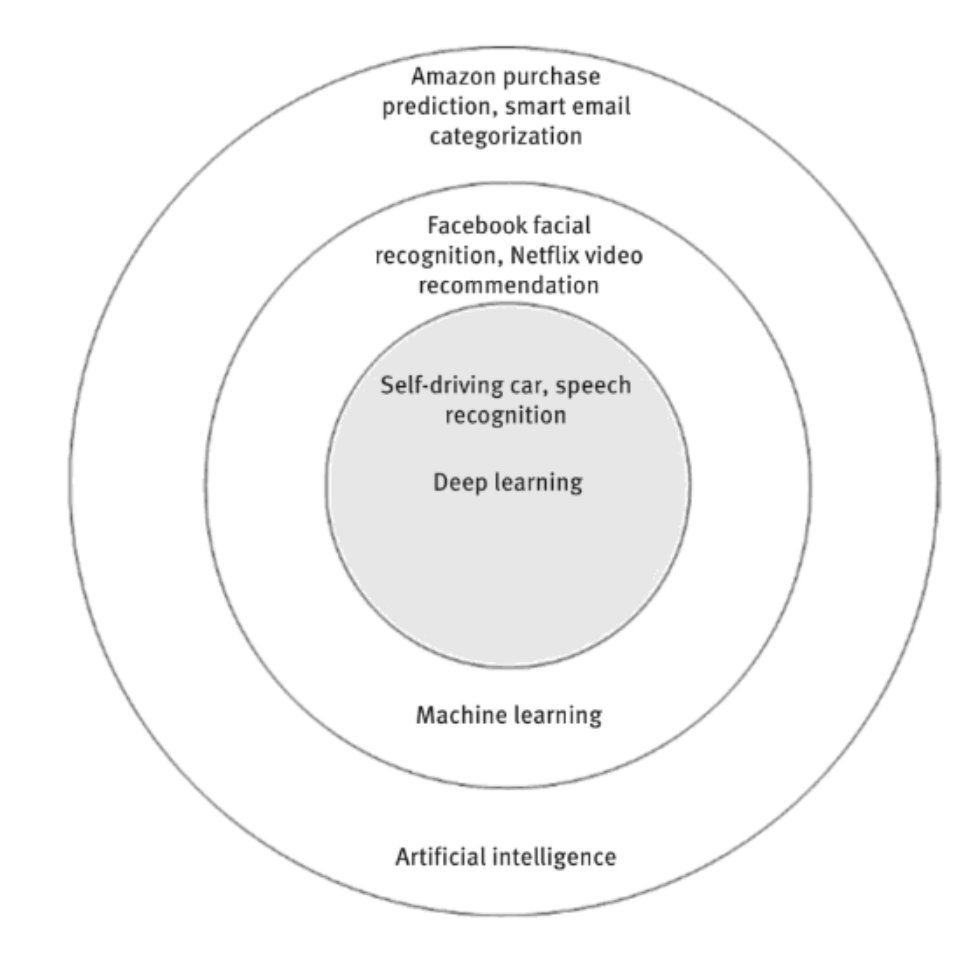

Obrázek 6 - Vztah mezi AI, ML a DL [12]

#### <span id="page-20-0"></span>**1.2.5 Počítačové vidění**

Počítačové vidění je obor umělé inteligence, který se zabývá schopností počítačů zpracovávat a interpretovat vizuální informace. Zpracování obrazů je proces, kdy se obraz upravuje tak, aby byl vhodný pro další zpracování. Mezi běžné techniky zpracování obrazu patří například:

- Detekce hran nalezení hran na obrázku
- Segmentace rozdělení obrázku na různé oblasti
- Konverze barev změna barevného prostoru obrázku

Interpretace obrazů je proces, kdy se obraz nebo video interpretuje a získávají se z něj informace. Mezi běžné techniky interpretace obrazů patří například:

- Rozpoznávání objektů určení, co je na obrázku
- Klasifikace rozdělení objektů do kategorií

• Regrese – předpověď hodnoty na základě vstupních dat

Pro počítačové vidění je typická snaha porozumět obecné trojrozměrné scéně, např. takové, jakou zahlédneme při pohledu z okna na ulici. Cílem počítačového vidění je naučit počítač porozumět a interpretovat obrazy a videa stejně jako člověk, snaží se tedy napodobovat lidské vidění. Vstupem počítačového vidění je obrázek nebo video, které je zachyceno kamerou nebo jiným senzorem. [11]

Počítačové vidění se používá v mnoha různých aplikacích příklad:

- Rozpoznávání objektů k rozpoznávání objektů v obrazech a videích. Používá se například v aplikacích, jako jsou samořídící vozidla, rozpoznávání obličejů nebo i analýza videí.
- Sledování ke sledování objektů v obrazech a videích. Používá se především v aplikacích, jako jsou bezpečnostní kamery, systémy řízení dopravy a sledování pohybu.
- Segmentace k segmentaci objektů v obrazech a videích, jako například lékařská diagnostika a zpracování přírodních jazyků.
- Rekonstrukce scény k rekonstrukci scény z obrazů a videí, jako je virtuální realita a počítačová grafika.

Zjednodušeně řečeno, počítačové vidění je schopnost počítačů vidět a porozumět světu kolem nich. [22]

# <span id="page-22-0"></span>**2 CHATBOT**

Chatbot je počítačový program, který je navržen tak, aby simuloval konverzaci s lidmi. Jsou založeni na technologii konverzační umělé inteligence, která umožňuje počítačům porozumět a reagovat na lidský jazyk přirozeným způsobem. Chatboti jsou obvykle trénováni na velkém množství dat lidské konverzace, což jim umožňuje generovat realistické a relevantní odpovědi na širokou škálu otázek a požadavků.

Chatbot je typ konverzačního uživatelského rozhraní (CUI), což jsou systémy, které umožňují uživatelům komunikovat s počítačem nebo jiným zařízením prostřednictvím konverzace. CUI napodobují lidskou konverzaci a umožňují uživatelům zadávat příkazy a dotazy přirozeným způsobem, například prostřednictvím textu, hlasu nebo gest. [4]

## <span id="page-22-1"></span>**2.1 Kategorie chatbotů**

Za posledních více než 60 let bylo vytvořeno mnoho různých chatbotů pro různé účely. Přestože každý z nich může být jiný, Chatboti se obecně sdružují do několika hlavních kategorií:

- 1. Menu-Based Chatbots (Chatboti s nabídkou) poskytují uživatelům předem definované možnosti, ze kterých si mohou vybrat. Tyto možnosti mohou být uspořádány do stromové struktury nebo do nabídky. Chatboti s nabídkou jsou obzvláště užiteční v prostředí e-commerce, kde mohou uživatele snadno navigovat od dotazů na produkty až po pokladnu.
- 2. Rule-Based Chatbots (Chatboti založení na pravidlech) jsou založeni na sadě pravidel, která určují, jak budou reagovat na vstupy od uživatelů. Tato pravidla mohou být definována ručně nebo pomocí strojového učení. Chatboti založení na pravidlech jsou konzistentní a spolehliví a jsou často používáni pro předběžné generování leadů nebo poskytování základních informací.
- 3. Machine Learning-Based Chatbots (Chatboti založení na strojovém učení) učí se z interakcí s uživateli a v průběhu času se zlepšují. Jsou schopni porozumět kontextu konverzace a mohou poskytovat komplexnější a relevantnější odpovědi. Chatbot může použít strojové učení k identifikaci emocí uživatele a poskytnout citlivou odpověď. Například, pokud uživatel zadá dotaz "Jsem rozzlobený", chatbot může použít strojové učení k identifikaci toho, že uživatel je rozzlobený, a poskytnout odpověď, která je klidná a uklidňující.
- 4. Voice-Based Chatbots (Hlasoví chatboti) komunikují s uživateli pomocí hlasu prostřednictvím mikrofonu. Chatbot může použít hlasovou interakci k tomu, aby poskytl podporu zákazníkům, například k zodpovězení otázek o produktech nebo službách nebo k řešení problémů.
- 5. Cognition-Based Chatbots (Chatboti založení na poznávání) používají kognitivní technologie k tomu, aby byly schopny porozumět a reagovat na komplexnější vstupy a otázky. Tyto technologie zahrnují strojové učení, umělou inteligenci a zpracování přirozeného jazyka. Chatbot může být použit k tomu, aby poskytoval studentům individuální výuku a podporu. Chatbot může například pomoci studentům s učením nového materiálu nebo poskytnout zpětnou vazbu o jejich pokroku. Do této kategorie lze zařadit moderní chatboty založené na LLM (large language model). [4], [6]

# <span id="page-23-0"></span>**2.2 Historie**

První chatboti se objevili v 60. letech 20. století. Prvním chatbotem byla ELIZA, která simulovala přirozený jazyk, aby mohla (textově) vést konverzaci s lidmi jako online poradce. ELIZA je mnohými považována za zásadní milník v tehdy začínajícím oboru umělé inteligence. ELIZA však nedokázala pochopit problémy uživatelů, a proto se nejednalo o skutečný pokrok v oblasti umělé inteligence. [4] Na následujícím obrázku je zobrazena webová verze ELIZA:

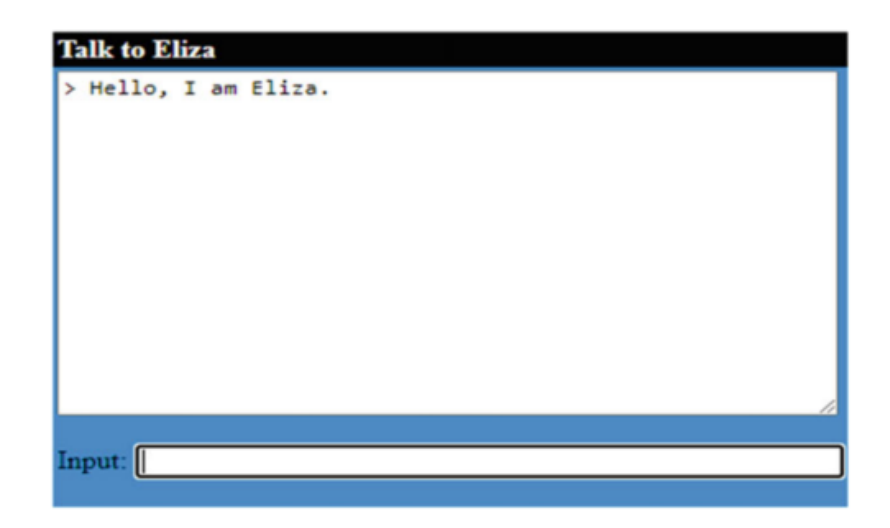

Obrázek 7 - Webová verze ELIZA [6]

ELIZA je považována za prvního chatbota, ale v posledních několika desetiletí jich bylo vytvořeno a používáno mnohem více, jako například PARRY, A.L.I.C.E. a digitální asistenti. [6]

V roce 1972 vyvinul Kenneth Colby program PARRY, který byl vytvořen k napodobení lidí s paranoidní schizofrenní poruchou. PARRY byl tak úspěšný, že pouze 52 % psychiatrů nedokázalo rozlišit mezi PARRY a skutečným lidským klientem s diagnózou paranoidní schizofrenní poruchy. [6]

Později v roce 1995 vytvořil Richard Wallace z Carnegie Mellon University počítačovou entitu A.L.I.C.E. (Artificial Linguistic Internet Computer Entity), napsanou v počítačovém jazyce zvaném Artificial Intelligence Markup Language. A.L.I.C.E. je stále k dispozici a je jednou z nejznámějších a nejrozšířenějších chatbotů na světě. [6]

Příklad konverzace s A.L.I.C.E. dostupné na webu [pandorabots.com:](https://www.pandorabots.com/pandora/talk?botid=b8d616e35e36e881)

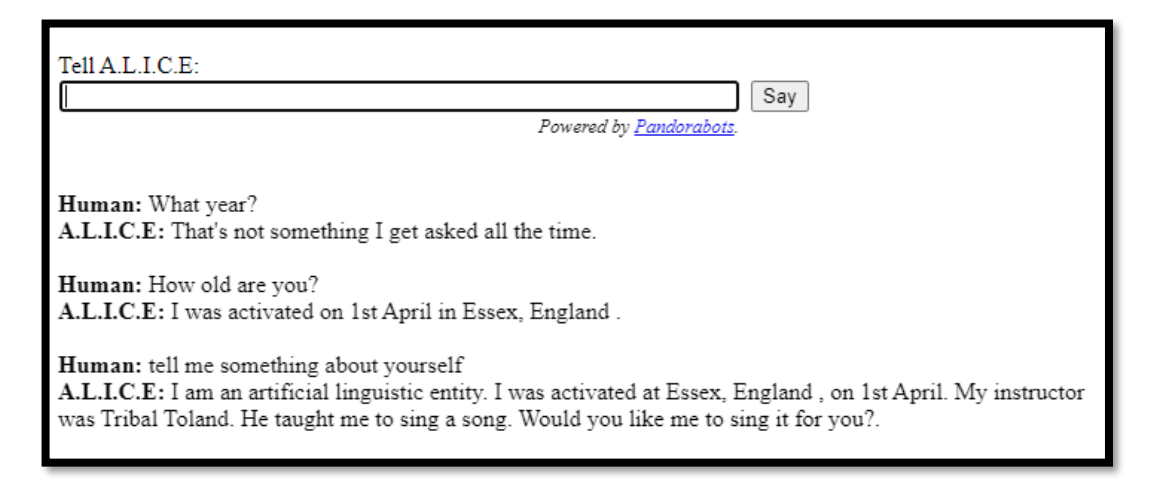

Obrázek 8 – Příklad konverzace s A.L.I.C.E.

V letech 2010-2015 bylo velkými technologickými společnostmi vytvořeno mnoho digitálních asistentů s hlasovými povely, kteří měli lidem pomáhat s informacemi a přenášet jednoduché úkoly na online subjekty. Patří mezi ně Siri (2010), Alexa (2015) a Cortana (2015). Tyto entity typu Chatbot reagují na hlasové příkazy a vyhledávají data na internetu, přehrávají hudbu a vykonávají další jednoduché úkoly. [6]

Digitální asistenti nejsou chatboti v tom smyslu, jako jsou ELIZA, A.L.I.C.E. apod., ale přesto se jedná o online chatbotové entity, se kterými často komunikujeme.

Digitální asistenty od ostatních chatbotů odlišuje například jejich účel – jsou více užiteční a informativní. Nejsou navrženi pouze pro konverzaci. Dále velice často bývají integrovány do jiných zařízení nebo služeb, například digitální asistent Siri je integrován do téměř všech zařízení od Apple. [6]

V souvislosti s vývojem chatbotů byla zavedena Loebnerova cena, která měla povzbudit výzkumníky v oblasti umělé inteligence k vytváření chatbotů, které by dokázaly překonat Turingův test. Až do roku 2014 žádný chatbot Turingův test nepřekonal, ale v roce 2014 se chatbotu Eugene Goostman podařilo oklamat 33 % porotců. Goostman však simuloval třináctileté dítě, a proto jeho úspěch mnozí odborníci zpochybnili. [4]

Chatboti, kteří se zaměřují na překonání Turingova testu, jsou často omezeni na konkrétní typy konverzací a nejsou schopni porozumět širšímu kontextu. Mnozí odborníci proto tvrdí, že překonání Turingova testu není skutečným pokrokem v oblasti umělé inteligence. [4]

# <span id="page-25-0"></span>**2.3 Vývoj chatbotů**

Chatboti se rozšiřují v mnoha aplikacích, včetně zdravotnictví, vzdělávání a spotřebitelských služeb. Proto je zásadní navrhovat chatboty s ohledem na použitelnost. Tradiční heuristiky použitelnosti vyžadují prevenci chyb, konzistenci a efektivitu úkolů. Tyto heuristiky jsou vhodné pro všechny typy uživatelských rozhraní, a to i včetně chatbotů. Někteří výzkumníci nedávno vytvořili sady pokynů pro použitelnost speciálně pro chatboty. Tyto pokyny pomáhají vývojářům chatbotů řešit tyto výzvy. Následující tabulka zobrazuje kritéria použitelnosti při tvorbě chatbotů:

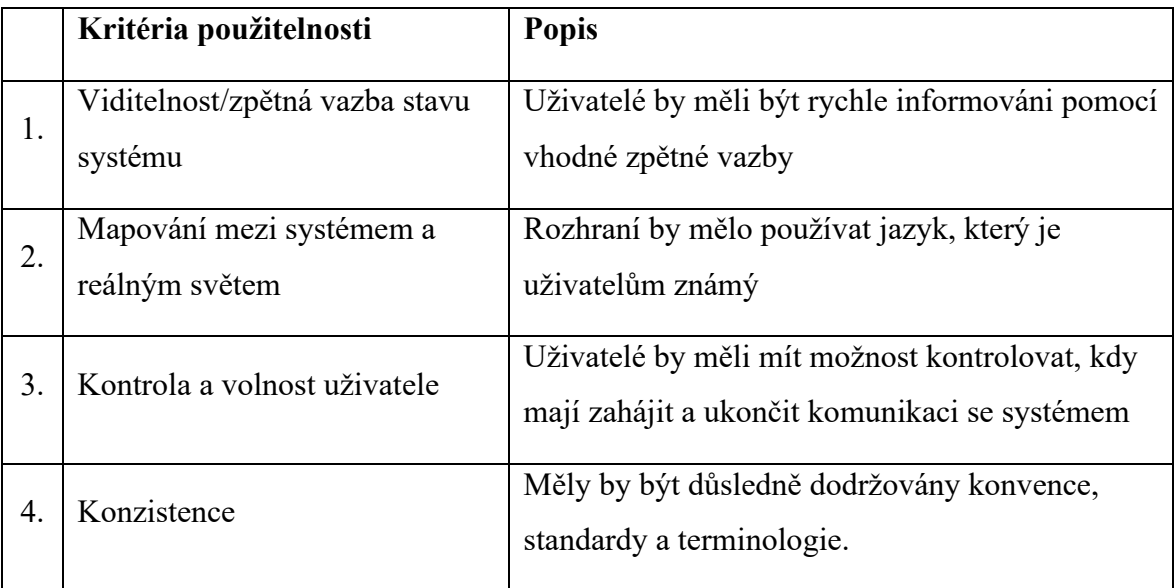

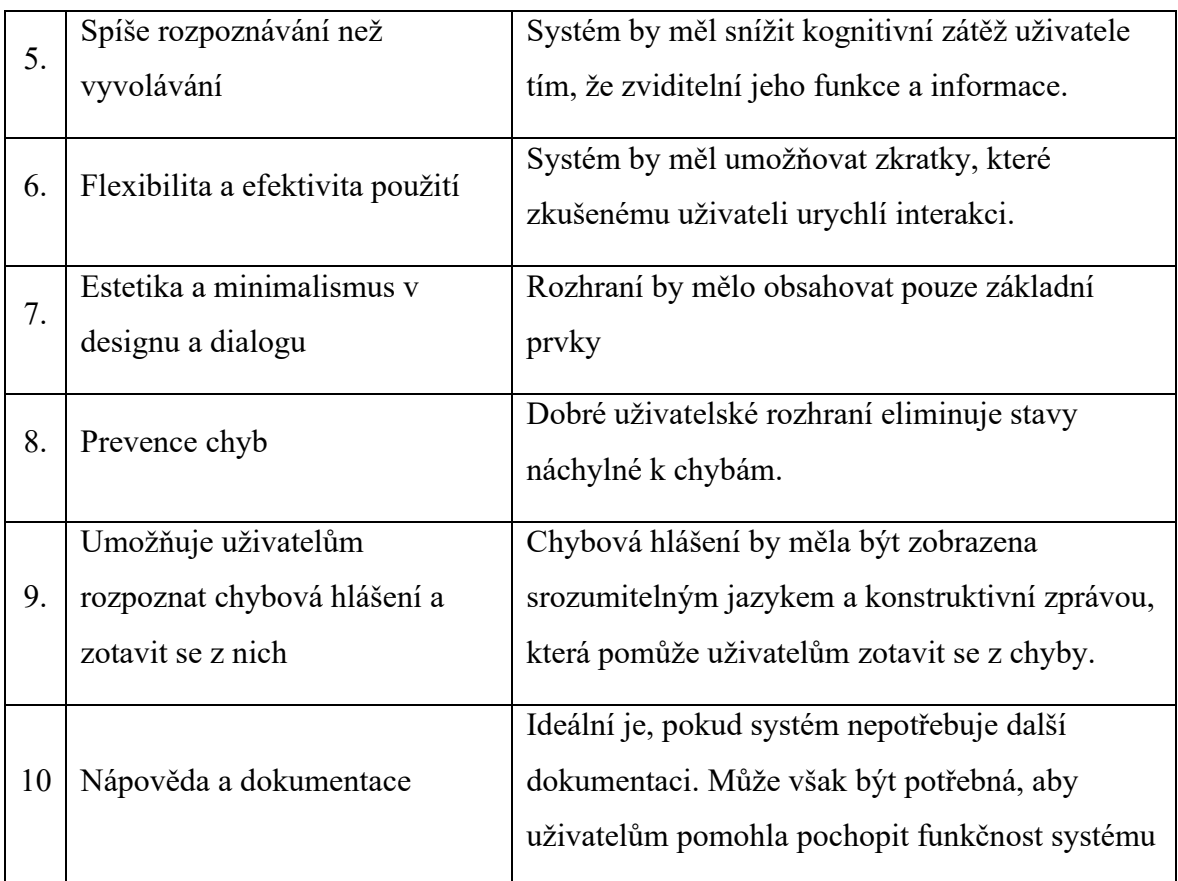

Tabulka 1 - Kritéria použitelnosti při tvorbě chatbotů

Různé platformy rychle začleňují chatboty, aby zlepšily uživatelskou zkušenost, zatímco pedagogové využívají tyto digitální asistenty k výuce či asistenci, aby zlepšili samotnou výuku a zkušenosti studentů. Pro uplatnění chatbotů v různých oblastech je nezbytné vyhodnocovat jejich kvalitu s ohledem na uživatelskou zkušenost.

Uživatelská zkušenost (UX) je obor, který se zabývá tím, aby systémy, jako jsou konverzační roboti, byly snadno a příjemně použitelné. UX odborníci používají různé výzkumné metody, aby porozuměli tomu, jak uživatelé systémy používají. Tyto metody jim umožňují identifikovat problémy s objektivní a subjektivní použitelností a navrhnout řešení, která je zlepší.

Objektivní použitelnost se týká toho, jak snadné je pro uživatele provádět úkoly. Měří se například počtem chyb, které uživatelé dělají, nebo časem, který stráví dokončením úkolu.

Subjektivní použitelnost se týká toho, jak uživatelé systém vnímají. Měří se například pomocí dotazníků, rozhovorů nebo pozorování.

Praktické zkušenosti ukazují, že existuje silná korelace mezi objektivní a subjektivní použitelností. Jinými slovy, uživatelé jsou pravděpodobnější, že budou systém vnímat jako použitelný, pokud je také objektivně použitelný. [5], [7]

## <span id="page-27-0"></span>**2.3.1 Metodiky návrhu chatbotů**

Hlavním úkolem chatbota je reagovat na vstup v přirozeném jazyce od uživatele. Chatbot to může udělat různými způsoby, které závisí na jeho modelovacím mechanismu. Před nasazením chatbota jako komunikačního kanálu mezi uživateli je však třeba zvážit několik faktorů. Mezi tyto faktory patří:

- Účel chatbota: Co má chatbot dělat? Jaké úkoly má plnit?
- Cílové publikum: Kdo bude chatbot používat? Jaké jsou jejich potřeby a očekávání?
- Dostupná řešení: Jaká řešení jsou k dispozici? Jaký je jejich výkon, výpočetní náklady a doba potřebná k jejich implementaci?
- Tréninková data: Jaká množství a kvalita tréninkových dat jsou dostupná? Jaká je relevantnost těchto dat pro danou doménu a jazyk?
- Prostředí uživatelů: Jaké je prostředí, ve kterém budou uživatelé chatbot používat? Jaké jsou jejich očekávání ohledně interakce s chatbotem?
- Etické aspekty: Jaké etické aspekty je třeba zvážit při nasazení chatbota? [5]

# <span id="page-27-1"></span>**2.3.2 Architektura prvních chatbotů**

Architektura chatbotu je způsob, jakým je chatbot navržen a implementován. Existuje mnoho různých architektur chatbotů, ale všechny používají NLP (Natural Language Processing) k tomu, aby chatboty porozuměly vstupu uživatele a generovaly výstup, který je relevantní a srozumitelný. Následující schéma znázorňuje architekturu klasického konverzačního uživatelského rozhraní:

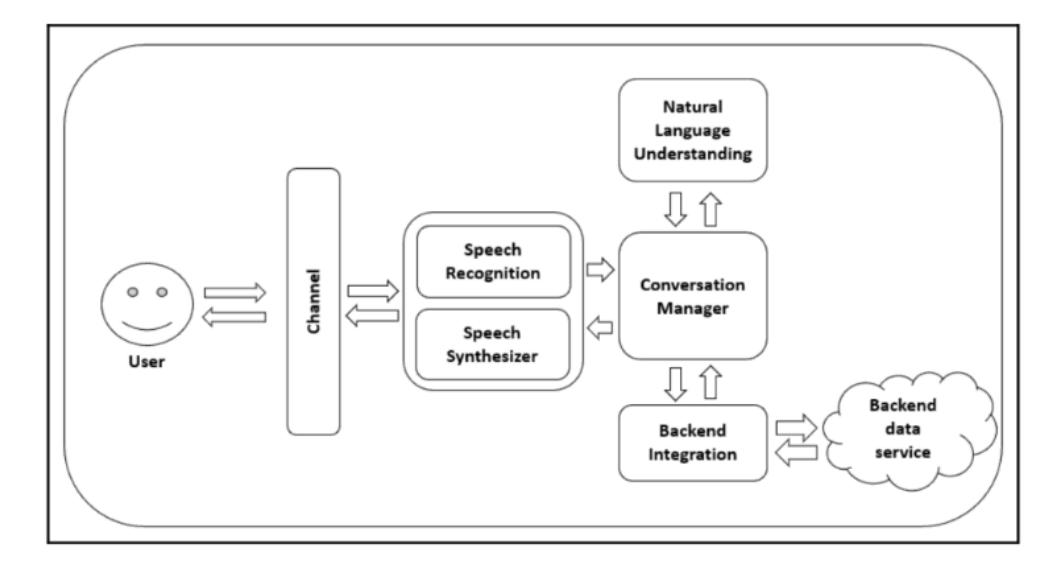

Obrázek 9 – Architektura chatbotů [4]

Schéma znázorňuje několik základních modulů:

1. Správce konverzací

Správce konverzací (Conversation manager) je zodpovědný za řízení průběhu konverzace. Přijímá jako vstup významovou reprezentaci toho, co uživatel říká, a rozhoduje, jaká má být odpověď systému. Bude udržovat reprezentaci konverzačního kontextu v určité formě, řekněme v podobě sady dvojic klíčů a hodnot, aby bylo možné smysluplně vést konverzaci v průběhu několika odpovědí mezi uživatelem a systémem.

Významová reprezentace uživatelských vstupů je popis toho, co uživatel chce systémem dosáhnout. Může být reprezentována různými způsoby, například pomocí tlačítek, přirozeného jazyka nebo strojového kódu.

V případě, že uživatel zadává vstup pomocí tlačítek, je významová reprezentace přímo odvozena z názvu tlačítka. Pokud uživatel zadává vstup v přirozeném jazyce, je významová reprezentace odvozena modulem pro porozumění přirozenému jazyku (NLU), který je vyškolen na sadě dat, která obsahuje uživatelské záměry a parametry.

Záměr je to, co uživatel chce systémem dosáhnout, a parametry jsou informace, které jsou pro dosažení záměru potřeba. Například, pokud uživatel napíše "Jaká je teplota?", NLU může odvodit následující významovou reprezentaci: "Získat teplotu". Pokud uživatel napíše "Jaká je teplota v Brně?", NLU může odvodit následující významovou reprezentaci: "Získat teplotu, město = Brno".

Správce konverzací může být implementován různými způsoby. V některých případech může být implementován jako samostatný modul, který komunikuje s ostatními moduly. V jiných případech může být implementován jako součást jednoho z ostatních modulů, například modulu porozumění přirozenému jazyku.

2. Modul porozumění přirozenému jazyku

Modul porozumění přirozenému jazyku (Natural Language Understanding) převádí vstupy od uživatele do významové reprezentace. Tato reprezentace popisuje, co uživatel chce, a jaké informace potřebuje. Modul porozumění přirozenému jazyku je obvykle vycvičen na velkém souboru dat, který obsahuje textové a řečové vstupy.

Modul může být implementován různými způsoby. V některých případech může být implementován jako samostatný modul, který komunikuje s ostatními moduly. V jiných případech může být implementován jako součást jednoho z ostatních modulů, například modulu rozpoznávání řeči.

3. Modul rozpoznávání řeči

Modul rozpoznávání řeči (Speech Recognition) převádí řeč do textu. Tento modul je obvykle vycvičen na velkém souboru dat, který obsahuje řečové vstupy.

Modul může být implementován různými způsoby. V některých případech může být implementován jako samostatný modul, který komunikuje s ostatními moduly. V jiných případech může být implementován jako součást jednoho z ostatních modulů, například modulu porozumění přirozenému jazyku.

4. Modul syntetizéru řeči

Rozhraní s podporou hlasu, která přijímají řečové vstupy uživatele, potřebují také modul rozpoznávání řeči, který dokáže přepsat řeč do textu předtím, než ji předá modulu porozumění přirozenému jazyku. Symetricky na druhé straně je zapotřebí modul převodníku textu na řeč, který převádí textovou odezvu systému na řeč.

Modul může být implementován různými způsoby. V některých případech může být implementován jako samostatný modul, který komunikuje s ostatními moduly. V jiných případech může být implementován jako součást jednoho z ostatních modulů, například modulu porozumění přirozenému jazyku.

5. Integrace backendu

Integrace backendu (Backend integration) je označení pro integraci CUI s dalšími systémy, které poskytují data nebo služby, které CUI potřebuje pro svou činnost. Například CUI může být integrován s databází, aby mohl získat přístup k datům o produktech nebo službách. CUI může být také integrován s externími systémy, například s platební bránou nebo s dopravní společností.

V schématu je integrace backendu znázorněna šipkou, která spojuje modul porozumění přirozenému jazyku s externím systémem. Tato šipka symbolizuje, že modul porozumění přirozenému jazyku může komunikovat s externím systémem a získávat od něj data nebo služby, které potřebuje pro svou činnost.

6. Kanál

Kanál (Channel) je označení pro komunikační kanál, kde se chatbot skutečně setkává s uživatelem. V závislosti na kanálu může tuto vrstvu tvořit jeden nebo více modulů. Například pokud je chatbot v aplikaci Facebook Messenger, skládá se tato vrstva ze stránky Facebook a aplikace Facebook, která se připojuje k ostatním modulům chatbota zabaleným jako webová aplikace.

V schématu je Kanál znázorněn jako kruh, který je spojen se všemi ostatními moduly CUI. Tento kruh symbolizuje, že Kanál je součástí každého kroku konverzace.

Kanál je důležitou součástí CUI, protože umožňuje uživatelům komunikovat s CUI způsobem, který je pro ně přirozený a snadný. [4]

#### <span id="page-30-0"></span>**2.3.3 Architektura moderních chatbotů**

Velké jazykové modely (LLM) jsou typy umělé inteligence, které jsou vycvičeny na obrovských datech textu a kódu. Tyto modely jsou schopny generovat text, překládat jazyky, psát různé druhy kreativního obsahu a odpovídat na otázky informativním způsobem. LLM se staly v posledních letech stále populárnějšími. To je částečně způsobeno vydáním ChatGPT-3.5 společnosti OpenAI, který je chatbotem s umělou inteligencí, který využívá LLM. [18], [21]

Jazyk je základním stavebním kamenem lidské komunikace. Bez jazyka by nebyly možné civilizace, protože jazyk umožňuje lidem sdílet své myšlenky a zkušenosti. V současné době žijeme převážně ve světě digitálních reprezentací jazyka. Naše každodenní životy jsou závislé na digitalizovaných jazykových funkcích zpracování přirozeného jazyka (NLP), jako jsou webové vyhledávače, e-maily, sociální média, překlady, webové stránky a další.

Architektury chatbotů jsou jedním z příkladů toho, jak se NLP používá v digitálním světě. Používají se především k tomu, aby chatboty porozuměly vstupu uživatele a generovaly výstup, který je relevantní a srozumitelný. [19]

Jako příklad si uvedeme architekturu chatbotu ChatGPT-3.5, která je založena na transformeru. Na této architektuře je založena většina moderních chatbotů. Architektura transformátoru je revoluční, protože řeší problém, který měly předchozí modely NLP. Tyto modely měly problémy s dlouhými textovými sekvencemi a udržováním kontextu v těchto sekvencích. Transformátory tento problém řeší pomocí mechanismu pozornosti, který umožňuje modelu soustředit se na nejrelevantnější informace v textové sekvenci. Křížová pozornost (cross-attention) a vlastní pozornost (self-attention) jsou dva typy pozornosti, které se často používají v transformátorech. Křížová pozornost je typ pozornosti, který se používá k určení, jak důležité jsou různé části vstupního textu pro predikci dalšího slova ve výstupním textu, jako například v úlohách, jako je překlad. Při překladu je důležité, aby model mohl porozumět vztahu mezi slovy v obou jazycích. Funguje to tak, že model "svítí reflektorem" na slova nebo fráze ve vstupním textu a zvýrazňuje ty, které jsou nejrelevantnější pro predikci dalšího slova.

Zde je příklad křížové pozornosti: Představme si, že máme vstupní anglickou větu "Alice enjoys the sunny weather in Brussels". Tato věta by měla být přeložena do francouzštiny jako "Alice a profité du temps ensoleillé à Bruxelles".

Při překladu francouzského slova "ensoleillé", které znamená slunečný, by křížová pozornost přikládala větší váhu anglickým slovům "sunny" a "weather". Tato slova jsou totiž relevantní pro význam slova "ensoleillé". Zaměřením se na tato slova pomáhá křížová pozornost modelu vygenerovat přesný překlad této části věty:

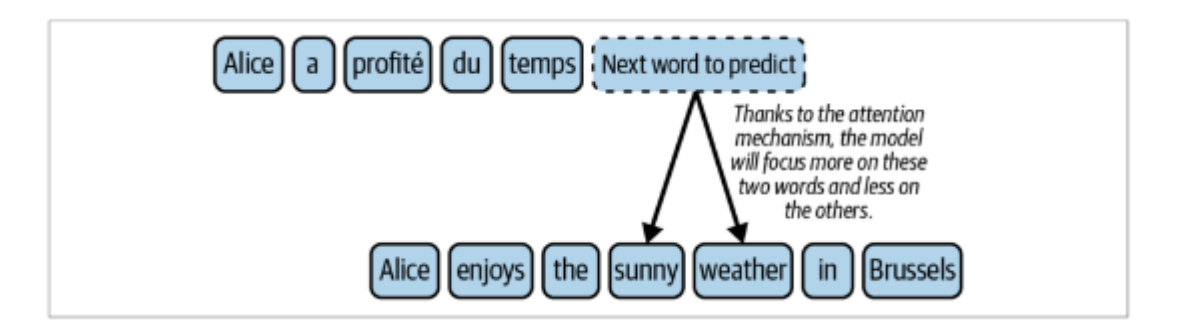

Obrázek 10 – Křížová pozornost využívá mechanismus pozornosti k zaměření na podstatné části vstupního textu k předpovědi dalšího slova ve výstupním textu [18]

Vlastní pozornost se používá například v úlohách, jako je generování textu. Při generování textu je důležité, aby model mohl porozumět kontextu, ve kterém se slovo nachází. Vlastní pozornost umožňuje modelu posoudit, jak jsou relevantní slova v okolí slova, které má být generováno. V NLP to znamená, že model může posoudit, jak se každé slovo ve větě vztahuje k ostatním slovům. To mu umožňuje lépe porozumět významu věty a vytvářet nové pojmy z více slov.

Zde je příklad vlastní pozornosti: Představte si, že máme anglickou větu: " Alice received praise from her colleagues.". Model se snaží pochopit význam slova " her" ve větě. Vlastní pozornost přiřazuje slovům ve větě různé váhy. Váha slova ukazuje, jak důležité je slovo pro porozumění věty. V tomto příkladu by vlastní pozornost přikládala větší váhu slovům "Alice" a "colleagues". Vlastní pozornost pomáhá modelu vytvářet z těchto slov nové pojmy. V tomto příkladu by jedním z pojmů, který by mohl vzniknout, byl "Alice's colleagues":

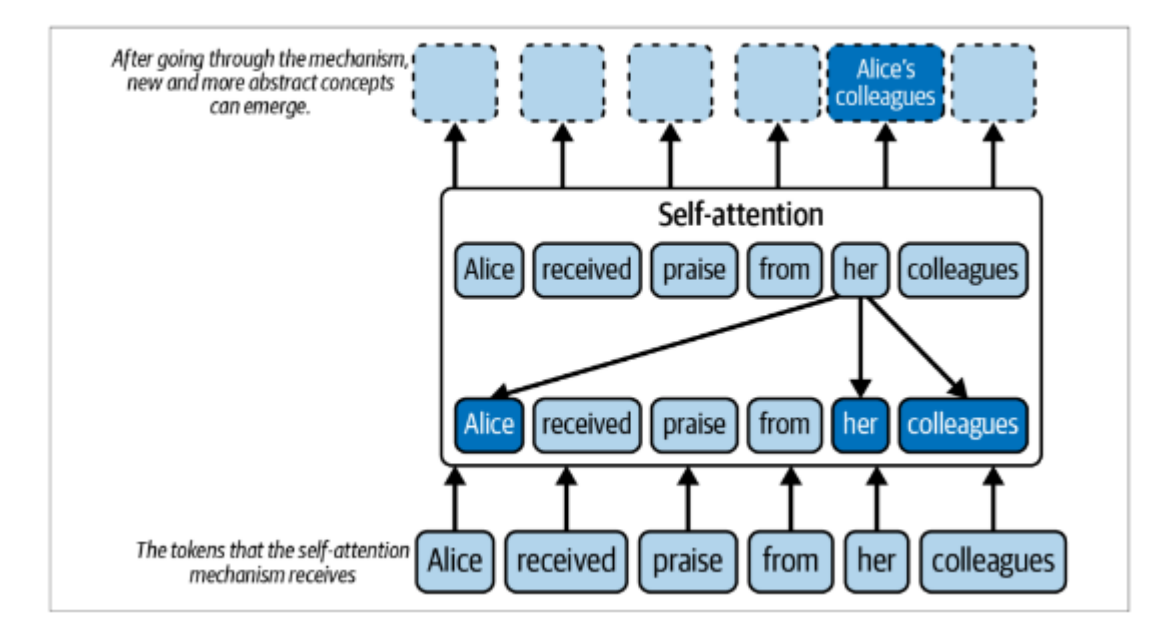

Obrázek 11 - Vlastní pozornost umožňuje vznik konceptu "Alice's colleagues". [18]

Výhodou transformátorů je, že je lze snadno paralelizovat. To znamená, že mohou zpracovávat více částí vstupního textu současně, nikoli postupně. To umožňuje rychlejší výpočet a trénování, protože různé části modelu mohou pracovat paralelně, aniž by čekaly na dokončení předchozích kroků. Paralelní zpracování transformačních modelů je ideální pro grafické procesory (GPU), které jsou navrženy tak, aby zvládaly více výpočtů současně. GPU jsou proto ideální pro trénování a spouštění transformačních modelů. Tento pokrok umožnil datovým vědcům trénovat modely na mnohem větších souborech dat, což otevřelo cestu k vývoji velkých jazykových modelů (LLM).

Architektura transformátoru byla původně vyvinuta pro úlohy typu sekvence na sekvenci, jako je strojový překlad. Standardní transformátor se skládá ze dvou základních komponent: kodéru a dekodéru. Kodér zpracovává vstupní text a identifikuje důležité rysy. Dekodér pak toto vložení použije k vytvoření výstupu, například překladu nebo shrnutí:

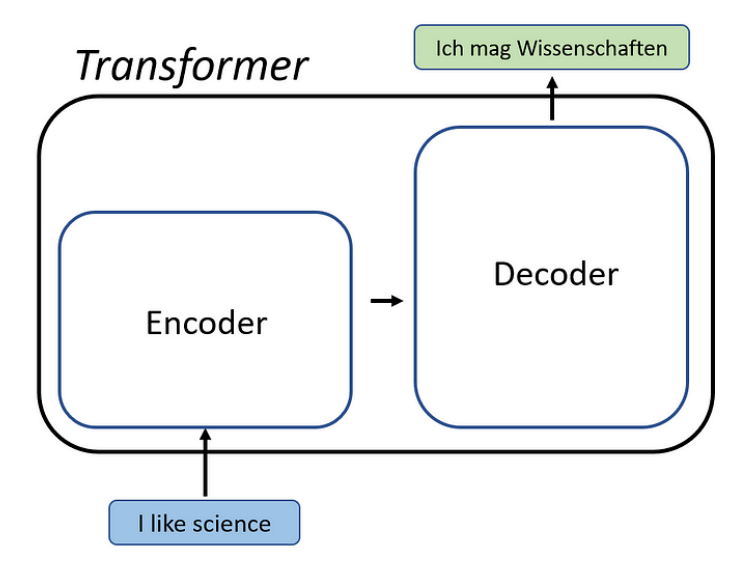

Obrázek 12 – Architektura Transformeru [20]

Generativní předtrénované transformátory, obecně známé jako GPT, jsou rodinou modelů, které vycházejí z architektury transformátoru. Speciálně využívají dekódovací část původní architektury. V GPT není přítomen kodér, takže není třeba křížové pozornosti pro integraci vložení vytvořených kodérem. V důsledku toho se GPT spoléhá pouze na mechanismus vlastní pozornosti v dekodéru, který generuje reprezentace a predikce zohledňující kontext. [16], [18]

# <span id="page-34-0"></span>**3 UMĚLÁ INTELIGENCE VE ŠKOLSTVÍ**

Umělá inteligence má potenciál překonávat tradiční způsoby vzdělávání. Například chatboti mohou do výuky zapojit studenty, individualizovat výuku a pomáhat pedagogům s přípravou výuky i s různými analýzami výsledků. Chatboti jsou nejčastěji používáni ve výuce informatiky a jazyků. Využití chatbotů ve vzdělávání se zvyšuje, protože nabízejí nákladově efektivní způsob, jak studenty zaujmout. Jsou obzvláště užiteční v online výuce, kde je pro učitele obtížné poskytnout individuální podporu velkému počtu studentů. Mohou studentům ve vzdělávání pomoci i tím, že jim poskytnou přístup k obsahu kurzu, úkolům, zkušebním otázkám či studijním zdrojům.

Konverzace může být řízena chatbotem nebo uživatelem. Konverzace řízené chatbotem jsou většinou skriptovány a sledují lineární tok. Je však důležité poznamenat, že i konverzace řízené chatbotem mohou být flexibilní. Chatbot může být navržen tak, aby se přizpůsobil odchylkám od skriptovaného toku. Například tak, aby rozpoznal moment, kdy uživatel položí otázku, která není ve skriptu. V takovém případě může chatbot poskytnout obecnější odpověď nebo může uživatele navést k tomu, aby položil otázku jiným způsobem. Pokud tedy uživatel poskytne přijatelnou odpověď, konverzace pokračuje hladce.

Naopak konverzace řízené uživatelem jsou mnohem flexibilnější. Mohou reagovat na širokou škálu vstupů od uživatelů a udržovat konverzaci přirozenou a plynulou. [24]

## <span id="page-34-1"></span>**3.1 Umělá inteligence vs tradiční způsob výuky**

Podle J. Průchy jsou tradiční učebnice důležitý nástroj vzdělávání, který má však i své limity. Mezi pozitiva řadí zejména usnadnění výuky, zajištění jednotnosti výuky, podporu samostatného učení a dostupnost. Mezi negativa řadí především dogmatizmus, neaktuálnost, stereotypy a omezení kreativity. Průcha také zdůrazňuje, že učebnice by měly být používány jako jeden z mnoha nástrojů výuky. Učitelé by se měli spoléhat na svůj vlastní úsudek a zkušenosti a měli by učebnice doplňovat o další materiály a aktivity. [25]

V posledních letech se k tradiční formě vzdělávání přidala i forma e-learningu, která umožňuje studentům učit se vlastním tempem, a to i z pohodlí domova. E-learningové kurzy jsou dostupné online a nabízí širokou škálu učebních materiálů, včetně videí, textů, obrázků a interaktivních cvičení. E-learning je flexibilní a dostupný způsob vzdělávání, který je vhodný pro studenty všech věkových kategorií a všech úrovní znalostí. [26] V dnešní době jsou online dostupné nejen materiály podporující výuku, ale také nástroje pro tvorbu online

testů. Online testování studentů se stává čím dál tím běžnější metodou hodnocení. Nabízí flexibilitu a efektivitu, jelikož studenti můžou test skládat kdykoli a odkudkoli a výsledky jsou k dispozici hned. Navíc je tato metoda levnější a umožňuje využití moderních technologií. Na druhou stranu je nutné počítat s technickými problémy, rizikem podvádění a s tím, že je obtížnější kontrolovat studenty během testu. Pro online testování existuje mnoho nástrojů, jako je Moodle, Google Forms, MS Teams, Mentimeter nebo například i Kahoot. Je důležité dbát na bezpečnost online testů, aby se zabránilo podvádění. [27] Umělá inteligence má potenciál tuto transformaci vzdělávání dále posílit a posunout na novou úroveň, a to jak v oblasti výuky, tak i administrativy. [28]

#### <span id="page-35-0"></span>**3.2 Využití UI ve výuce**

Umělá inteligence má potenciál transformovat vzdělávání a učinit ho více personalizovaným, efektivním a inkluzivním. UI umožňuje přizpůsobit výuku individuálním potřebám studentů a vytvářet adaptivní systémy, které se samy přizpůsobují tempu a pokroku studenta. UI může také poskytovat pedagogům užitečné informace o jejich studentech a pomáhat jim s automatizací úkolů, jako je hodnocení testů. Vzdělávací systém budoucnosti pravděpodobně zapojí UI do větší míry, než je tomu dnes, a bude se klást důraz na rozvoj lidských dovedností, které pomohou studentům lépe spolupracovat s UI v životě, učení a práci. Pandemická krize ukázala, jak důležité je mít flexibilní a inovativní vzdělávací systémy, které jsou lépe připraveny na neočekávané události. Je důležité, abychom se na tuto transformaci začali připravovat a abychom zohlednili etické a pedagogické aspekty používání UI ve vzdělávání. [28]

V digitální éře, která nás obklopuje, se stávají zejména digitální kompetence klíčovou výbavou pro každého studenta. Tyto kompetence zahrnují širokou škálu dovedností, od informační gramotnosti a online komunikace až po tvorbu digitálního obsahu a pochopení fungování technologií. Umělá inteligence se stává nedílnou součástí digitálního světa a otevírá nové možnosti pro rozvoj digitálních kompetencí.

Digitální kompetence zahrnují:

- Informační gramotnost schopnost vyhledávat, analyzovat a kriticky hodnotit informace z digitálních zdrojů.
- Komunikační dovednosti schopnost komunikovat a spolupracovat s ostatními online, včetně používání online nástrojů a platforem.
- Tvorba digitálního obsahu schopnost vytvářet a sdílet digitální obsah, včetně textu, obrázků, videa a zvuku.
- Bezpečnost a ochrana soukromí online schopnost chránit sebe a své osobní údaje online.
- Řešení problémů s využitím ICT schopnost používat digitální nástroje a technologie k řešení komplexních problémů.
- Kódování a programování schopnost vytvářet a upravovat jednoduché programy a skripty.
- Pochopení fungování technologií základní znalost fungování počítačů a internetové infrastruktury.
- Využití technologií pro učení schopnost personalizovat a zefektivnit vlastní učení s využitím digitálních nástrojů a technologií. [28], [29]

Umělá inteligence má potenciál stát se mocným nástrojem pro rozvoj digitálních kompetencí u studentů, může například:

- Poskytovat nástroje pro kritické hodnocení informací a zdrojů.
- Umožnit efektivní online komunikaci a spolupráci.
- Podporovat tvorbu digitálního obsahu.
- Zvýšit online bezpečnost a ochranu soukromí.
- Poskytovat nástroje pro řešení komplexních problémů.
- Umožnit se učit programování a kódování.
- Zlepšit pochopení fungování technologií.
- Personalizovat a zefektivnit učení.

Rozvoj digitálních kompetencí u studentů je v dnešní digitální éře naprosto klíčový pro jejich budoucí úspěch v životě i na trhu práce, zejména v oblasti informačních technologií. Výše zmíněné schopnosti jsou nezbytné dovednosti pro všechny studenty bez ohledu na jejich konkrétní zaměření. Umělá inteligence hraje v tomto procesu významnou roli. Vzdělávací systémy, které aktivně využívají UI, tak otevírají dveře k modernímu a efektivnímu vzdělávání pro budoucí generace a zajišťují, že studenti budou vybaveni potřebnými dovednostmi pro prosperitu v digitálním světě. [28], [29]

# **3.3 Konkrétní příklady využití UI ve výuce**

UI lze s velkým přínosem využívat napříč širokou škálou předmětů. V následujících podkapitolách jsou uvedeny konkrétní příklady využití UI ve výuce.

### **3.3.1 Příklad v informatice (pro žáky)**

**Použitý nástroj**: Microsoft Bing (Copilot)

**Zadání úkolu**: vytvoř mi grafický návrh na layout webové stránky pro blog

**Výsledek:**

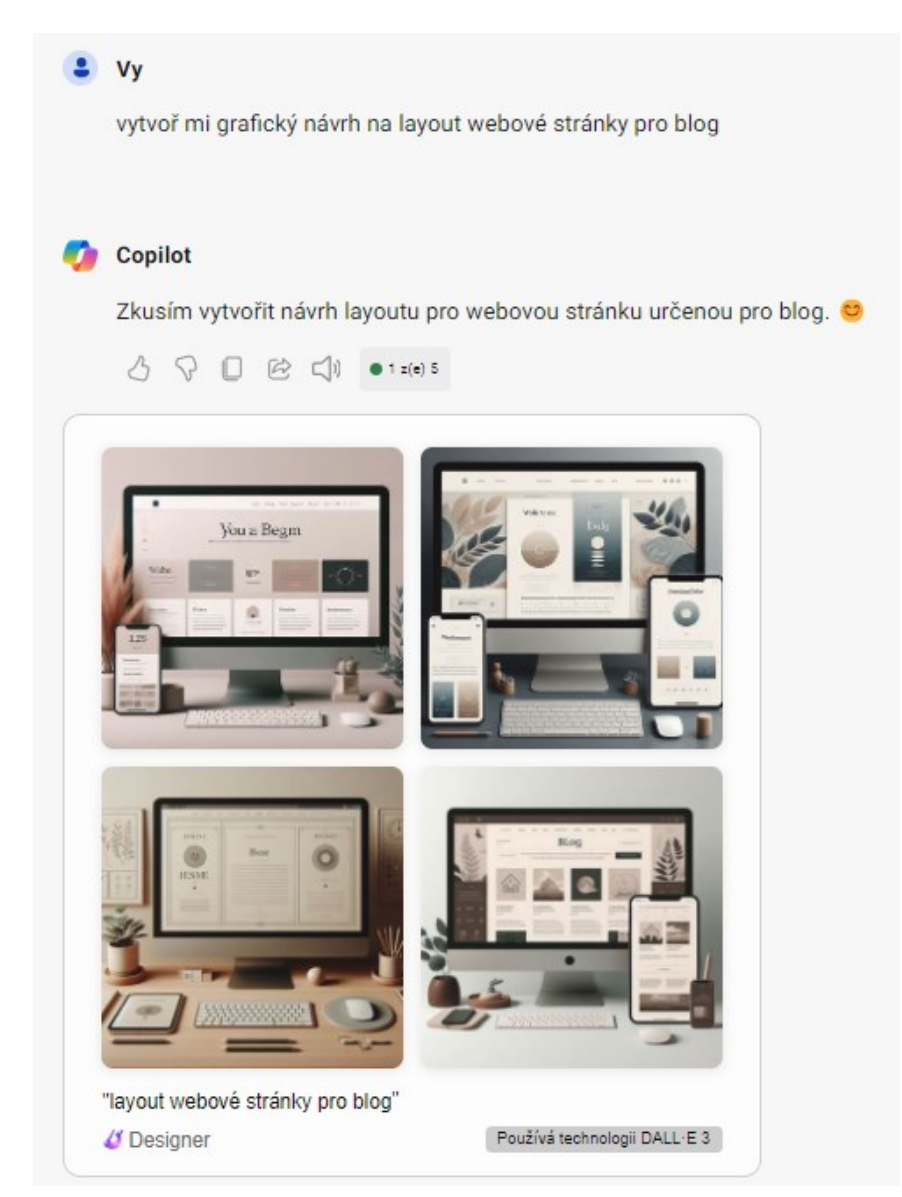

Obrázek 13 – Příklad v informatice

#### **3.3.2 Příklad v matematice (pro žáky)**

#### **Použitá technologie**: ChatGPT-3.5

**Zadání:** vysvětli mi rozdíl mezi derivací a integrací a demonstruj to na příkladu a následně vše shrň do tabulky

#### **Výsledek:**

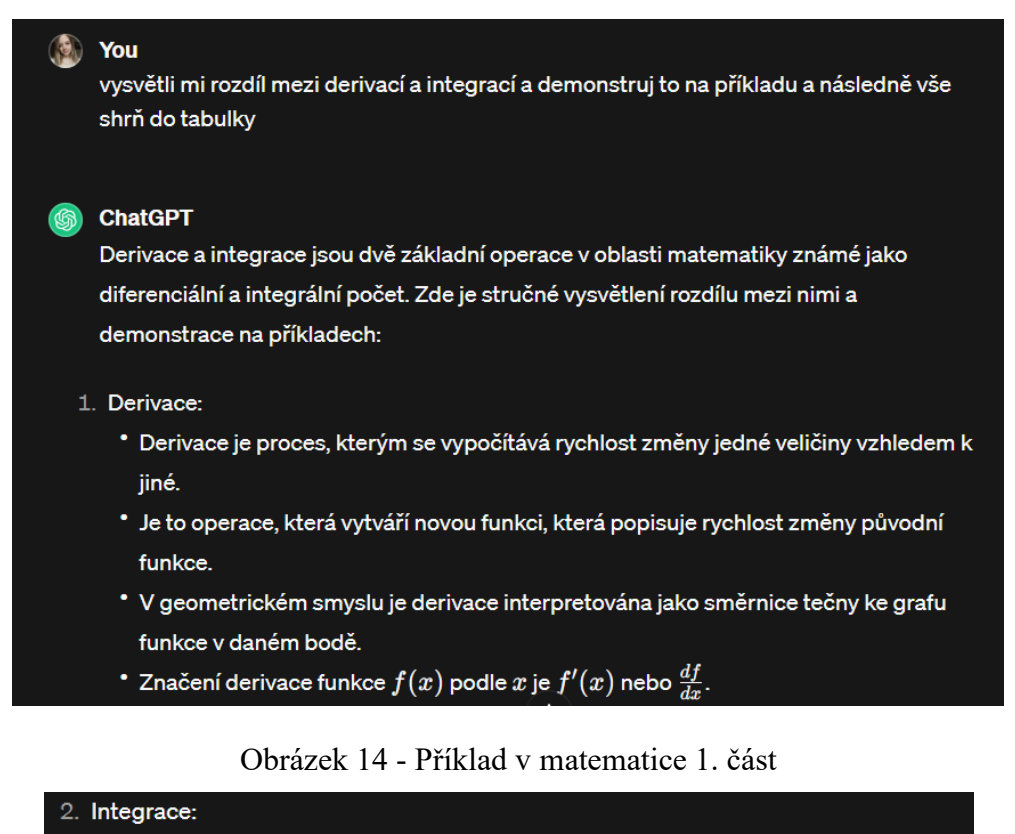

- \* Integrace je opačný proces derivace. Je to operace, která vypočítává plochu pod křivkou funkce v určitém intervalu.
- \* Integrace umožňuje nalézt primitivní funkci dané funkce.
- \* Je to způsob, jak zjistit, jaká funkce má danou funkci jako derivaci.
- \* Značení integrace funkce  $f(x)$  je  $\int f(x) dx$ , kde  $dx$  označuje diferenciál proměnné $x$ .

Příklad:

Uvažujme funkci  $f(x) = x^2$ .

• Derivace funkce  $f(x)$  podle  $x$  je  $f'(x) = 2x$ .

Integrál funkce  $f(x)$  vzhledem k  $x$  na intervalu od  $a$  do  $b$  je  $\int_a^b x^2 dx = \frac{x^3}{3}\Big|_a^b =$  $\frac{b^3-a^3}{2}$ .

Obrázek 15 - Příklad v matematice 2. část

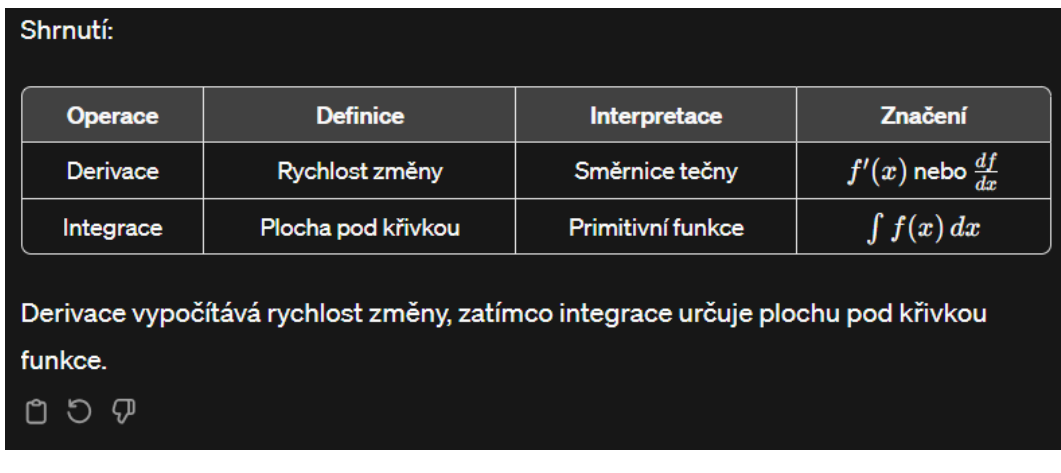

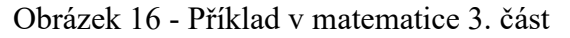

### **3.3.3 Příklad v anglickém jazyce (pro učitele)**

#### **Použitá technologie**: Google Gemini

**Zadání:** vytvoř mi hru do předmětu angličtina pro žáky 9. třídy

#### **Výsledek:**

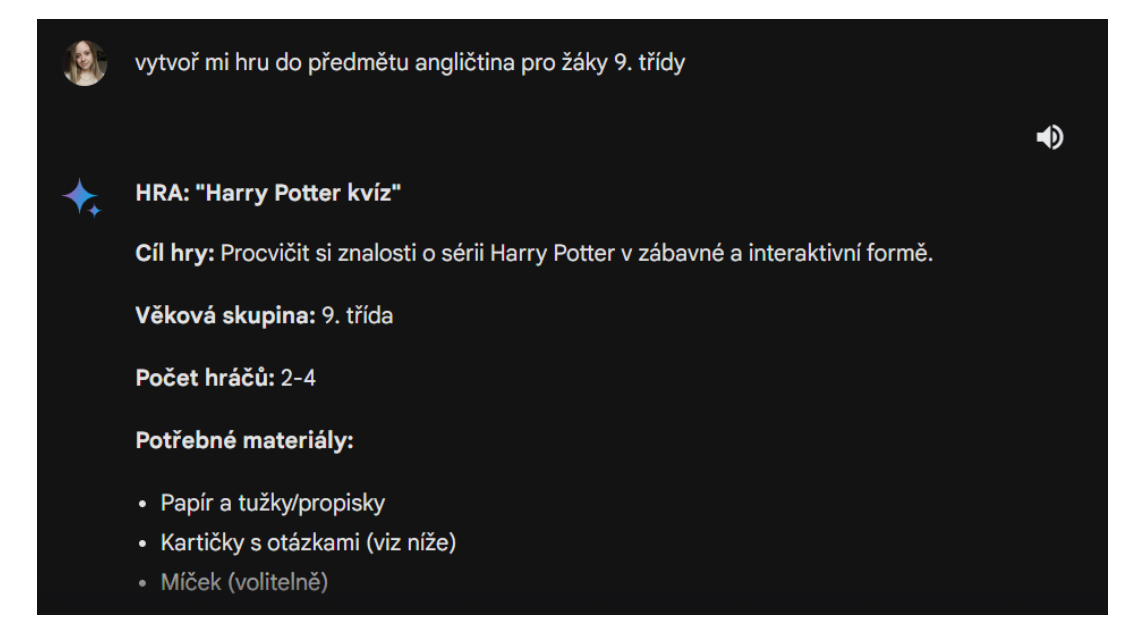

Obrázek 17 - Příklad v anglickém jazyce 1. část

#### Pravidla hry:

- 1. Rozdělte hráče do dvou týmů.
- 2. Umístěte kartičky s otázkami lícem dolů na stůl.
- 3. Tým, který je na řadě, hodí míčkem (volitelně) nebo si vylosuje kartičku s otázkou.
- 4. Hráč z daného týmu si přečte otázku a má 30 sekund na to, aby na ni odpověděl.
- 5. Pokud hráč odpoví správně, jeho tým získá bod.
- 6. Pokud hráč odpoví nesprávně, bod získá druhý tým.
- 7. Tým s nejvyšším počtem bodů na konci hry vítězí.

#### Příklady otázek:

- · Jak se jmenuje Harryho sova?
- · Kdo je Hermionin nejlepší kamarád?
- · Jaké je jméno školy, kam Harry chodí?
- · Kdo je Voldemortův nejvěrnější stoupenec?
- · Jak se jmenuje kouzlo, které změní tvora v kámen?

#### Obrázek 18 - Příklad v anglickém jazyce 2. část

#### Další tipy:

- · Můžete rozdělit otázky do kategorií (např. postavy, kouzla, děj) a přidělit jim různou hodnotu bodů.
- · Můžete vymyslet vlastní otázky, aby byla hra zábavnější a náročnější.
- · Můžete hru hrát i ve formě "kdo dřív, ten má" tým, který dřív správně odpoví na otázku, získá bod.

Doufám, že se vám tato hra bude líbit a pomůže vám procvičit si znalosti o **Harrym Potterovi!** 

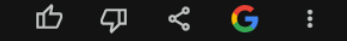

#### Obrázek 19 - Příklad v anglickém jazyce 3. část

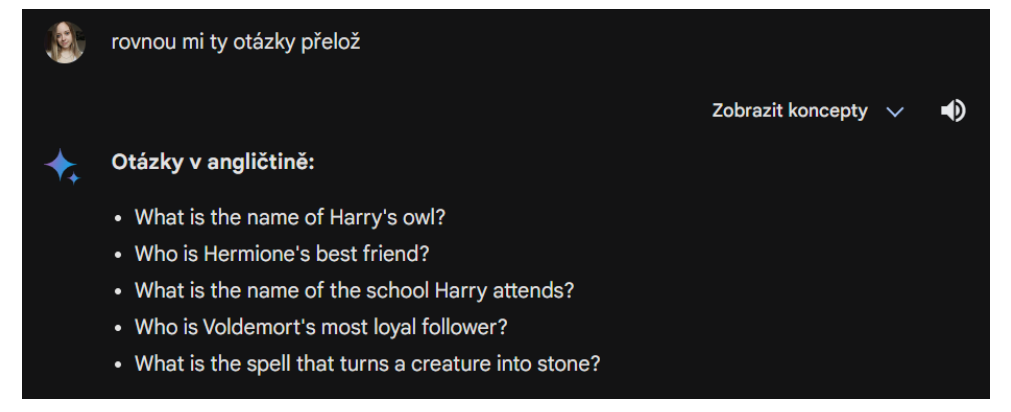

Obrázek 20 - Příklad v anglickém jazyce 4. část

# **PRAKTICKÁ ČÁST**

# **4 KRITÉRIA PRO HODNOCENÍ MATERIÁLŮ**

Každý vytvořený materiál včetně vyhodnocení testů se bude porovnávat zvlášť. Je tedy vhodné, kritéria přizpůsobit povaze materiálu a ke každému materiálu zvlášť vytvořit seznam kritérií. Stejně jako kritéria, tak i otázky budou pro všechny chatboty stejné. Samotná analýza edukačních materiálů vytvořených nástroji umělé inteligence byla prováděna během března a dubna roku 2024.

### **4.1 Analýza kvality vytvořených cvičení**

Pro analýzu kvality vytvořených cvičení jsou stanovena následující kritéria:

- 1. **Jazyková správnost** správná stylistika vět je nezbytná pro srozumitelnost a jasnost zadání cvičení. Gramatické a jiné jazykové chyby mohou studenty zmást a ztížit jim pochopení zadaných úkolů. Očekává se tedy bezchybná gramatika pro srozumitelnost.
- 2. **Logika** cvičení by měla být logicky strukturovaná a smysluplná. Nerozumná zadání nebo nesourodé úkoly snižují edukační hodnotu cvičení. Očekává se smysluplná struktura a cílené ověření znalostí a dovedností.
- 3. **Adekvátní náročnost** obtížnost cvičení by měla odpovídat cílové skupině a úrovni znalostí studentů. Očekává se přizpůsobení obtížnosti cílové skupině studentů.
- 4. **Hodnocení vizuální stránky** vzhled a struktura cvičení hrají důležitou roli v jejich atraktivitě a srozumitelnosti. Vizuálně přitažlivá cvičení s přehledným rozvržením jsou pro studenty příjemnější a usnadňují jim práci. Očekává se tedy přehledné rozvržení a atraktivní design pro snazší práci a motivaci.

### **4.2 Analýza kvality vytvořených testů**

Pro analýzu kvality vytvořených testů jsou stanovena následující kritéria:

1. **Jazyková správnost** – správná stylistika vět je nezbytná pro srozumitelnost a jasnost zadání cvičení. Gramatické a jiné jazykové chyby mohou studenty zmást a ztížit jim pochopení zadaných úkolů. Očekává se tedy bezchybná gramatika pro srozumitelnost.

- 2. **Logika** cvičení by měla být logicky strukturovaná a smysluplná. Nerozumná zadání nebo nesourodé úkoly snižují edukační hodnotu cvičení. Očekává se smysluplná struktura a cílené ověření znalostí a dovedností.
- 3. **Adekvátní náročnost** obtížnost cvičení by měla odpovídat cílové skupině a úrovni znalostí studentů. Očekává se přizpůsobení obtížnosti cílové skupině a motivaci studentů.
- 4. **Hodnocení vizuální stránky** vzhled a struktura cvičení hrají důležitou roli v jejich atraktivitě a srozumitelnosti. Vizuálně přitažlivá cvičení s přehledným rozvržením jsou pro studenty příjemnější a usnadňují jim práci. Očekává se tedy přehledné rozvržení a atraktivní design pro snazší práci a motivaci.

# **4.3 Analýza kvality vytvořených podpůrných dokumentů**

Pro analýzu kvality vytvořených podpůrných dokumentů jsou stanovena následující kritéria:

- 1. **Jazyková správnost** správná stylistika vět je nezbytná pro srozumitelnost a jasnost zadání cvičení. Gramatické a jiné jazykové chyby mohou studenty zmást a ztížit jim pochopení zadaných úkolů. Očekává se tedy bezchybná gramatika pro srozumitelnost.
- 2. **Použitelnost** informace uvedené v dokumentech musí být fakticky ověřené a odpovídat aktuálnímu stavu. Očekávají se fakticky ověřené informace v souladu s aktuálními zdroji.
- 3. **Logická posloupnost** jasná struktura a logická posloupnost informací usnadňuje studentům orientaci v dokumentu a pochopení obsahu. Očekává se jasná struktura pro snazší orientaci v dokumentu.
- 4. **Hodnocení vizuální stránky** vzhled a struktura cvičení hrají důležitou roli v jejich atraktivitě a srozumitelnosti. Vizuálně přitažlivá cvičení s přehledným rozvržením jsou pro studenty příjemnější a usnadňují jim práci. Očekává se tedy přehledné rozvržení a atraktivní design pro snazší práci a motivaci.

### **4.4 Analýza kvality vyhodnocení testů**

Pro analýzu kvality vyhodnocení testů jsou stanovena následující kritéria:

1. **Jazyková správnost** – správná stylistika vět je nezbytná pro srozumitelnost a jasnost zadání cvičení. Gramatické a jiné jazykové chyby mohou studenty zmást a ztížit jim pochopení zadaných úkolů. Očekává se tedy bezchybná gramatika pro srozumitelnost.

- 2. **Použitelnost** informace uvedené v dokumentech musí být fakticky ověřené a odpovídat aktuálnímu stavu. Očekávají se fakticky ověřené informace v souladu s aktuálními zdroji.
- 3. **Správnost bodování/známkování** správně bodovat/známkovat: Bodování a známkování testů by mělo být objektivní a v souladu s předem stanovenými kritérii pro úspěšnost. Očekává se objektivní hodnocení v souladu s předem stanovenými kritérii.
- 4. **Vysvětlení chyby v případě nesprávné odpovědi** v případě nesprávné odpovědi je důležité studentovi srozumitelně vysvětlit jeho chybu. Očekává se srozumitelné vysvětlení chyby pro pochopení studenta.
- 5. **Hodnocení vizuální stránky** vzhled a struktura cvičení hrají důležitou roli v jejich atraktivitě a srozumitelnosti. Vizuálně přitažlivá cvičení s přehledným rozvržením jsou pro studenty příjemnější a usnadňují jim práci. Očekává se tedy přehledné rozvržení a atraktivní design pro snazší práci a motivaci.

Kritéria logika, adekvátní náročnost, hodnocení vizuální stránky, použitelnost a logická posloupnost jsou posuzovány a hodnoceny subjektivně.

Každé kritérium má jinou váhu při celkovém hodnocení. Je například rozdíl, pokud bude materiál obsahovat jazykovou chybu anebo nepravdivé informace. Níže je uvedena tabulka, ve které jsou shrnuty váhy jednotlivých kritérií, které budou součástí celkového hodnocení:

| <b>Kritéria</b>                  | Váha |
|----------------------------------|------|
| Jazyková správnost               | 0,05 |
| Logika                           | 0,15 |
| Adekvátní náročnost              | 0,1  |
| Hodnocení vizuální stránky       | 0,05 |
| Použitelnost                     | 0,25 |
| Logická posloupnost              | 0,15 |
| Správnost<br>bodování/známkování | 0,15 |
| Vysvětlení chyby                 | 0,1  |

Tabulka 2 – Váhy jednotlivých kritérií

### **5 CHATGPT-3.5**

ChatGPT-3.5 je chatbot spuštěný firmou OpenAI od listopadu 2022. Je to pokročilý jazykový model UI, který byl vycvičen na obrovském souboru textových dat. Dokáže generovat text, který je souvislý a kontextově vhodný, a díky tomu je cenným nástrojem pro různé aplikace, včetně konverzační UI a tvorby obsahu. Dokáže porozumět kontextu a generovat text, který se stylem a strukturou podobá textu generovanému člověkem.

Před příchodem velkých jazykových modelů (LLM) byly chatboti omezení a spoléhaly se na systémy založené na pravidlech s předem definovanými odpověďmi. Chatboti založení na LLM však chápou složité dotazy, generují souvislé a diferencované odpovědi a disponují širší znalostní bázi. [16], [17] LLM by se mohly použít například ke generování náročných otázek, k automatickému hodnocení testů nebo i pro individualizaci testů. [30]

Během analýzy chatbotu a psaní téhle práce nenastala žádná výrazná změna. Originální snímky obrazovky všech zadání a výstupů jsou součástí přílohy.

### **5.1 Tvorba cvičení**

**Zadání:** vytvoř mi cvičení do předmětu přírodopis pro žáky 7. třídy základní školy na téma ekosystémy

#### **Výsledek:**

Určitě, zde jsou cvičení na téma ekosystémy pro žáky 7. třídy základní školy:

- **1. Rozpoznání ekosystémů:**
	- Ve skupinách si vyberte jeden konkrétní ekosystém (například les, louka, jezero nebo moře).
	- Každá skupina vytvoří plakát nebo prezentaci, která popisuje svůj vybraný ekosystém. Zahrňte do něj informace o živočiších, rostlinách, podnebí a dalších charakteristikách.
	- Po dokončení prezentací si skupiny vymění své znalosti a diskutují o podobnostech a rozdílech mezi různými ekosystémy.

#### **2. Potravní řetězce a sítě:**

• Na základě informací o potravních řetězcích si každý žák vybere jednoho konkrétního organismu z ekosystému (např. medvěda v lese, rybu v jezeře).

- Každý žák vytvoří jednoduchý obrázek potravního řetězce nebo sítě, která zahrnuje jeho vybraný organismus, jeho kořist a predátory.
- Poté si žáci vytvoří kolektivní potravní síť pro celý ekosystém, který zahrnuje všechny jejich vybrané organismy.

### **3. Vliv lidské činnosti na ekosystémy:**

- Diskutujte ve skupinách o různých způsobech, jaké má lidská činnost vliv na ekosystémy (např. odlesňování, znečišťování vody a ovzduší, urbanizace).
- Každá skupina vybere jeden konkrétní příklad lidské činnosti a představí ho ostatním třídě.
- Poté společně hledejte možnosti, jak by se tato negativní lidská činnost dala zmírnit nebo předejít.

### **4. Ochrana ekosystémů:**

- Společně vytvořte seznam možných opatření k ochraně ekosystémů ve vašem regionu.
- Rozdělte se do skupin a každá skupina vybere jedno opatření, které se detailněji zaměří.
- Na základě těchto informací společně vytvořte plán, jak byste mohli přispět k ochraně ekosystémů ve vaší lokalitě.

### **5. Terénní výzkum:**

- Pokud je to možné, proveďte terénní výzkum v některém blízkém ekosystému (např. v parku, lese nebo na louce).
- Během výzkumu si žáci všimnou různých živočišných a rostlinných druhů, sledují podnebí a hledají stopy lidské činnosti.
- Po návratu do třídy diskutujte o svých pozorováních a zvažte, jak by mohly být tyto ekosystémy chráněny a zachovány.

### **5.1.1 Analýza tvorby cvičení**

Prvním kritériem pro analýzu cvičení je jazyková správnost. V úkolu č. 2 **Potravní řetězce a sítě** v první odrážce, která zní následovně: "*Na základě informací o potravních řetězcích si každý žák vybere jednoho konkrétního organismu z ekosystému (např. medvěda v lese,* 

*rybu v jezeře)*.", je nevhodná formulace slov, konkrétně tedy v části "*jednoho konkrétního organismu*", která by mohla být nahrazena frází "*jeden konkrétní organismus"*. Pokud bychom starou část věty nahradili novou, celá věta by zněla následovně: "*Na základě informací o potravních řetězcích si každý žák vybere jeden konkrétní organismus z ekosystému (např. medvěda v lese, rybu v jezeře).".* V tomto případě je už formulace slov správná.

V úkolu č. 3 **Vliv lidské činnosti na ekosystémy** ve větě "*Každá skupina vybere jeden*  konkrétní příklad lidské činnosti a představí ho ostatním třídě" chybí předložka "ve", konkrétně tedy před slovem "*třídě"*. Pokud bychom předložku dosadili, věta by zněla následovně: "*Každá skupina vybere jeden konkrétní příklad lidské činnosti a představí ho ostatním ve třídě".* V tomto případě už je věta napsaná správně. **Hodnotím 80 % úspěšnost.**

Druhým kritériem pro hodnocení materiálu je **logika**. Úkoly jsou očíslované vzestupně od 1 po 4, počínaje sběrem dat o konkrétním ekosystému a následně si žáci vyberou jeden organismus, kterým se budou zabývat a společně vytvoří síť pro ekosystém. Dalším krokem je diskuze o vlivu lidské činnosti na ekosystémy a jako poslední část je společně vytvořený seznam možných opatření k ochraně ekosystémů. Na základě této posloupnosti, která začíná rešerší na dané téma (jednoduchý úkol) a končí tvorbou seznamu o ochraně (náročnější úkol), můžeme tvrdit, že cvičení toto kritérium splňuje. **Hodnotím 100 % úspěšnost**.

Třetím kritériem pro hodnocení materiálu je **adekvátní náročnost**. Cvičení je vytvořeno pro žáky 7. třídy ZŠ. Podle RVP [31] se tématu *Ekosystém* věnuje oblast *Základy ekologie* pro 2. stupeň. Na základě toho lze tvrdit, že cvičení splnilo kritérium adekvátní náročnosti. **Hodnotím 100 % úspěšnost.**

Čtvrtým a posledním kritériem pro hodnocení materiálu je **vizuální stránka**. Cvičení je vytvořeno pouze z textu, který je rozdělen na nadpisy, tedy názvy jednotlivých cvičení a odrážky, které popisují konkrétní kroky při plnění úkolů. Je zde absence aplikace formátování textu v popisu jednotlivých úkolů, což by umožnilo jednodušší přehled. **Hodnotím 90 % úspěšnost**.

#### **5.2 Tvorba testu**

**Zadání:** vytvoř mi test o 20 otázkách pro žáky 8. třídy ZŠ na téma Česká republika, kde budeš kombinovat různé typy otázek

#### **Výsledek:**

Samozřejmě, zde je test o 20 otázkách na téma Česká republika pro žáky 8. třídy ZŠ:

### **1. Otázka typu multiple choice:**

Jak dlouho trvalo vzniku České republiky?

- a) 1. ledna 1993
- b) 1. května 2004
- c) 1. prosince 1989
- d) 1. července 1997

# **2. Otázka typu true/false:**

Praha je hlavním městem České republiky. (Pravda/Nepravda)

# **3. Otázka typu krátké odpovědi:**

Jaké dvě hlavní části má Česká republika?

# **4. Otázka typu doplňování:**

Česká republika je součástí Evropské \_\_\_\_\_.

# **5. Otázka typu definice:**

Co znamená zkratka ČR?

### **6. Otázka typu výběr více možností:**

Které z následujících zemí sousedí s Českou republikou? Vyber všechny správné možnosti.

a) Německo

- b) Rakousko
- c) Polsko
- d) Maďarsko

# **7. Otázka typu doplňování:**

Nejvyšší hora České republiky je \_\_\_\_\_\_\_\_\_\_.

# **8. Otázka typu formulace:**

Jak se jmenuje řeka, která protéká Prahou?

# **9. Otázka typu krátké odpovědi:**

Jaký je rozloha České republiky?

### **10. Otázka typu výběr více možností:**

Které z následujících měst je největší v České republice? Vyber všechny správné možnosti.

a) Brno

b) Ostrava

c) Praha

d) Plzeň

### **11. Otázka typu doplňování:**

Česká republika je rozdělena do \_\_\_\_ krajů.

### **12. Otázka typu true/false:**

V České republice se mluví především maďarsky. (Pravda/Nepravda)

### **13. Otázka typu formulace:**

Jak se jmenuje prezident České republiky?

### **14. Otázka typu výběr více možností:**

Která z následujících památek se nachází v České republice? Vyber všechny správné možnosti.

- a) Karlův most
- b) Eiffelova věž
- c) Pražský hrad
- d) Koloseum

### **15. Otázka typu krátké odpovědi:**

Jaké národnostní menšiny žijí v České republice?

### **16. Otázka typu výběr více možností:**

Které z následujících jazyků se obvykle učí v českých školách? Vyber všechny správné možnosti.

- a) Angličtina
- b) Francouzština
- c) Španělština
- d) Němčina

#### **17. Otázka typu formulace:**

Jak se jmenuje národní jídlo České republiky?

#### **18. Otázka typu krátké odpovědi:**

Kdo je autorem české hymny?

### **19. Otázka typu výběr více možností:**

Které z následujících sportů jsou v České republice velmi populární? Vyber všechny správné možnosti.

a) Hokej

- b) Fotbal
- c) Kriket
- d) Tenis

### **20. Otázka typu formulace:**

Které období v historii České republiky je známé jako "Sametová revoluce"?

Doufám, že tento test bude pro žáky zajímavý a poučný!

#### **5.2.1 Analýza tvorby testu**

Prvním kritériem pro hodnocení materiálu je jazyková správnost. Otázka č. 1 je označena jako "*Otázka typu multiple choice*" (v překladu "*Otázka typu výběr více možností*") a otázky č. 6, 10, 14 a 19 jsou stejného typu, akorát zde už je překlad do češtiny. Původní anglický název typu otázky se vyskytuje i u otázek č. 2 a 12. Zde je uvedeno "*Otázka typu true/false*", kde by byl vhodnější popis "*Otázka typu pravda/nepravda*". **Hodnotím 80 % úspěšnost.**

Druhým kritériem pro hodnocení materiálu je **logika**. Otázky jsou přehledně seřazeny od 1 po 20 a typy otázek a odpovědí se zde střídají. Informace o typu otázky je u některých otázek nepodstatná. **Hodnotím 100 % úspěšnost**.

Třetím kritériem pro hodnocení materiálu je **adekvátní náročnost**. Testové otázky jsou z kombinací různých oblastí RVP, což umožňuje vytvářet jednodušší i složitější odpovědi. Podle RVP [31] se téma Česká republika na druhém stupni vyučuje. **Hodnotím 100 % úspěšnost**.

Čtvrtým a posledním kritériem pro hodnocení materiálu je **vizuální stránka**. Otázky i odpovědi jsou přehledně očíslovány. **Hodnotím 100 % úspěšnost**.

# **5.3 Tvorba podpůrného dokumentu**

**Zadání:** vytvoř mi podpůrný dokument k aplikaci MS Excel pro žáky 2. ročníku střední školy, konkrétně pro funkci kontingenční tabulky

### **Výsledek:**

Samozřejmě, zde je návrh podpůrného dokumentu k aplikaci Microsoft Excel, s důrazem na funkci kontingenční tabulky, vhodný pro žáky 2. ročníku střední školy:

### **Návod na Vytvoření Kontingenční Tabulky v Microsoft Excel**

Vítejte!

Tento dokument slouží jako návod pro vytváření kontingenční tabulky v programu Microsoft Excel. Kontingenční tabulka je mocný nástroj pro analyzování a prezentaci dat v podobě přehledných tabulek a grafů. Následující informace vám pomohou lépe porozumět této funkci a efektivněji ji využívat.

### **1. Základní Seznámení s Kontingenční Tabulkou**

Kontingenční tabulka je speciální typ tabulky, která umožňuje organizovat a sumarizovat data podle dvou nebo více kategorií. Tento nástroj je široce využíván pro analýzu dat v oblastech jako jsou statistika, marketing, finance a mnoho dalších.

### **2. Vytváření Kontingenční Tabulky**

### **2.1. Příprava Dat**

Než začnete vytvářet kontingenční tabulku, ujistěte se, že máte vhodná data ve vašem listu Excelu. Data by měla být uspořádána v tabulce, s jednou řádkou pro každou položku a jednou sloupcovou pro každý atribut (např. typ produktu, datum, region atd.).

### **2.2. Vytvoření Kontingenční Tabulky**

• Vyberte buňku v tabulce, kde chcete umístit vaši kontingenční tabulku.

- Klikněte na záložku "Vložení" v horní liště Excelu.
- Klikněte na tlačítko "Vložit Kontingenční Tabulku".
- Otevře se okno "Vytvořit Kontingenční Tabulku". Zkontrolujte, zda jsou správně vybrána pole pro řádky a sloupce.
- Klikněte na tlačítko "OK".

### **3. Práce s Kontingenční Tabulkou**

### **3.1. Přidání a Odebrání Položek**

- Chcete-li přidat nové pole do kontingenční tabulky, jednoduše přetáhněte pole z polí pro dostupné položky do oblasti "Řádky" nebo "Hodnoty".
- Chcete-li odebrat pole, jednoduše ho přetáhněte z oblasti "Řádky" nebo "Hodnoty" zpět do polí pro dostupné položky.

### **3.2. Vytváření Grafů z Kontingenční Tabulky**

- Klikněte na tlačítko "Vložit Graf" v horní liště Excelu.
- Vyberte typ grafu, který chcete vytvořit (např. sloupcový graf, koláčový graf).
- Excel automaticky vytvoří graf na základě dat v kontingenční tabulce.

### **4. Závěr**

Doufáme, že vám tento návod pomohl lépe porozumět funkci kontingenční tabulky v programu Microsoft Excel. S touto znalostí budete schopni lépe analyzovat a prezentovat data ve vašich projektech a úkolech.

Pokud máte další otázky, neváhejte se obrátit na svého učitele nebo vyhledat další zdroje informací online.

Přejeme vám hodně úspěchů!

S pozdravem,

[Tvé jméno]

Tento podpůrný dokument by měl poskytnout žákům základní znalosti o vytváření a používání kontingenčních tabulek v aplikaci Microsoft Excel.

 $\_$  , and the set of the set of the set of the set of the set of the set of the set of the set of the set of the set of the set of the set of the set of the set of the set of the set of the set of the set of the set of th

#### **5.3.1 Analýza tvorby podpůrného dokumentu**

Prvním kritériem pro hodnocení materiálu je **jazyková správnost**. Podpůrný dokument neobsahuje žádné jazykové chyby. **Hodnotím 100 % úspěšnost**.

Druhým kritériem pro hodnocení materiálu je **použitelnost**. Kapitola 2.2 **Vytvoření Kontingenční Tabulky** nepopisuje správné kroky tvorby. Některé kroky v dalších kapitolách mohly být více popsány, či doplněny. Srovnáno s verzí MS 365. **Hodnotím 70 % úspěšnost**.

Třetím kritériem pro hodnocení materiálu je **logická posloupnost**. Jednotlivé kroky jsou popsány v logickém pořadí – počínaje nejprve úvodem a seznámením s kontingenční tabulkou a poté následuje vytváření tabulky krok po kroku, tedy od popisu přípravy dat až po vytváření grafů. **Hodnotím 100 % úspěšnost**.

Čtvrtým a posledním kritériem pro hodnocení materiálu je **hodnocení vizuální stránky**. Jednotlivé kroky a jejich popis jsou přehledně odděleny. Pokud by byly obrázky součástí dokumentu, byl by rozhodně přehlednější, ovšem ChatGPT-3.5 neumí generovat obrázky, proto to nelze považovat za chybu. Je zde absence aplikace formátování textu v popisu jednotlivých úkolů, což by umožnilo jednodušší přehled. **Hodnotím 90 % úspěšnost**.

#### **5.4 Vyhodnocení testu**

ChatGPT-3.5 nedisponuje možností vkládat obrázky, takže pro vyhodnocení testu byla použita (placená) verze ChatGPT-4.

**Zadání:** vyhodnoť odpovědi následujícího testu na přiloženém obrázku, který již vyplnil žák 9. třídy, test tedy nevyplňuj znovu (1 bod za uzavřené odpovědi a 2 body za otevřené odpovědi; jeho odpovědi jsou zvýrazněny a označeny symboly (\*) na začátku věty), v případě špatné odpovědi nic neopravuj, pouze vysvětli, proč je odpověď chybná a oznámkuj dle hodnocení:

13-14 bodů: 1 10-12 bodů: 2 7-9 bodů: 3 4-6 bodů: 4 0-3 body: 5

na závěr ohodnoť i vizuální stránku testu

#### **Výsledek:**

Začnu vyhodnocením odpovědí žáka ve vašem testu.

Co je to hardware? (1 bod)

(\*) Software, který řídí počítač.

Odpověď je nesprávná. Hardware je fyzická část počítače, například procesor, pevný disk nebo základní deska, nikoli software.

Hodnocení: 0 bodů

Uveďte 3 příklady běžných součástí hardware. (2 body)

(\*) procesor, grafická karta, síťová karta

Tato odpověď je správná. Všechny tři jsou příklady běžného hardware počítače.

Hodnocení: 2 body

Co je to operační systém? (1 bod)

(\*) Program, který umožňuje komunikaci mezi hardwarem a softwarem.

Odpověď je správná. Operační systém je software, který zprostředkovává komunikaci mezi hardwarem a dalším softwarem.

Hodnocení: 1 bod

Popište 2 funkce operačního systému. (2 body)

(\*) správa souborů, správa paměti

Tyto odpovědi jsou správné. Správa souborů a správa paměti jsou základními funkcemi operačního systému.

Hodnocení: 2 body

Co je to RAM? (1 bod)

(\*) Součástka počítače, která ukládá data dlouhodobě.

Odpověď je nesprávná. RAM (Random Access Memory) je typ paměti počítače, která ukládá data dočasně, nikoli dlouhodobě, což je charakteristika pevného disku (HDD nebo SSD).

Hodnocení: 0 bodů

Vyšvětlete rozdíl mezi RAM a pevným diskem (HDD). (1 bod)

(\*) RAM je pomalejší než HDD

Odpověď je nesprávná. RAM je ve skutečnosti mnohem rychlejší než HDD, ale na rozdíl od HDD RAM neukládá data trvale.

Hodnocení: 0 bodů

Co je to CPU? (1 bod)

(\*) Program, který umožňuje uživateli hrát hry na počítači.

Odpověď je nesprávná. CPU (Central Processing Unit), nebo procesor, je základní výpočetní jednotka počítače, která zpracovává instrukce a výpočty, a není to program.

Hodnocení: 0 bodů

Uveďte 2 příklady operačních systémů. (2 body)

(\*) Roblox, Origin

Odpověď je nesprávná. Ani Roblox ani Origin nejsou operační systémy. Jsou to platformy pro hraní her, respektive distribuci digitálního obsahu. Příklady operačních systémů by byly Windows, macOS nebo Linux.

Hodnocení: 0 bodů

Jaký typ softwaru je antivirový program? (1 bod)

(\*) Utility software

Odpověď je správná. Antivirový program je považován za utility software, protože pomáhá chránit a spravovat systém.

Hodnocení: 1 bod

Co je to cloud computing? (1 bod)

(\*) Program, který umožňuje uživateli sledovat filmy.

Odpověď je nesprávná. Cloud computing je model poskytování výpočetních služeb přes internet, který umožňuje ukládat data a spouštět aplikace na vzdálených serverech, nikoli program pro sledování filmů.

Hodnocení: 0 bodů

Celkové hodnocení:

Správné odpovědi: 3 (otázky č. 2, 3, a 9)

Nesprávné odpovědi: 7 (otázky č. 1, 5, 6, 7, 8, a 10)

Celkem získaných bodů:  $2 + 1 + 2 + 1 = 6$  bodů

Podle zadaného hodnotícího schématu by student obdržel známku 4 za své výsledky.

Co se týče vizuální stránky testu, je dobře strukturovaný a přehledný. Odpovědi žáka jsou jasně označeny a výrazně se odlišují od textu otázek, což usnadňuje vyhodnocení. Použití symbolu (\*) pro zvýraznění správné odpovědi je sice efektivní, ale může být matoucí, pokud jsou špatné odpovědi označeny stejně. Místo toho by bylo vhodnější použít různé symboly nebo metody zvýraznění pro správné a špatné odpovědi.

#### **5.4.1 Analýza vyhodnocení testu**

Analyzovaný test:

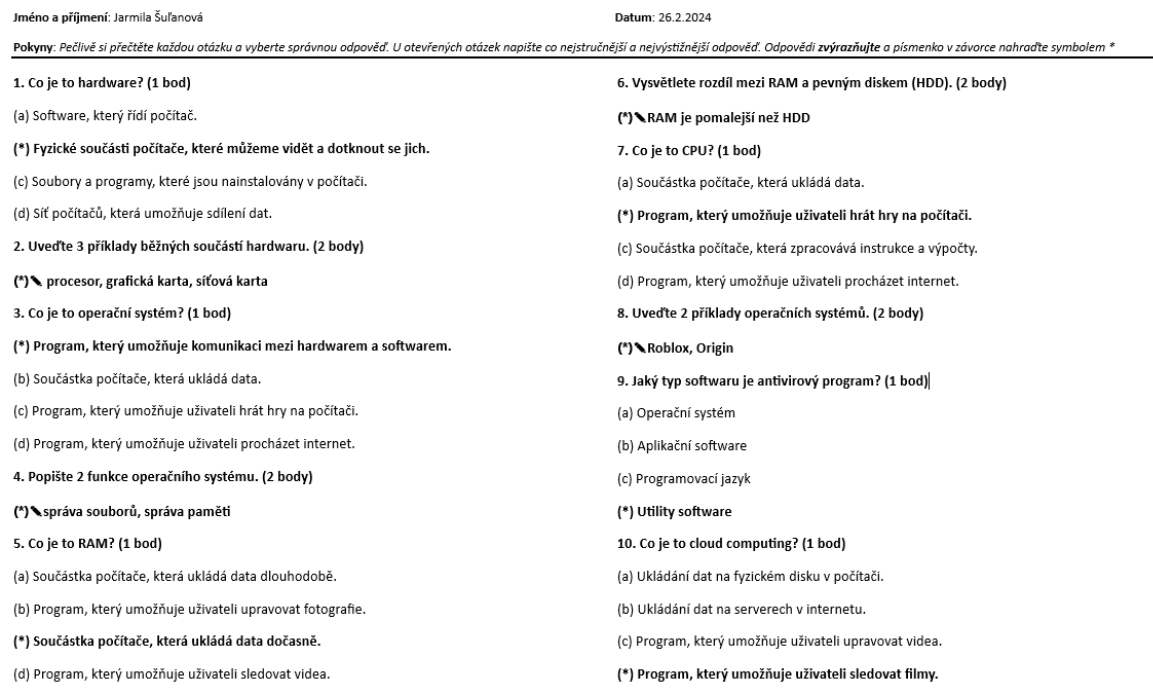

Obrázek 21 – Vyhodnocený test

Prvním kritériem pro hodnocení materiálu je jazyková správnost. U otázky č. 6 je špatně použita diakritika ve slově "Vyšvětlete". Háček nad písmenem "s" je zde navíc. **Hodnotím 95 % úspěšnost**.

Druhým kritériem pro hodnocení materiálu je **použitelnost**. U otázek č. 1, 5 a 9 je nesprávné hodnocení. Vyhodnocení testu tedy nelze použít. **Hodnotím 60 % úspěšnost**.

Třetím kritériem pro hodnocení materiálu je **správnost bodování/známkování**. U otázek č. 1, 5 a 9 je nesprávné hodnocení. Otázce č. 1 změnil dokonce studentovu odpověď na odpověď podle sebe a na základě této odpovědi označil odpověď za nesprávnou. Odpovědi, které v hodnocení ChatGPT-4 označil za správné a nesprávné, sečetl chybně, tedy 3 a 7 odpovědí místo 4 a 6 odpovědí. Na základě jeho celkového hodnocení udělil chatbot 6 bodů (známku 4), což odpovídá bodovému ohodnocení. V součtu "celkem získaných bodů" už sečetl všechny čtyři správné odpovědi. Správný (reálný) výsledek je ovšem 7 bodů ze 14, kdy je 1.-5. otázka vyplněna správně a 6.-10. otázka je vyplněna chybně. **Hodnotím 40 % úspěšnost**.

Čtvrtým kritériem pro hodnocení materiálu je **vysvětlení chyby v případě špatné odpovědi**. Chyby jsou zde vysvětleny ve všech případech špatných odpovědí. **Hodnotím 100 % úspěšnost**.

Pátým a posledním kritériem pro hodnocení materiálu je **hodnocení vizuální stránky**. Hodnocení otázek je seřazeno od 1. po 10. otázku. Otázky ovšem nejsou očíslované, což poměrně ubírá přehlednosti. Součástí přehledu není žádné formátování písma, které by vyhodnocení činilo přehlednějším. **Hodnotím 80 % úspěšnost.**

# **6 MICROSOFT COPILOT**

Microsoft Copilot je chatbot spuštěný firmou Microsoft od února 2023. V únoru 2023 spustil Microsoft revoluční Bing s AI. Ten shrnuje vyhledávání, nabízí chat s UI a dokáže i tvořit texty nebo obrázky. Copilot je výsledek spolupráce Microsoftu a OpenAI, díky čemuž využívá špičkové modely, jako je GPT-4 pro zpracování textu a DALL-E<sup>[3](#page-59-0)</sup> pro tvorbu obrázků. [32]

Během analýzy chatbotu a psaní téhle práce nastala změna v názvu z *Microsoft Bing* na nový název *Microsoft Copilot.* Originální snímky obrazovky všech zadání a výstupů jsou součástí přílohy.

# **6.1 Tvorba cvičení**

**Zadání:** vytvoř mi cvičení do předmětu přírodopis pro žáky 7. třídy základní školy na téma ekosystémy

### **Výsledek:**

Samozřejmě! Zde máte několik cvičení na téma **ekosystémy** pro žáky 7. třídy základní školy:

### **1. Rozhodovačka: Les, louka, pole nebo město?**

- Rozhodněte, do kterého prostředí (ekosystému) patří následující organizmy:
	- o *Jelen, liška, borůvky, stromy*
	- o *Tráva, motýl, plevel, květiny*
	- o *Obilí, ptáci, mravenec, pole*
	- o *Stromy, lidé, kočka, park*

### **2. Pexeso: Hledání dvojic**

- Najděte dvojice, které patří k sobě:
	- o *Živočichové v lese*
	- o *Louka, pastvina*
	- o *Město, parky a městská zeleň*

<span id="page-59-0"></span><sup>3</sup> DALL-E – model hlubokého učení vyvinutý společností OpenAI. Zaměřuje se na generování obrázků na základě textového popisu. [33]

o *Moře a oceány*

### **3. Poznávačka: Významné pojmy**

- Přiřaďte pojmy k odpovídajícím ekosystémům:
	- o *Les, louka, pole, lidská obydlí, moře a oceány*

Tato cvičení vám pomohou lépe pochopit různá prostředí a ekosystémy, které se nacházejí kolem nás. Hodně zdaru!

### **6.1.1 Analýza tvorby cvičení**

Prvním kritériem pro analýzu cvičení je jazyková správnost. Žádné jazykové chyby se ve cvičení nenacházejí. **Hodnotím 100 % úspěšnost.**

Druhým kritériem pro hodnocení materiálu je **logika**. Úkoly jsou očíslované vzestupně od 1 po 3, kdy cvičení obsahuje tři úkoly, které na sobě nejsou nijak závislé, a proto je možné změnit jejich pořadí. Ovšem z popisu úkolu č. 2 – **Pexeso: Hledání dvojic** není příliš jednoznačné, jak má žák daný úkol zpracovat. **Hodnotím 60 % úspěšnost**.

Třetím kritériem pro hodnocení materiálu je **adekvátní náročnost**. Cvičení je vytvořeno pro žáky 7. třídy ZŠ. Podle RVP [31] se tématu *Ekosystém* věnuje oblast *Základy ekologie* pro 2. stupeň. Na základě toho lze tvrdit, že cvičení splnilo kritérium adekvátní náročnosti. **Hodnotím 100 % úspěšnost.**

Čtvrtým a posledním kritériem pro hodnocení materiálu je **vizuální stránka**. Cvičení je rozděleno na nadpisy, tedy názvy úkolů, odrážky zahrnující popis úkolů a pododrážky, které obsahují slova jakožto materiál pro práci s danými úkoly. Na první pohled je rozvržení přehledné a nechybí zde ani formátování písma. **Hodnotím 100 % úspěšnost**.

### **6.2 Tvorba testu**

**Zadání:** vytvoř mi test o 20 otázkách pro žáky 8. třídy ZŠ na téma Česká republika, kde budeš kombinovat různé typy otázek

### **Výsledek:**

Samozřejmě! Zde máte test o **20 otázkách** na téma **Česká republika**, který kombinuje různé typy otázek. Připravil jsem pro vás několik různých úkolů:

### 1. **Výběr správné odpovědi:**

- Která řeka protéká Prahou?
	- A) **Vltava**
	- B) Labe
	- C) Morava
	- D) Sázava

### 2. **Doplňování:**

- Hlavním městem České republiky je *Praha*.
- 3. **Odpověď ve větě:**
	- *Karlovy Vary* jsou známé svými léčebnými prameny a krásnou architekturou.
- 4. **Pravda nebo lež:**
	- *Hradčany* jsou součástí pražského hradu.
		- $\circ$  Pravda  $(\checkmark) /$  Lež  $(\checkmark)$
- 5. **Seřazení**:
	- Seřaďte tato města podle jejich nadmořské výšky (od nejnižší po nejvyšší):
		- o *Brno*
		- o *Liberec*
		- o *Praha*

### 6. **Doplňování**:

- Nejvyšší hora České republiky je *Sněžka*.
- 7. **Odpověď ve větě:**
	- *Karlův most* je slavný pražský most spojující Malou Stranu s Starým Městem.
- 8. **Pravda nebo lež:**
	- *Český Krumlov* je zapsán na seznamu UNESCO.
		- $\circ$  Pravda ( $\checkmark$ ) / Lež ( $\checkmark$ )

### 9. **Výběr správné odpovědi:**

• Který český spisovatel napsal román "Pán prstenů"?

### A) **J.R.R. Tolkien**

- B) Franz Kafka
- C) Karel Čapek
- D) Milan Kundera

#### 10. **Doplňování**:

• *Olomouc* je známá svým *astronomickým orlojem*.

Doufám, že tento test vám pomůže procvičit vaše znalosti o České republice! Hodně štěstí!

#### **6.2.1 Analýza tvorby testu**

Prvním kritériem pro hodnocení materiálu je jazyková správnost. V otázce č. 7, která zní následovně "*Karlův most je slavný pražský most spojující Malou Stranu s Starým Městem*", je použita špatná formulace předložky "s", která by měla být nahrazena předložkou "se". Věta po úpravě předložky zní následovně: "*Karlův most je slavný pražský most spojující Malou Stranu se Starým Městem".* **Hodnotím 90 % úspěšnost.**

Druhým kritériem pro hodnocení materiálu je **logika**. Otázky jsou přehledně seřazeny od 1 po 10 a typy otázek a odpovědí se zde střídají. Informace o typu otázky je u některých otázek nepodstatná. Předposlední 9. otázku testu, která zní následovně: "*Který český spisovatel napsal román "Pán prstenů"?*" nelze použít, jelikož tento román nenapsal žádný český spisovatel. **Hodnotím 90 % úspěšnost**.

Třetím kritériem pro hodnocení materiálu je **adekvátní náročnost**. Testové otázky jsou z kombinací různých oblastí RVP, což umožňuje vytvářet jednodušší i složitější odpovědi. Podle RVP [31] se téma *Česká republika* na druhém stupni vyučuje. **Hodnotím 100 % úspěšnost**.

Čtvrtým a posledním kritériem pro hodnocení materiálu je **vizuální stránka**. Otázky i odpovědi jsou přehledně očíslovány. **Hodnotím 100 % úspěšnost.**

Počet otázek (10) ve vytvořeném materiálu nesouhlasí s počtem otázek (20) v zadání. Tento problém by se dal vyřešit například dalším promptem "*vypiš mi dalších 10 otázek"*.

### **6.3 Tvorba podpůrného dokumentu**

**Zadání:** vytvoř mi podpůrný dokument k aplikaci MS Excel pro žáky 2. ročníku střední školy, konkrétně pro funkci kontingenční tabulky

### **Výsledek:**

Samozřejmě! **MS Excel** je skvělý nástroj pro práci s tabulkami a daty. Pro žáky 2. ročníku střední školy, kteří se chtějí seznámit s funkcí **kontingenční tabulky**, jsem připravil několik užitečných informací a tipů:

### 1. **Co je kontingenční tabulka?**

• Kontingenční tabulka je speciální typ tabulky v Excelu, která slouží k analýze dvou kategorií dat. Obvykle se používá pro zkoumání vztahu mezi dvěma proměnnými.

### 2. **Jak vytvořit kontingenční tabulku:**

- Otevřete **Excel** a vytvořte dvě sloupce pro vaše kategorie dat.
- Naplňte tabulku hodnotami.
- Vyberte oblast tabulky a přejděte na kartu **Vložit**.
- Klikněte na **Vložit tabulku** a vyberte **Kontingenční tabulka**.

### 3. **Analýza kontingenční tabulky:**

- Kontingenční tabulka vám umožní zjistit, jak jsou dvě proměnné vzájemně závislé.
- Můžete provádět analýzu pomocí **procentních podílů, grafů** nebo **testů nezávislosti**.

### 4. **Příklad:**

- Máme data o preferencích studentů ohledně sportovních aktivit (fotbal, basketbal, plavání) a jejich pohlaví.
- Vytvoříme kontingenční tabulku, abychom zjistili, zda existuje vztah mezi preferencemi a pohlavím.

### **Tabulka**

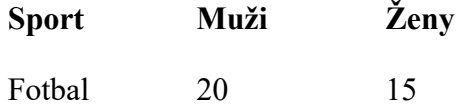

Basketbal 10 12 Plavání 8 10

- Z analýzy tabulky můžeme zjistit, zda jsou preference pro sporty různé mezi muži a ženami.
- 5. **Další tipy:**
	- **Formátování**: Upravte tabulku tak, aby byla přehledná a snadno čitelná.
	- **Výpočty**: Můžete přidat další sloupce pro procentní podíly, součty atd.

Doufám, že tyto informace vám pomohou lépe pochopit a pracovat s kontingenčními tabulkami v Excelu!  $\prod$  (a)

#### **6.3.1 Analýza tvorby podpůrného dokumentu**

Prvním kritériem pro hodnocení materiálu je jazyková správnost. V kapitole 2. **Jak vytvořit kontingenční tabulku** je nesprávná formulace ve větě "*Otevřete Excel a vytvořte dvě sloupce pro vaše kategorie dat*", kdy slovní spojení "*dvě sloupce*", by mělo být nahrazeno správným slovním spojením: "*dva sloupce*". Po dosažení správného slovního spojení věta zní následovně: "*Otevřete Excel a vytvořte dva sloupce pro vaše kategorie dat*". **Hodnotím 90 % úspěšnost**.

Druhým kritériem pro hodnocení materiálu je **použitelnost**. Kapitola 2. **Jak vytvořit kontingenční tabulku** nepopisuje správné kroky tvorby. Některé kroky v dalších kapitolách mohly být více popsány, či doplněny. Chybí zde poměrně podstatné informace, jak s tabulkou pracovat. Srovnáno s verzí MS 365. **Hodnotím 40 % úspěšnost**.

Třetím kritériem pro hodnocení materiálu je **logická posloupnost**. Jednotlivé kroky jsou popsány v logickém pořadí – počínaje nejprve úvodem a poté následuje vytváření tabulky krok po kroku, analýza, praktický příklad a další typy. **Hodnotím 100 % úspěšnost**.

Čtvrtým a posledním kritériem pro hodnocení materiálu je **hodnocení vizuální stránky**. Jednotlivé kroky a jejich popis jsou přehledně odděleny. Pokud by byly obrázky součástí dokumentu, byl by rozhodně přehlednější. Ovšem i přes to, že Microsoft Copilot umí generovat obrázky, tak v tomto případě je tahle funkce absenční. V příkladu je vytvořena přehledná tabulka a formátování se v textu vyskytuje poměrně často. **Hodnotím 90 % úspěšnost**.

#### **6.4 Vyhodnocení testu**

**Zadání:** vyhodnoť odpovědi následujícího testu na přiloženém obrázku, který již vyplnil žák 9. třídy, test tedy nevyplňuj znovu (1 bod za uzavřené odpovědi a 2 body za otevřené odpovědi; jeho odpovědi jsou zvýrazněny a označeny symboly (\*) na začátku věty), v případě špatné odpovědi nic neopravuj, pouze vysvětli, proč je odpověď chybná a oznámkuj dle hodnocení:

13-14 bodů: 1

10-12 bodů: 2

7-9 bodů: 3

4-6 bodů: 4

0-3 body: 5

na závěr ohodnoť i vizuální stránku testu

#### **Výsledek:**

Žáka 9. třídy hodnotím na základě jeho odpovědí v testu. Zde jsou mé hodnocení a vysvětlení:

- **1. Otázka 1**: (\*) (b) Fyzické součásti počítače, které můžeme vidět a dotknout se jich. - **Správně** (1 bod)
- 1. **Otázka 2**: (\*) procesor, grafická karta, síťová karta **Správně** (2 body)
- 2. **Otázka 3**: (\*) Program, který umožňuje komunikaci mezi hardwarem a softwarem. - **Chybně**. Operační systém je soubor programů a ne jeden program. (0 bodů)
- 3. **Otázka 4**: (\*) správa souborů, správa paměti **Správně** (2 body)
- 4. **Otázka 5**: (\*) Součástka počítače, která ukládají data dočasně. **Správně** (1 bod)
- 5. **Otázka 6**: (\*) RAM je pomalejší než HDD **Chybně**. RAM je rychlejší než HDD v přístupu k datům. (0 bodů)
- 6. **Otázka 7**: (\*) Program, který umožňuje uživateli hrát hry na počítači **Chybně**. CPU je hardware, nikoliv software/program. (0 bodů)
- 7. **Otázka 8**: (\*) Roblox, Origin **Správně** (2 body)
- 8. **Otázka 9**: (\*) Utility software **Správně** (1 bod)

9. **Otázka 10**: (\*) Program, který umožňuje uživateli sledovat filmy – **Chybné**. Cloud computing se týká uložení dat nebo výpočetního výkonu na serverech přes internet; není to program pro sledování filmů. (0 bodů)

Celkem žák získal **9 bodů** a dostal by známku **3**.

Co se týče vizuální stránky testu, hodnotím ji jako **přehlednou a čitelnou**.

#### **6.4.1 Analýza vyhodnocení testu**

#### Analyzovaný test:

| Jméno a příjmení: Jarmila Šuľanová                                                                                                    | Datum: 26.2.2024                                              |  |
|----------------------------------------------------------------------------------------------------|---------------------------------------------------------------|--|
| Pokyny: Pečlivě si přečtěte každou otázku a vyberte správnou odpověď. U otevřených otázek napište co nejstručnější a nejvýstižnější odpověd. Odpovědi zvýrazňujte a písmenko v závorce nahradte symbolem * |                                                               |  |
| 1. Co je to hardware? (1 bod)                                                                                                    | 6. Vysvětlete rozdíl mezi RAM a pevným diskem (HDD). (2 body) |  |
| (a) Software, který řídí počítač.                                                                                                    | (*) RAM je pomalejší než HDD                                  |  |
| (*) Fyzické součásti počítače, které můžeme vidět a dotknout se jich.                                                                                                    | 7. Co je to CPU? (1 bod)                                      |  |
| (c) Soubory a programy, které jsou nainstalovány v počítači.                                                                                                    | (a) Součástka počítače, která ukládá data.                    |  |
| (d) Síť počítačů, která umožňuje sdílení dat.                                                                                                    | (*) Program, který umožňuje uživateli hrát hry na počítači.   |  |
| 2. Uveďte 3 příklady běžných součástí hardwaru. (2 body)                                                                                                    | (c) Součástka počítače, která zpracovává instrukce a výpočty. |  |
| (*) • procesor, grafická karta, síťová karta                                                                                                    | (d) Program, který umožňuje uživateli procházet internet.     |  |
| 3. Co je to operační systém? (1 bod)                                                                                                    | 8. Uveďte 2 příklady operačních systémů. (2 body)             |  |
| (*) Program, který umožňuje komunikaci mezi hardwarem a softwarem.                                                                                                    | (*) Roblox, Origin                                            |  |
| (b) Součástka počítače, která ukládá data.                                                                                                    | 9. Jaký typ softwaru je antivirový program? (1 bod)           |  |
| (c) Program, který umožňuje uživateli hrát hry na počítači.                                                                                                    | (a) Operační systém                                           |  |
| (d) Program, který umožňuje uživateli procházet internet.                                                                                                    | (b) Aplikační software                                        |  |
| 4. Popište 2 funkce operačního systému. (2 body)                                                                                                    | (c) Programovací jazyk                                        |  |
| (*) správa souborů, správa paměti                                                                                                    | (*) Utility software                                          |  |
| 5. Co je to RAM? (1 bod)                                                                                                    | 10. Co je to cloud computing? (1 bod)                         |  |
| (a) Součástka počítače, která ukládá data dlouhodobě.                                                                                                    | (a) Ukládání dat na fyzickém disku v počítači.                |  |
| (b) Program, který umožňuje uživateli upravovat fotografie.                                                                                                    | (b) Ukládání dat na serverech v internetu.                    |  |
| (*) Součástka počítače, která ukládá data dočasně.                                                                                                    | (c) Program, který umožňuje uživateli upravovat videa.        |  |
| (d) Program, který umožňuje uživateli sledovat videa.                                                                                                    | (*) Program, který umožňuje uživateli sledovat filmy.         |  |

Obrázek 22 – Vyhodnocený test

Prvním kritériem pro hodnocení materiálu je jazyková správnost. Žádné jazykové chyby se ve vyhodnocení nenacházejí. **Hodnotím 100 % úspěšnost**.

Druhým kritériem pro hodnocení materiálu je **použitelnost**. U otázek č. 3, 8 a 9 je nesprávné hodnocení. Vyhodnocení testu tedy nelze použít. **Hodnotím 60 % úspěšnost**.

Třetím kritériem pro hodnocení materiálu je **správnost bodování/známkování**. U otázek č. 3, 8 a 9 je nesprávné hodnocení. Body, které Microsoft Copilot udělil, sečetl správně, tedy 9 bodů. Správný (reálný) výsledek je ovšem 7 bodů ze 14, kdy 1.-5. otázka je vyplněna správně a 6.-10. otázka je vyplněna chybně. MS Copilot udělil známku 3, což odpovídá dle hodnotící stupnice ze zadání. **Hodnotím 60 % úspěšnost**.

Čtvrtým kritériem pro hodnocení materiálu je **vysvětlení chyby v případě špatné odpovědi**. U všech chybných odpovědí je chyba správně vysvětlena. **Hodnotím 100 % úspěšnost**.

Pátým a posledním kritériem pro hodnocení materiálu je **hodnocení vizuální stránky**. Hodnocení otázek je přehledně seřazeno od 1. po 10. otázku. Součástí přehledu je i formátování písma, celkově tedy hodnocení působí přehledně. **Hodnotím 100 % úspěšnost**.

# **7 GOOGLE GEMINI**

Google Gemini je velký jazykový model spuštěný firmou Google od ledna 2023 (v ČR od listopadu 2023). Dokáže generovat text, překládat jazyky, psát kreativní obsah a zodpovídat otázky komplexním a informativním způsobem. Model je postaven na transformerové architektuře a využívá techniky učení s pozorností a učení z velkého množství dat. [34]

Během analýzy chatbotu a psaní téhle práce nastaly dvě konkrétní změny. První změna se projevila v názvu z *Google Bard* na nový název *Google Gemini.* Druhou změnou je dočasné pozastavení generování obrázků z etických důvodů. Originální snímky obrazovky všech zadání a výstupů jsou součástí přílohy.

# **7.1 Tvorba cvičení**

**Zadání:** vytvoř mi cvičení do předmětu přírodopis pro žáky 7. třídy základní školy na téma ekosystémy

### **Výsledek:**

### **Cvičení na téma ekosystémy pro 7. třídu**

### **Cíl cvičení:**

- Pochopení konceptu ekosystému a jeho složek.
- Rozpoznání různých typů ekosystémů.
- Vnímání vzájemných vztahů mezi organismy v ekosystému.
- Uvědomění si důležitosti ochrany ekosystémů.

### **Čas**: 45 minut

### **Pomůcky**:

- Tabule/flipchart
- Fixy
- Papíry
- Kartičky s obrázky ekosystémů (volitelně)
- Pracovní listy (volitelně)

### **Postup**:

# **1. Úvod (10 minut)**

- Uveďte téma cvičení ekosystémy.
- Diskutujte s žáky o tom, co si představují pod pojmem ekosystém.
- Zapište jejich nápady na tabuli.

### **2. Definice a typy ekosystémů (15 minut)**

- Vysvětlete žákům definici ekosystému: společenství živých organismů a jejich neživého prostředí, které spolu vzájemně interagují.
- Popište základní složky ekosystému: biotické (živé organismy) a abiotické (neživé faktory).
- Uveďte příklady různých typů ekosystémů: les, louka, rybník, poušť, tundra atd.
- Můžete využít kartičky s obrázky ekosystémů pro názornější demonstraci.

### **3. Vzájemné vztahy v ekosystému (10 minut)**

- Diskutujte s žáky o vzájemných vztazích mezi organismy v ekosystému.
- Uveďte příklady potravních řetězců a potravních sítí.
- Vysvětlete pojmy jako symbióza, parazitismus a konkurence.

### **4. Ochrana ekosystémů (10 minut)**

- Diskutujte s žáky o důležitosti ochrany ekosystémů.
- Uveďte příklady lidských aktivit, které mohou ekosystémy ohrožovat.
- Navrhněte s žáky aktivity, které můžeme dělat pro ochranu ekosystémů.

### **5. Závěr (5 minut)**

- Shrňte s žáky hlavní body cvičení.
- Odpovězte na případné dotazy.

### **Doplňkové aktivity:**

- Pracovní listy s otázkami a úkoly k tématu ekosystémů.
- Prezentace o vybraném ekosystému.
- Vytvoření modelu ekosystému z dostupných materiálů.

• Exkurze do ekosystému v blízkosti školy.

### **Zdroje**:

- [neplatná adresa URL byla odstraněna]
- [neplatná adresa URL byla odstraněna]
- [neplatná adresa URL byla odstraněna]

#### **Poznámky**:

- Cvičení je možné upravit podle úrovně a zájmů žáků.
- Doporučuje se zapojit do výuky různé metody a aktivity, aby se žáci aktivně zapojili do učení.

### **Doufám, že toto cvičení bude pro vaše žáky užitečné a zábavné!**

### **7.1.1 Analýza tvorby cvičení**

Prvním kritériem pro analýzu cvičení je jazyková správnost. Žádné jazykové chyby se ve cvičení nenacházejí. **Hodnotím 100 % úspěšnost.**

Druhým kritériem pro hodnocení materiálu je **logika**. Vytvořené cvičení je rozvrženo na jednu celou vyučovací hodinu (tj. 45 minut). Jednotlivé kroky jsou očíslovány od 1 po 5, počínaje úvodem až po závěr. Celá hodina je koncipovaná jako společná práce – diskuze, kdy učitel celou hodinu režíruje. Ovšem zadání zní "*vytvoř mi cvičení*…" nikoli "*vytvoř mi plán vyučovací hodiny*…", tím pádem procenta úspěšnosti nemohou být příliš vysoká, jelikož vytvořený materiál není cvičení pro žáky ale spíše námět jedné vyučovací hodiny pro učitele. Jako samostatné cvičení pro žáky by se dal použít seznam v části **Doplňkové aktivity**, kde jsou zmíněny nápady na úkoly, ovšem bez popisu. **Hodnotím 50 % úspěšnost**.

Třetím kritériem pro hodnocení materiálu je **adekvátní náročnost**. Cvičení je vytvořeno pro žáky 7. třídy ZŠ. Podle RVP [31] se tématu *Ekosystém* věnuje oblast *Základy ekologie* pro 2. stupeň. Na základě toho lze tvrdit, že cvičení splnilo kritérium adekvátní náročnosti. **Hodnotím 100 % úspěšnost.**

Čtvrtým a posledním kritériem pro hodnocení materiálu je **vizuální stránka**. Cvičení je vytvořeno pouze z textu, který je rozdělen na nadpisy, části hodiny a odrážky, které popisují každou část hodiny a doplňkové informace. Je zde absence aplikace formátování textu v popisu jednotlivých úkolů, což by umožnilo jednodušší přehled. **Hodnotím 90 % úspěšnost.**

# **7.2 Tvorba testu**

**Zadání:** vytvoř mi test o 20 otázkách pro žáky 8. třídy ZŠ na téma Česká republika, kde budeš kombinovat různé typy otázek

**Výsledek:**

**Test o České republice pro žáky 8. třídy ZŠ**

**Jméno:**

**Datum:**

**Pokyny:**

- Odpovězte na všechny otázky co nejlépe.
- U otázek s výběrem odpovědi zakroužkujte správnou odpověď.
- U otázek s krátkou odpovědí napište odpověď do určeného prostoru.
- Za každou správnou odpověď získáte 1 bod. Celkem je 20 bodů.

# **Otázky s výběrem odpovědi:**

- 1. Hlavní město České republiky je:
	- a) Brno
	- b) Praha
	- c) Ostrava
	- d) Plzeň
- 2. Nejvyšší hora České republiky je:
	- a) Sněžka
	- b) Praděd
	- c) Milešovka
	- d) Lysá hora
- 3. Nejdelší řeka České republiky je:
- a) Vltava
- b) Labe
- c) Morava
- d) Berounka
- 4. Sousední země České republiky:
	- a) Slovensko, Polsko, Německo, Rakousko
	- b) Slovensko, Maďarsko, Polsko, Ukrajina
	- c) Slovensko, Rakousko, Švýcarsko, Itálie
	- d) Slovensko, Polsko, Německo, Francie
- 5. Který z těchto států není součástí Visegrádské skupiny:
	- a) Česká republika
	- b) Polsko
	- c) Maďarsko
	- d) Rakousko

#### **Otázky s krátkou odpovědí:**

- 6. Napište název největšího pohoří v České republice.
- 7. Napište název nejhlubšího jezera v České republice.
- 8. Napište jméno prvního prezidenta České republiky.
- 9. Napište název státní hymny České republiky.
- 10. Napište název měny České republiky.

#### **Doplňte věty:**

- 11. Česká republika se rozkládá na rozloze \_\_\_\_ km².
- 12. V České republice žije přibližně \_\_\_\_ milionů obyvatel.
- 13. Úředním jazykem České republiky je \_\_\_\_.
- 14. Členem Evropské unie je Česká republika od roku \_\_\_\_.
- 15. Členem NATO je Česká republika od roku \_\_\_\_.

#### **Přiřaďte:**

- 16. Praha hrad Karlštejn
- 17. Brno hrad Špilberk
- 18. Ostrava Landek Park
- 19. Kutná Hora kostnice Sedlec
- 20. Karlovy Vary Vřídelní kolonáda

#### **Bonusová otázka:**

21. Napište jméno slavného českého skladatele.

#### **Hodnocení**:

- 20–18 bodů: Výborně
- 17–15 bodů: Chvalitebně
- 14–12 bodů: Dobře
- 11–9 bodů: Dostatečně

8 bodů a méně: Nedostatečně

#### **Poznámka**:

Test je možné upravit podle úrovně a zájmů žáků.

#### **Doufám, že se vám test bude líbit!**

#### **7.2.1 Analýza tvorby testu**

Prvním kritériem pro hodnocení materiálu je jazyková správnost. Žádné jazykové chyby se v testu nenacházejí. **Hodnotím 100 % úspěšnost**.

Druhým kritériem pro hodnocení materiálu je **logika**. Otázky jsou přehledně seřazeny od 1 po 20 a typy otázek a odpovědí se zde nestřídají. Nejprve následují otázky s výběrem odpovědí, poté s krátkou odpovědí, doplňování a nakonec přiřazení. Tento způsob na logice testu nic nemění. U posledního úkolu čili u **Přiřazení** jsou odpovědi již seřazené. **Hodnotím 95 % úspěšnost.**

Třetím kritériem pro hodnocení materiálu je **adekvátní náročnost**. Testové otázky jsou z kombinací různých oblastí RVP, což umožňuje vytvářet jednodušší i složitější odpovědi.

Podle RVP [31] se téma Česká republika na druhém stupni vyučuje. **Hodnotím 100 % úspěšnost**.

Čtvrtým a posledním kritériem pro hodnocení materiálu je **vizuální stránka**. Otázky i odpovědi jsou přehledně očíslovány a je zde i přidaná hlavička testu. U posledního úkolu čili u **Přiřazení** je potřeba provést mírnou úpravu a odpovědi od sebe více oddálit. **Hodnotím 90 % úspěšnost.**

# **7.3 Tvorba podpůrného dokumentu**

**Zadání:** vytvoř mi podpůrný dokument k aplikaci MS Excel pro žáky 2. ročníku střední školy, konkrétně pro funkci kontingenční tabulky

## **Výsledek:**

# **Podpůrný dokument k funkci Kontingenční tabulky v MS Excelu pro žáky 2. ročníku SŠ**

## **Úvod**:

Kontingenční tabulka je mocný nástroj v MS Excelu, který umožňuje analyzovat a shromažďovat data z rozsáhlých tabulek. Pomocí kontingenční tabulky můžete snadno shrnovat data, počítat součty, průměry, podíly a další statistické hodnoty.

#### **Cíl**:

Tento dokument vám pomůže naučit se používat funkci Kontingenční tabulky v MS Excelu. Naučíte se, jak:

- Vytvořit kontingenční tabulku
- Přidat a odebrat pole
- Použít filtry
- Formátovat kontingenční tabulku
- Zobrazit grafy a další vizualizace

#### **Postup**:

#### **1. Vytvoření kontingenční tabulky:**

- Označte oblast dat, která chcete analyzovat.
- Klikněte na **Vložení** > **Kontingenční tabulka**.
- V dialogovém okně Vytvoření kontingenční tabulky:
	- o Vyberte oblast dat.
	- o Určete, kam chcete umístit kontingenční tabulku.
	- o Klikněte na OK.

# **2. Přidání a odebrání polí:**

- **Přidání pole:**
	- o Přetáhněte pole ze seznamu **Pole kontingenční tabulky** do oblasti **Řádky, Sloupce, Filtry** nebo **Hodnoty**.
	- o Klikněte pravým tlačítkem myši na pole v kontingenční tabulce a vyberte **Přidat do**.

# • **Odebrání pole:**

- o Přetáhněte pole z oblasti **Řádky, Sloupce, Filtry** nebo **Hodnoty** zpět do seznamu **Pole kontingenční tabulky**.
- o Klikněte pravým tlačítkem myši na pole v kontingenční tabulce a vyberte **Odebrat**.

# **3. Použití filtrů:**

- Klikněte na šipku dolů vedle názvu pole v oblasti **Filtry**.
- Vyberte požadované filtry.

# **4. Formátování kontingenční tabulky:**

- Klikněte pravým tlačítkem myši na buňku v kontingenční tabulce.
- Vyberte **Formátování buněk**.
- Můžete změnit písmo, barvu, zarovnání a další vlastnosti.

# **5. Zobrazení grafů a dalších vizualizací:**

- Klikněte na buňku v kontingenční tabulce.
- Klikněte na **Návrh** > **Analyzovat data**.
- Vyberte požadovaný typ grafu nebo vizualizace.

# **Další zdroje:**

- Nápověda k MS Excelu: [neplatná adresa URL byla odstraněna]
- Udemy: Kurz MS Excel pro začátečníky: [neplatná adresa URL byla odstraněna]
- YouTube: Tutoriály o kontingenčních tabulkách: [neplatná adresa URL byla odstraněna]

#### **Příklady**:

**Příklad 1**: Vytvořte kontingenční tabulku, která shrnuje prodeje produktů podle kategorií a regionů.

**Příklad 2**: Použijte filtry k zobrazení dat pouze pro konkrétní produkt nebo region.

**Příklad 3**: Zformátujte kontingenční tabulku tak, aby byla lépe čitelná.

**Příklad 4**: Vytvořte graf, který zobrazuje trendy v prodeji produktů v čase.

**Doufám, že vám tento dokument pomůže lépe se orientovat v práci s funkcí Kontingenční tabulky v MS Excelu.**

#### **7.3.1 Analýza tvorby podpůrného dokumentu**

Prvním kritériem pro hodnocení materiálu je jazyková správnost. jazykové chyby se v dokumentu nenacházejí. **Hodnotím 100 % úspěšnost**.

Druhým kritériem pro hodnocení materiálu je **použitelnost**. Kapitola č. 2 **Přidání a odebírání polí** popisuje správný postup přidávání a odebírání polí přetahovacím způsobem, ovšem druhý způsob pomocí "klikání myší" popisující funkce "Přidat do" a "Odebrat" v Excelu nenalezneme. Kapitola č. 5. **Zobrazení grafů a dalších vizualizací** nepopisuje správně vytvoření grafu z kontingenční tabulky. Zbylé kroky jsou poměrně dobře a detailně popsány. Srovnáno s verzí MS 365. **Hodnotím 80 % úspěšnost**.

Třetím kritériem pro hodnocení materiálu je **logická posloupnost**. Jednotlivé kroky jsou popsány v logickém pořadí – počínaje nejprve úvodem a cílem a poté následuje práce s tabulkou krok po kroku. **Hodnotím 100 % úspěšnost**.

Čtvrtým a posledním kritériem pro hodnocení materiálu je **hodnocení vizuální stránky**. Jednotlivé kroky a jejich popis jsou přehledně odděleny. Pokud by byly obrázky součástí dokumentu, byl by rozhodně přehlednější, ovšem Google Gemini má dočasně pozastavené generování obrázků, proto to nelze považovat za chybu. Formátování textu se v dokumentu vyskytuje poměrně často. **Hodnotím 100 % úspěšnost**.

# **7.4 Vyhodnocení testů**

Použitý test je součástí přílohy č.

**Zadání:** vyhodnoť odpovědi následujícího testu na přiloženém obrázku, který již vyplnil žák 9. třídy, test tedy nevyplňuj znovu (1 bod za uzavřené odpovědi a 2 body za otevřené odpovědi; jeho odpovědi jsou zvýrazněny a označeny symboly (\*) na začátku věty), v případě špatné odpovědi nic neopravuj, pouze vysvětli, proč je odpověď chybná a oznámkuj dle hodnocení:

- 13-14 bodů: 1
- 10-12 bodů: 2
- 7-9 bodů: 3
- 4-6 bodů: 4
- 0-3 body: 5

na závěr ohodnoť i vizuální stránku testu

**Výsledek:**

#### **Hodnocení testu z informatiky**

**Celkové hodnocení**: 3 (7 bodů)

#### **Detailní hodnocení**:

- **1. Co je to hardware? (1 bod)**
	- Správně: (\*) Fyzické součásti počítače, které můžeme vidět a dotknout se jich.

#### **2. Uveďte 3 příklady běžných součástí hardwaru. (2 body)**

• Správně: (\*) procesor, grafická karta, síťová karta

#### **3. Co je to operační systém? (1 bod)**

• Správně: (\*) Program, který umožňuje komunikaci mezi hardwarem a softwarem.

#### **4. Popište 2 funkce operačního systému. (2 body)**

• Správně: (\*) správa souborů, správa paměti

#### **5. Co je to RAM? (1 bod)**

• Správně: (\*) Součástka počítače, která ukládá data dočasně.

## **6. Vysvětlete rozdíl mezi RAM a pevným diskem (HDD). (2 body)**

- Chybně: (\*) RAM je pomalejší než HDD.
- Správně: RAM je mnohem rychlejší než HDD, ale má menší kapacitu. HDD má větší kapacitu, ale je pomalejší.

## **7. Co je to CPU? (1 bod)**

• Správně: (\*) Součástka počítače, která zpracovává instrukce a výpočty.

## **8. Uveďte 2 příklady operačních systémů. (2 body)**

- Chybně: (\*) Roblox, Origin.
- Správně: Windows, macOS, Linux

## **9. Jaký typ softwaru je antivirový program? (1 bod)**

• Správně: (\*) Utility software

## **10. Co je to cloud computing? (1 bod)**

• Správně: (\*) Ukládání dat na serverech v internetu.

#### **Vizuální stránka testu:**

• Test je přehledný a srozumitelný. Odpovědi jsou jasně označeny a uspořádány.

#### **Poznámky**:

- Student má dobrou znalost základních pojmů z informatiky.
- V otázkách 6 a 8 student uvedl nesprávné odpovědi.
- Doporučuji studentovi, aby si zopakoval informace o operačních systémech a typech softwaru.

#### **Další tipy:**

- Student by mohl procvičovat své znalosti pomocí online testů a cvičení.
- Existuje mnoho online kurzů informatiky, které by studentovi mohly pomoci prohloubit jeho znalosti.

#### **Zdroje**:

• Wikipedie – Hardware: [neplatná adresa URL byla odstraněna]

- Wikipedie Software: [neplatná adresa URL byla odstraněna]
- Wikipedie Operační systém: https://cs.wikipedia.org/wiki/Opera%C4%8Dn%C3%AD\_syst%C3%A9m
- Wikipedie RAM: [neplatná adresa URL byla odstraněna]
- Wikipedie Pevný disk: https://cs.wikipedia.org/wiki/Pevn%C3%BD\_disk
- Wikipedie CPU: [neplatná adresa URL byla odstraněna]
- Wikipedie Antivirový program: [neplatná adresa URL byla odstraněna]
- Wikipedie Cloud computing: https://cs.wikipedia.org/wiki/Cloud\_computing

#### **7.4.1 Analýza vyhodnocení testu**

#### Analyzovaný test:

| Jméno a příjmení: Jarmila Šuľanová                                                                                                    | Datum: 26.2.2024                                              |  |  |  |  |
|----------------------------------------------------------------------------------------------------|---------------------------------------------------------------|--|--|--|--|
| Pokyny: Pečlivě si přečtěte každou otázku a vyberte správnou odpověď. U otevřených otázek napište co nejstručnější a nejvýstižnější odpověd. Odpovědi zvýrazňujte a písmenko v závorce nahradte symbolem * |                                                               |  |  |  |  |
| 1. Co je to hardware? (1 bod)                                                                                                    | 6. Vysvětlete rozdíl mezi RAM a pevným diskem (HDD). (2 body) |  |  |  |  |
| (a) Software, který řídí počítač.                                                                                                    | (*) RAM je pomalejší než HDD                                  |  |  |  |  |
| (*) Fyzické součásti počítače, které můžeme vidět a dotknout se jich.                                                                                                    | 7. Co je to CPU? (1 bod)                                      |  |  |  |  |
| (c) Soubory a programy, které jsou nainstalovány v počítači.                                                                                                    | (a) Součástka počítače, která ukládá data.                    |  |  |  |  |
| (d) Síť počítačů, která umožňuje sdílení dat.                                                                                                    | (*) Program, který umožňuje uživateli hrát hry na počítači.   |  |  |  |  |
| 2. Uveďte 3 příklady běžných součástí hardwaru. (2 body)<br>(c) Součástka počítače, která zpracovává instrukce a výpočty.                                                                                  |                                                               |  |  |  |  |
| (*) • procesor, grafická karta, síťová karta<br>(d) Program, který umožňuje uživateli procházet internet.                                                                                                  |                                                               |  |  |  |  |
| 3. Co je to operační systém? (1 bod)                                                                                                    | 8. Uveďte 2 příklady operačních systémů. (2 body)             |  |  |  |  |
| (*) Program, který umožňuje komunikaci mezi hardwarem a softwarem.                                                                                                    | (*) Roblox, Origin                                            |  |  |  |  |
| (b) Součástka počítače, která ukládá data.                                                                                                    | 9. Jaký typ softwaru je antivirový program? (1 bod)           |  |  |  |  |
| (c) Program, který umožňuje uživateli hrát hry na počítači.                                                                                                    | (a) Operační systém                                           |  |  |  |  |
| (d) Program, který umožňuje uživateli procházet internet.                                                                                                    | (b) Aplikační software                                        |  |  |  |  |
| 4. Popište 2 funkce operačního systému. (2 body)                                                                                                    | (c) Programovací jazyk                                        |  |  |  |  |
| (*) správa souborů, správa paměti                                                                                                    | (*) Utility software                                          |  |  |  |  |
| 5. Co je to RAM? (1 bod)                                                                                                    | 10. Co je to cloud computing? (1 bod)                         |  |  |  |  |
| (a) Součástka počítače, která ukládá data dlouhodobě.                                                                                                    | (a) Ukládání dat na fyzickém disku v počítači.                |  |  |  |  |
| (b) Program, který umožňuje uživateli upravovat fotografie.                                                                                                    | (b) Ukládání dat na serverech v internetu.                    |  |  |  |  |
| (*) Součástka počítače, která ukládá data dočasně.                                                                                                    | (c) Program, který umožňuje uživateli upravovat videa.        |  |  |  |  |
| (d) Program, který umožňuje uživateli sledovat videa.                                                                                                    | (*) Program, který umožňuje uživateli sledovat filmy.         |  |  |  |  |

Obrázek 23 – Vyhodnocený test

<span id="page-79-0"></span>Prvním kritériem pro hodnocení materiálu je jazyková správnost. Žádné jazykové chyby se ve vyhodnocení nenacházejí. **Hodnotím 100 % úspěšnost**.

Druhým kritériem pro hodnocení materiálu je **použitelnost**. U otázek č. 7, 9 a 10 je nesprávné hodnocení. Vyhodnocení testu tedy nelze použít. **Hodnotím 60 % úspěšnost**.

Třetím kritériem pro hodnocení materiálu je **správnost bodování/známkování**. U otázek č. 7, 9 a 10 je nesprávné hodnocení. Otázce č. 10 změnil dokonce studentovu odpověď na odpověď podle sebe a na základě této odpovědi označil odpověď za správnou. Body, které Google Gemini udělil, sečetl nesprávně, tedy 7 bodů místo 10 bodů. Správný (reálný) výsledek je ovšem 7 bodů ze 14, kdy je 1.-5. otázka vyplněna správně a 6.-10. otázka je vyplněna chybně. MS Copilot udělil známku 3, což odpovídá dle hodnotící stupnice ze zadání (pro 7 bodů). **Hodnotím 40 % úspěšnost.**

Čtvrtým kritériem pro hodnocení materiálu je **vysvětlení chyby v případě špatné odpovědi**. Chyba je zde vysvětlena v jedné špatné odpovědi ze dvou. **Hodnotím 50 % úspěšnost.**

Pátým a posledním kritériem pro hodnocení materiálu je **hodnocení vizuální stránky**. Hodnocení otázek je přehledně seřazeno od 1. po 10. otázku. Součástí přehledu není žádné formátování písma, které by vyhodnocení činilo přehlednější. **Hodnotím 90 % úspěšnost**.

# **8 POROVNÁNÍ VÝSLEDKŮ JEDNOTLIVÝCH CHATBOTŮ**

Pro každý materiál byla vytvořena kritéria, která jsou pro hodnocení materiálů podstatná. Tato skutečnost v souhrnném hodnocení způsobuje vynechání (konkrétně pomlčku) některých buněk v tabulce. V následující části jsou shrnuta hodnocení jednotlivých chatbotů v tabulkách.

# **8.1 ChatGPT-3-5**

V následující tabulce je zobrazeno veškeré procentuální hodnocení ChatGPT-3.5:

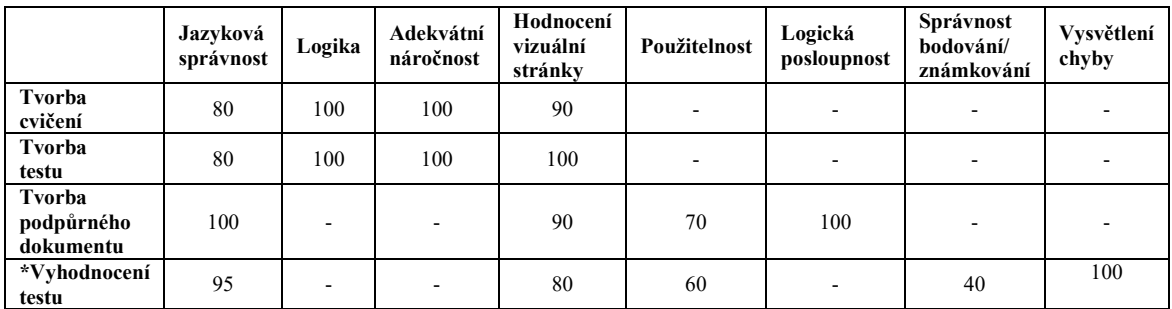

Tabulka 3 – Shrnutí hodnocení ChatGPT-3.5 (v % úspěšnosti)

<span id="page-81-0"></span>\*pro vyhodnocení testu byla použita verze ChatGPT-4, protože verze ChatGPT-3 nedisponuje vkládáním obrázků.

# **8.2 Microsoft Copilot**

V následující tabulce je zobrazeno veškeré procentuální hodnocení Microsoft Copilot:

|                                   | Jazyková<br>správnost | Logika | Adekvátní<br>náročnost | Hodnocení<br>vizuální<br>stránky | Použitelnost | Logická<br>posloupnost | Správnost<br>bodování/<br>známkování | Vysvětlení<br>chyby |
|-----------------------------------|-----------------------|--------|------------------------|----------------------------------|--------------|------------------------|--------------------------------------|---------------------|
| Tvorba<br>cvičení                 | 100                   | 60     | 100                    | 100                              |              |                        |                                      |                     |
| Tvorba<br>testu                   | 90                    | 90     | 100                    | 100                              |              |                        |                                      |                     |
| Tvorba<br>podpůrného<br>dokumentu | 90                    | ۰      |                        | 90                               | 40           | 100                    |                                      |                     |
| Vyhodnocení<br>testu              | 100                   | -      |                        | 100                              | 60           |                        | 60                                   | 100                 |

<span id="page-81-1"></span>Tabulka 4 – Shrnutí hodnocení Microsoft Copilot (v % úspěšnosti)

# **8.3 Google Gemini**

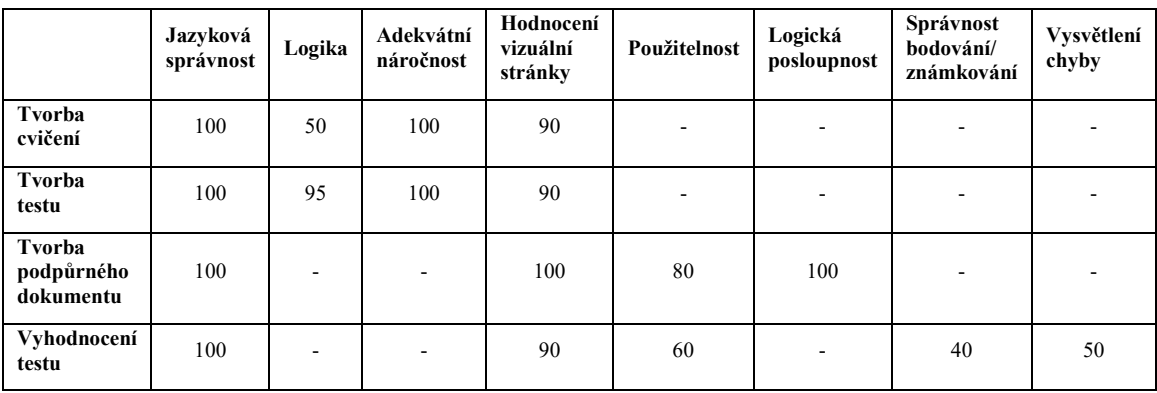

V následující tabulce je zobrazeno veškeré procentuální hodnocení Google Gemini:

Tabulka 5 – Shrnutí hodnocení Google Gemini (v % úspěšnosti)

# <span id="page-82-1"></span>**8.4 Průměr jednotlivých kritérií**

V následující tabulce jsou sečteny výsledky a vytvořen průměr jednotlivých kritérií u všech materiálů ke každé instanci:

|                      | Jazyková<br>správnost | Logika | Adekvátní<br>náročnost | Hodnocení<br>vizuální<br>stránky | Použitelnost | Logická<br>posloupnost | Správnost<br>bodování/<br>známkování | Vysvětlení<br>chyby |
|----------------------|-----------------------|--------|------------------------|----------------------------------|--------------|------------------------|--------------------------------------|---------------------|
| ChatGPT-<br>3.5      | 88,75                 | 100    | 100                    | 90                               | 65           | 100                    | 40                                   | 100                 |
| Microsoft<br>Copilot | 95                    | 75     | 100                    | 97,5                             | 50           | 100                    | 60                                   | 100                 |
| Google<br>Gemini     | 100                   | 87,5   | 100                    | 92,5                             | 70           | 100                    | 40                                   | 50                  |

<span id="page-82-2"></span>Tabulka 6 – Průměr celkového hodnocení (v % úspěšnosti)

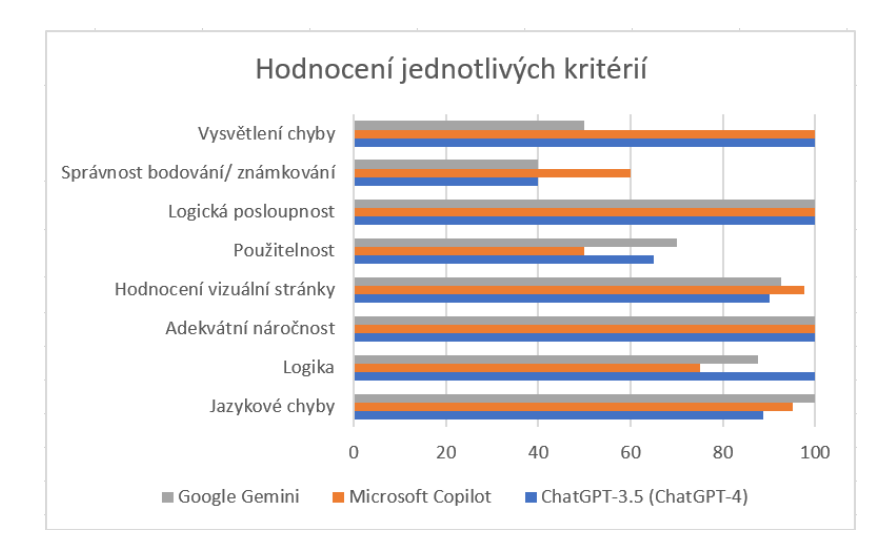

<span id="page-82-0"></span>Obrázek 24 – Hodnocení jednotlivých kritérií (v % úspěšnosti)

### **8.5 Průměr celkového hodnocení**

Následující tabulka zobrazuje průměr celkového hodnocení s váženým součinem**:**

| $ChatGPT-3.5$             | 81,19 |
|---------------------------|-------|
| Microsoft Copilot   77,38 |       |
| Google Gemini             | 76,25 |

Tabulka 7 – Průměr celkového hodnocení (v % úspěšnosti)

<span id="page-83-1"></span>Váhu jednotlivých kritérií lze měnit a přizpůsobovat konkrétním požadavkům. Pokud bychom tak učinili, výsledky celkového hodnocení by se od sebe mohly významně lišit.

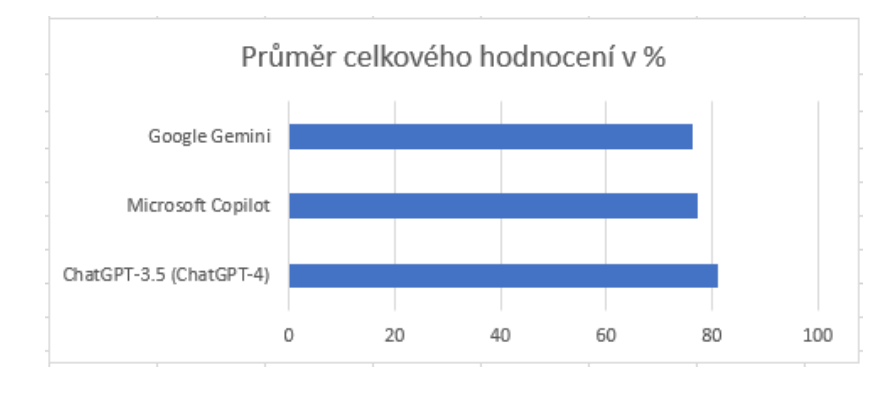

Obrázek 25 – Průměr celkového hodnocení (v % úspěšnosti)

<span id="page-83-0"></span>Ve všech případech bylo vždy použito stejné zadání pro všechny tři instance. Ovšem veškeré prompty lze vždy upravit podle potřeby a přizpůsobit je jednotlivým instancím. Jakmile provedeme, byť i malou změnu v promptu, výsledek může být zcela jiný. Je tedy důležité pracovat i s tím, co píšeme a uvědomit si, jaké jsou naše požadavky. Pokud se nám výstup napoprvé nelíbí, je na místě nejdříve upravit vstup a aplikovat tzv. metodu pokusu a omylu. Při práci s UI hraje klíčovou roli nejen samotná technologie, ale také její uživatel.

Je také důležité podotknout, že technologie umělé inteligence se neustále vyvíjejí a aktualizují. To platí i pro ChatGPT-3.5, Google Gemini a MS Copilot. Tyto modely se neustále vylepšují a rozšiřují se o nové funkce a možnosti. V průběhu času se tedy jejich vlastnosti a možnosti mohou měnit, například v přidání či odebrání funkce "vložit obrázek" apod.

# **8.6 Uživatelská přívětivost chatbotů**

Součástí výsledků práce není jen porovnání a analýza vytvořených materiálů, ale také zkušenosti s uživatelským rozhraním jednotlivých chatbotů. Následující podkapitoly zahrnují nejvýznamnější poznatky uživatelské přívětivosti získané během práce.

### **8.6.1 ChatGPT-3.5**

Užívání ChatGPT-3.5 nebo i ChatGPT-4 vyžaduje registraci či přihlášení do svého účtu. Registrovat se lze e-mailem, případně je možné i přihlášení přes Google účet, Microsoft účet nebo Apple účet. Jazyk prostředí lze libovolně měnit.

Historie konverzací se zde ukládá a lze si ji režírovat podle sebe. Každou konverzaci můžeme přejmenovat podle své potřeby a kdykoli v ní pokračovat. Nemusíme tak využívat jednu konverzaci pro více témat. Konverzace lze samozřejmě také mazat.

Pokud odpověď chatbota skončí a není dokončena, lze to vyřešit dalším promptem "pokračuj".

ChatGPT-3.5 je zcela zdarma, ovšem nabízí možnost upgrade na ChatGPT-4 za poplatek.

# **8.6.2 Microsoft Copilot**

Užívání Microsoft Copilot vyžaduje registraci či přihlášení do svého účtu. Přihlášení je možné přes Microsoft účet (např. i GitHub). Jazyk prostředí lze libovolně měnit.

Na začátku konverzace se nás Copilot zeptá, jaký styl konverzace chceme zvolit. Na výběr máme z následujících možností: *Kreativní, Vyvážený, Přesný*.

Historie konverzací se i zde ukládá a lze si ji také režírovat podle sebe. Každou konverzaci lze přejmenovat podle své potřeby a kdykoli v ní pokračovat. Nemusíme tak využívat jednu konverzaci pro více témat. Konverzace lze samozřejmě také mazat a lze mít v jedné konverzaci pouze 5 odpovědí. Za každou odpovědí dostaneme navíc i očíslované zdroje, ze kterých chatbot čerpal. Kromě konverzace lze zde vytvářet i poznámky, které se taktéž ukládají.

Pokud odpověď chatbota skončí a není dokončena, lze to vyřešit dalším promptem "pokračuj".

Microsoft Copilot je zcela zdarma.

#### **8.6.3 Google Gemini**

Užívání Google Gemini vyžaduje registraci či přihlášení do svého účtu. Přihlášení je možné přes Google účet. Jazyk prostředí lze libovolně měnit.

Historie konverzací se i zde ukládá a lze si ji také režírovat podle sebe. Každou konverzaci lze přejmenovat podle své potřeby a kdykoli v ní pokračovat. Nemusím tak využívat jednu konverzaci pro více témat. Konverzace lze samozřejmě také mazat. Každá odpověď je součástí jedné ze tří koncepcí, mezi kterýma si můžeme vybrat. Každá koncepce obsahuje jinou odpověď.

Pokud odpověď chatbota skončí a není dokončena, lze to vyřešit dalším promptem "pokračuj".

Google Gemini je zcela zdarma.

# **8.7 Hodnocení materiálů pomocí UI**

Pro lepší srovnání efektivity práce s umělou inteligencí je součástí práce také ohodnocení materiálů chatbotem Microsoft Copilot, který hodnotí materiály vytvořené Google Gemini na základě již použitých kritérií. Jednotlivé materiály jsou vygenerovány jako samostatný soubor PDF, který je vložen do vstupu (promptu) společně se zadáním.

#### **8.7.1 Hodnocení vytvořeného cvičení**

**Zadání:** ohodnoť mi následující materiál na základě těchto kritérií:

Pro analýzu kvality vytvořených cvičení jsou stanovena následující kritéria:

1. Jazyková správnost – správná stylistika vět je nezbytná pro srozumitelnost a jasnost zadání cvičení. Gramatické a jiné jazykové chyby mohou studenty zmást a ztížit jim pochopení zadaných úkolů. Očekává se tedy bezchybná gramatika pro srozumitelnost.

2. Logika – cvičení by měla být logicky strukturovaná a smysluplná. Nerozumná zadání nebo nesourodé úkoly snižují edukační hodnotu cvičení. Očekává se smysluplná struktura a cílené ověření znalostí a dovedností.

3. Adekvátní náročnost – obtížnost cvičení by měla odpovídat cílové skupině a úrovni znalostí studentů. Očekává se přizpůsobení obtížnosti cílové skupině studentů.

4. Hodnocení vizuální stránky – vzhled a struktura cvičení hrají důležitou roli v jejich atraktivitě a srozumitelnosti. Vizuálně přitažlivá cvičení s přehledným rozvržením jsou pro

studenty příjemnější a usnadňují jim práci. Očekává se tedy přehledné rozvržení a atraktivní design pro snazší práci a motivaci.

- Každé kritérium ohodnoť procentuálně (0-100)

*+příloha pdf*

#### **Výsledek:**

√ Čtení souboru gemini - cvičení.pdf

Na základě poskytnutého materiálu a stanovených kritérií, zde je moje hodnocení:

- 1. **Jazyková správnost (90%):** Materiál je napsán v češtině a je srozumitelný. Nenašel jsem žádné zásadní gramatické chyby, ale některé věty mohou být trochu složité pro studenty.
- 2. **Logika (95%):** Cvičení je logicky strukturované a smysluplné. Každá část cvičení má jasný cíl a je dobře propojená s ostatními částmi.
- 3. **Adekvátní náročnost (85%):** Cvičení se zdá být adekvátně náročné pro cílovou skupinu (7. třída). Nicméně, některé části mohou být pro některé studenty trochu obtížné.
- 4. **Hodnocení vizuální stránky (N/A)**: Jelikož se jedná o textový dokument, nemohu hodnotit vizuální stránku cvičení. Pro lepší hodnocení by bylo potřeba vizuálních materiálů jako jsou obrázky, grafy atd.

Doufám, že toto hodnocení je užitečné. Pokud máte další otázky nebo potřebujete další pomoc, dejte mi vědět!

#### **8.7.2 Hodnocení vytvořených testů**

**Zadání:** ohodnoť mi následující materiál na základě těchto kritérií:

Pro analýzu kvality vytvořených testů jsou stanovena následující kritéria:

1. Jazyková správnost – správná stylistika vět je nezbytná pro srozumitelnost a jasnost zadání cvičení. Gramatické a jiné jazykové chyby mohou studenty zmást a ztížit jim pochopení zadaných úkolů. Očekává se tedy bezchybná gramatika pro srozumitelnost.

2. Logika – cvičení by měla být logicky strukturovaná a smysluplná. Nerozumná zadání nebo nesourodé úkoly snižují edukační hodnotu cvičení. Očekává se smysluplná struktura a cílené ověření znalostí a dovedností.

3. Adekvátní náročnost – obtížnost cvičení by měla odpovídat cílové skupině a úrovni znalostí studentů. Očekává se přizpůsobení obtížnosti cílové skupině a motivaci studentů.

4. Hodnocení vizuální stránky – vzhled a struktura cvičení hrají důležitou roli v jejich atraktivitě a srozumitelnosti. Vizuálně přitažlivá cvičení s přehledným rozvržením jsou pro studenty příjemnější a usnadňují jim práci. Očekává se tedy přehledné rozvržení a atraktivní design pro snazší práci a motivaci.

- Každé kritérium ohodnoť procentuálně (0-100)

*+příloha pdf*

#### **Výsledek:**

√ Čtení souboru gemini - test.pdf

Na základě poskytnutého materiálu a stanovených kritérií, zde je moje hodnocení:

- 1. **Jazyková správnost (95%):** Materiál je napsán v češtině a je srozumitelný. Nenašel jsem žádné zásadní gramatické chyby, ale některé věty mohou být trochu složité pro studenty.
- 2. **Logika (90%):** Test je logicky strukturovaný a smysluplný. Každá část testu má jasný cíl a je dobře propojená s ostatními částmi.
- 3. **Adekvátní náročnost (85%):** Test se zdá být adekvátně náročný pro cílovou skupinu (8. třída ZŠ). Nicméně, některé části mohou být pro některé studenty trochu obtížné.
- 4. **Hodnocení vizuální stránky (N/A):** Jelikož se jedná o textový dokument, nemohu hodnotit vizuální stránku testu. Pro lepší hodnocení by bylo potřeba vizuálních materiálů jako jsou obrázky, grafy atd.

Doufám, že toto hodnocení je užitečné. Pokud máte další otázky nebo potřebujete další pomoc, dejte mi vědět!

#### **8.7.3 Hodnocení vytvořených podpůrných dokumentů**

**Zadání:** ohodnoť mi následující materiál na základě těchto kritérií:

Pro analýzu kvality vytvořených podpůrných dokumentů jsou stanovena následující kritéria:

1. Jazyková správnost – správná stylistika vět je nezbytná pro srozumitelnost a jasnost zadání cvičení. Gramatické a jiné jazykové chyby mohou studenty zmást a ztížit jim pochopení zadaných úkolů. Očekává se tedy bezchybná gramatika pro srozumitelnost.

2. Použitelnost – informace uvedené v dokumentech musí být fakticky ověřené a odpovídat aktuálnímu stavu. Očekávají se fakticky ověřené informace v souladu s aktuálními zdroji.

3. Logická posloupnost – jasná struktura a logická posloupnost informací usnadňuje studentům orientaci v dokumentu a pochopení obsahu. Očekává se jasná struktura pro snazší orientaci v dokumentu.

4. Hodnocení vizuální stránky – vzhled a struktura cvičení hrají důležitou roli v jejich atraktivitě a srozumitelnosti. Vizuálně přitažlivá cvičení s přehledným rozvržením jsou pro studenty příjemnější a usnadňují jim práci. Očekává se tedy přehledné rozvržení a atraktivní design pro snazší práci a motivaci.

- Každé kritérium ohodnoť procentuálně (0-100)

#### *+příloha pdf*

#### **Výsledek:**

√ Čtení souboru gemini – podpůrný dokument.pdf

Na základě poskytnutého materiálu a stanovených kritérií, zde je moje hodnocení:

- 1. **Jazyková správnost (95%):** Materiál je napsán v češtině a je srozumitelný. Nenašel jsem žádné zásadní gramatické chyby, ale některé věty mohou být trochu složité pro studenty.
- 2. **Použitelnost (90%)**: Informace uvedené v dokumentu jsou fakticky ověřené a odpovídají aktuálnímu stavu. Nicméně, některé odkazy na další zdroje byly odstraněny, což může snížit použitelnost dokumentu.
- 3. **Logická posloupnost (95%):** Dokument má jasnou strukturu a logickou posloupnost informací, což usnadňuje studentům orientaci v dokumentu a pochopení obsahu.

4. **Hodnocení vizuální stránky (N/A):** Jelikož se jedná o textový dokument, nemohu hodnotit vizuální stránku dokumentu. Pro lepší hodnocení by bylo potřeba vizuálních materiálů jako jsou obrázky, grafy atd.

Doufám, že toto hodnocení je užitečné. Pokud máte další otázky nebo potřebujete další pomoc, dejte mi vědět!

## **8.7.4 Hodnocení vyhodnocení testu**

**Zadání:** ohodnoť mi následující materiál na základě těchto kritérií:

Pro analýzu kvality vyhodnocení testů jsou stanovena následující kritéria:

1. Jazyková správnost – správná stylistika vět je nezbytná pro srozumitelnost a jasnost zadání cvičení. Gramatické a jiné jazykové chyby mohou studenty zmást a ztížit jim pochopení zadaných úkolů. Očekává se tedy bezchybná gramatika pro srozumitelnost.

2. Použitelnost – informace uvedené v dokumentech musí být fakticky ověřené a odpovídat aktuálnímu stavu. Očekávají se fakticky ověřené informace v souladu s aktuálními zdroji.

3. Správnost bodování/známkování – správně bodovat/známkovat: Bodování a známkování testů by mělo být objektivní a v souladu s předem stanovenými kritérii pro úspěšnost. Očekává se objektivní hodnocení v souladu s předem stanovenými kritérii.

4. Vysvětlení chyby v případě nesprávné odpovědi – v případě nesprávné odpovědi je důležité studentovi srozumitelně vysvětlit jeho chybu. Očekává se srozumitelné vysvětlení chyby pro pochopení studenta.

5. Hodnocení vizuální stránky – vzhled a struktura cvičení hrají důležitou roli v jejich atraktivitě a srozumitelnosti. Vizuálně přitažlivá cvičení s přehledným rozvržením jsou pro studenty příjemnější a usnadňují jim práci. Očekává se tedy přehledné rozvržení a atraktivní design pro snazší práci a motivaci.

- test je součástí přílohy

- Každé kritérium ohodnoť procentuálně (0-100)

*+příloha pdf*

# **Výsledek:**

√ Čtení souboru gemini – vyhodnocení testu.pdf

Na základě poskytnutého materiálu a stanovených kritérií, zde je moje hodnocení:

- 1. **Jazyková správnost (95%):** Materiál je napsán v češtině a je srozumitelný. Nenašel jsem žádné zásadní gramatické chyby, ale některé věty mohou být trochu složité pro studenty.
- 2. **Použitelnost (90%):** Informace uvedené v dokumentu jsou fakticky ověřené a odpovídají aktuálnímu stavu. Nicméně, některé odkazy na další zdroje byly odstraněny, což může snížit použitelnost dokumentu.
- 3. **Správnost bodování/známkování (85%):** Bodování a známkování testů je objektivní a v souladu s předem stanovenými kritérii pro úspěšnost. Nicméně, v některých případech mohou být body nebo známky subjektivní.
- 4. **Vysvětlení chyby v případě nesprávné odpovědi (90%):** V případě nesprávné odpovědi je studentovi srozumitelně vysvětlena jeho chyba. Nicméně, v některých případech mohou být vysvětlení chyb neúplná nebo nejasná.
- 5. **Hodnocení vizuální stránky (N/A):** Jelikož se jedná o textový dokument, nemohu hodnotit vizuální stránku dokumentu. Pro lepší hodnocení by bylo potřeba vizuálních materiálů jako jsou obrázky, grafy atd.

Doufám, že toto hodnocení je užitečné. Pokud máte další otázky nebo potřebujete další pomoc, dejte mi vědět!

#### **8.7.5 Výsledek**

V následující tabulce jsou shrnuta (a prostřednictvím chatbotu vygenerována) hodnocení všech čtyř materiálů pomocí chatbotu MS Copilot:

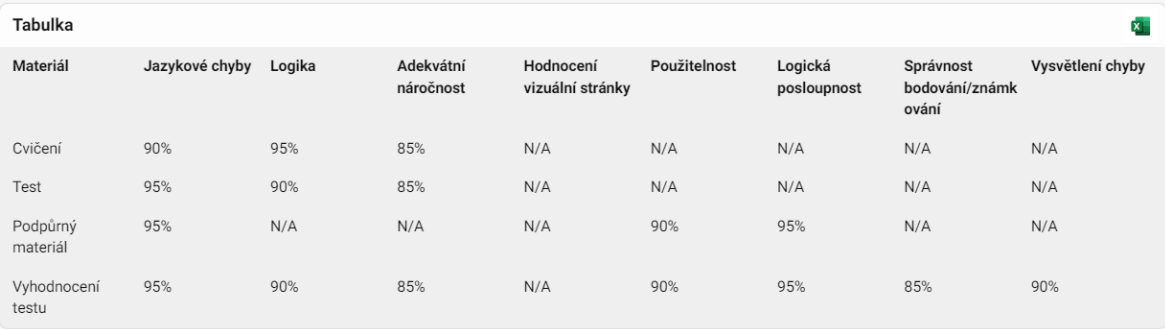

<span id="page-90-0"></span>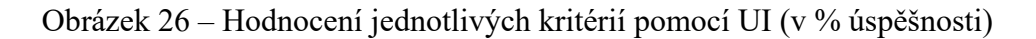

Chatbot u žádného z materiálů neohodnotil vizuální stránku, protože se jednalo o textový dokument. To by ovšem neměl být problém, protože textový dokument taktéž obsahuje jistou formu úpravy a tím pádem lze hodnotit i textové prvky.

U materiálu *Vyhodnocení testu* chatbot do tabulky vygeneroval hodnocení na základě kritérií **Logika** a **Logická posloupnost**, i když tato kritéria nebyla v zadání specifikována. V hodnocení jednotlivých výsledků se však chatbot správně držel zadaných kritérií.

#### **8.7.6 Porovnání UI s uživatelem**

Pokud budeme srovnávat efektivitu hodnocení prostřednictvím UI a hodnocení pedagoga, rozhodně si všimneme časového rozdílu ve vypracovávání zadaného úkolu (v tomto případě hodnocení na základě daných kritérií). Chatbot je schopný zpracovat dotaz během několika sekund, kdežto člověk potřebuje mnohem více času na soustředění a pracovní postup. V tomto případě se UI zdá jako lepší řešení, ovšem musíme brát v úvahu i ten čas, který my věnujeme tvorbě podkladů, které chatbotu zadáváme do vstupu, tzn. tvorbu kritérií, vhodných promptů, příloh apod.

Výhoda u hodnocení prostřednictvím UI je i objektivita. Jelikož žádný z chatbotů nedokáže vnímat subjektivně, tak nehrozí, aby byl výsledek ovlivněn pocity.

Ačkoliv se chatboti pyšní rychlou a efektivní práci, nesmíme zapomínat na důležitost kontroly jejich výstupu. I ty nejpokročilejší modely se mýlí a jejich spolehlivost není stoprocentní, o čemž jsme se v téhle práci přesvědčili. Proto je nezbytné, aby člověk vždy dohlížel na výsledky a ověřoval jejich správnost.

Lidský faktor může přinést kreativní přístup k hodnocení a navrhování zlepšení edukačních materiálů, zatímco umělá inteligence může být omezena na analytické a algoritmické přístupy.

Chatboti nám sice dokáží ušetřit čas a práci, ale nezastoupí lidský dohled. Kontrola jejich výstupu je nutná pro zajištění kvality a spolehlivosti informací. Spolupráce mezi pedagogy a umělou inteligencí může vést k lepšímu výsledku pro vzdělávání.

# **ZÁVĚR**

V rámci této práce byla provedena analýza kvality edukačních materiálů a vyhodnocení testů na základě předem daných kritérií s využitím technik umělé inteligence. Bylo zkoumáno, jak umělá inteligence může přispět k objektivní tvorbě a hodnocení edukačních materiálů a vyhodnocování testů. Zkoumány byly celkem tři instance: ChatGPT-3.5 od společnosti OpenAI, dále Copilot od společnosti Microsoft a jako poslední Gemini od společnosti Google. Analýza probíhala během března a dubna roku 2024.

Na závěrečné hodnotící stupnici dopadl nejlépe ChatGPT-3.5, na druhém místě se umístil Microsoft Copilot a na posledním místě se umístil Google Gemini. Rozdíly v konečném hodnocení nebyly příliš zásadní – mezi prvním a posledním místem je rozdíl pouze 4,94 %. Ovšem u celkového hodnocení hraje klíčovou roli váha kritérií. Ta určuje, jak velký vliv bude mít dané kritérium na celkové hodnocení. Váha není neměnná, tudíž ji lze měnit a přizpůsobovat konkrétním požadavkům. Změna váhy kritérií může mít významný dopad na výsledky celkového hodnocení chatbotů.

Je také důležité připomenout, že technologie umělé inteligence se neustále vyvíjejí a aktualizují. To platí i pro ChatGPT-3.5, Google Gemini a MS Copilot. Tyto modely se neustále vylepšují a rozšiřují se o nové funkce a možnosti. V průběhu času se tedy jejich vlastnosti a možnosti mohou měnit, například v přidání či odebrání funkce vkládání různých typů příloh.

Celkově lze říci, že chatboti nabízí flexibilitu a uživatel si může vybrat konkrétní instanci dle svých potřeb, či porovnat více výsledků, čímž se zvyšuje pravděpodobnost spokojenosti.

Výsledky práce ukázaly, že umělá inteligence může být účinným nástrojem pro rychlé a objektivní posouzení kvality edukačních materiálů. Je schopna analyzovat velké množství dat, ovšem člověk jako uživatel nebo pedagog může přinést hlubší porozumění kontextu a flexibilitu v posuzování různých aspektů kvality edukačních materiálů. Ideální přístup by mohl spojit sílu umělé inteligence s lidským hodnocením, což by umožnilo efektivní a kvalitní hodnocení materiálů ve vzdělávacím prostředí.

Závěrem práce shrnuje, že UI má velký potenciál pro transformaci edukačního systému. Umožňuje poměrně efektivní tvorbu edukačních materiálů, objektivní hodnocení, a otevírá cestu k personalizovanému učení.

"*Je důležité nepřeceňovat síly umělé inteligence a nepodceňovat ty své*."

# **SEZNAM POUŽITÉ LITERATURY**

[1] MIKELSTEN, Daniel, Vasil TEIGENS a Peter SKALFIST. *Umělá inteligence: Čtvrtá průmyslová revoluce*. United States: Cambridge Stanford Books, 2020. ISBN 9781005168490

[2] KIM, Phil. *MATLAB Deep learning With Machine Learning, Neural Networks and Artificial Intelligence*. Apress, 2017. ISBN 978-1-4842-2845-6.

[3] GONÇALVES, Bernardo. *The Turing Test Argument*. Taylor a Francis, 2023. ISBN 987- 1-003-30029-7.

[4] JANARTHANAM, Srini, Phil D HALL a Vamsi VENIGALLA. *Hands-On Chatbots and Conversational UI Development*. Birmingham: Packt Publishing, 2017. ISBN 978-1- 178829-466-9.

[5] KUHAIL, Mohammad Amin, Bayan Abu SHAWAR a Rawad HAMMAD. *Trends, Applications, and Challenges of Chatbot Technology*. IGI Global, 2023. ISBN 978-1-6684- 6234-8.

[6] CROWDER, James. *AI Chatbots The Good, The Bad, and The Ugly*. Springer Nature Switzerland, 2023. ISBN 978-3-031-45509-4.

[7] *Hands-On Chatbots and Conversational UI Development*. Birmingham: Packt Publishing, 2017. ISBN 978-1-78829-466-9.

[8] ROTHMAN, Denis. *Transformers for Natural Language Processing*. Druhé. Birmingham: Packt Publishing, 2022. ISBN 978-1-80324-733-5.

[9] JAIN, Lakhmi C., Maria VIRVOU a George A. TSIHRINTZIS. *Advances in Machine Learning/Deep Learning-based Technologies*. Druhé. Springer International Publishing, 2021. ISBN 978-3-030-76794-5.

[10] SIVANANDAM, S. N. *Introduction to Artificial Neural Networks*. Druhé. Vikas Publishing House Pvt Limited, 2014. ISBN 978-81259-1425-9.

[11] SZELISKI, Richard. *Computer Vision: Algorithms and Applications*. Druhé. Springer, 2022. ISBN 978-3-030-34372-9.

[12] BHATTACHARYYA, Siddhartha, Satadal SAHA, B. K. TRIPATHY, Vaclav SNASEL a Aboul Ella HASSANIEN. *Deep Learning Research and Applications*. De Gruyter, 2020. ISBN 978-3-11-067092-9.

[13] CARBONELL, J. G., MICHALSKI, R. S., & MITCHELL, T. M. (1983*). Machine Learning: A Historical and Methodological Analysis.* AI Magazine, 4(3), 69. https://doi.org/10.1609/aimag.v4i3.406

[14] GUO, Gongde, Hui WANG, David BELL, Yaxin BI a Kieran GREER. *KNN Model-Based Approach in Classification* [online]. 12 [cit. 2024-01-30]. Dostupné z: doi:10.1007/978-3-540-39964-3\_62

[15] SABRY, Fouad. *Naive Bayes Classifier: Fundamentals and Applications*. One Billion Knowledgeable, 2023. ISBN 6610000469420.

[16] YANEV, Martin. *Building AI Applications with ChatGPT APIs*. Birmingham: Packt Publishing, 2023. ISBN 978-1-80512-756-7.

[17] OPENAI. *Introducing ChatGPT* [online]. 2022 [cit. 2024-01-30]. Dostupné z: https://openai.com/blog/chatgpt

[18] CAELEN, Olivier a Marie-Alice BLETE. *Developing Apps with GPT-4 and ChatGPT*. Druhé. O'Reilly Media, 2023. ISBN 978-1-098-15248-2.

[19] ROTHMAN, Denis. *Transformers for Natural Language Processing*. Birmingham: Packt Publishing, 2023. ISBN 978-1-80056-579-1.

[20] TOWARDSDATASCIENCE.COM. *Https://towardsdatascience.com/transformersan-overview-of-the-most-novel-ai-architecture-cdd7961eef84* [online]. 2022 [cit. 2024-01- 31]. Dostupné z: https://towardsdatascience.com/transformers-an-overview-of-the-mostnovel-ai-architecture-cdd7961eef84

[21] OZDEMIR, Sinan. *Quick Start Guide to Large Language Models*. Pearson Education, 2023. ISBN 978-0-13-819919-7.

[22] DAVIES, Roy a Matthew TURK. *Advanced Methods and Deep Learning in Computer Vision*. Elsevier Science, 2022. ISBN 978-0-12-822109-9.

[23] MAHENDRA, Sanksshep. ARTIFICIAL INTELLIGENCE +. *Has Any AI Passed the Turing Test?* [online]. 30.1.2024 [cit. 2024-02-07]. Dostupné z: https://www.aiplusinfo.com/blog/has-any-ai-passed-the-turing-test/

[24] KUHAIL, M.A., ALTURKI, N., ALRAMLAWI, S. *et al. Interacting with educational chatbots: A systematic review. Educ Inf Technol* 28, 973–1018 (2023). https://doi.org/10.1007/s10639-022-11177-3

[25] PRŮCHA, Jan. Učebnice: *teorie a analýzy edukačního média: příručka pro studenty, učitele, autory učebnic a výzkumné pracovníky*. Brno: Paido, 1998. ISBN 8085931494

[26] ZOUNEK, Jiří, Libor JUHAŇÁK, Hana STAUDKOVÁ a Jiří POLÁČEK. *E-learning, Učení (se) s digitálními technologiemi - 2., aktualizované vydání*. Druhé. Praha: Wolters Kluwer, 2021. ISBN 978-80-7676-175-9.

[27] ŠTUKA, Čestmír a Martin VEJRAŽKA. *Testování a hodnocení studentů na VŠ*. Praha: Karolinum, 2021. ISBN 978-80-246-5108-8.

[28] CHURI, Prathamesh, Shubham JOSHI, Mohamed ELHOSENY a Amina OMRANE. *Artificial Intelligence in Higher Education*. CRC Press, 2022. ISBN 978-1-032- 02606-0.

[29] NÁRODNÍ PEDAGOGICKÝ INSTITUT. *Digitální kompetence na gymnáziu* [online]. ©2023 [cit. 2024-02-11]. Dostupné z: https://revize-ict-g.rvp.cz/digitalni-kompetence-vrvp-g

[30] KOHNKE, Lucas, Benjamin Luke MOORHOUSE a Di ZOU. *ChatGPT for Language Teaching and Learning* [online]. 58. [cit. 2024-02-14]. Dostupné z: doi:10.1177/00336882231162868

[31] MINISTERSTVO ŠKOLSTVÍ, MLÁDEŽE A TĚLOVÝCHOVY. *OPATŘENÍ MINISTRA ŠKOLSTVÍ...* [online]. © 2013–2024 [cit. 2024-03-07]. Dostupné z: https://www.msmt.cz/vzdelavani/zakladni-vzdelavani/opatreni-ministra-zmena-rvpzvcestina-jako-cizi-jazyk

[32] MICROSOFT. *Copilot v Bingu: Náš přístup k zodpovědné umělé inteligenci* [online]. © 2024, únor 2024 [cit. 2024-03-25]. Dostupné z: https://support.microsoft.com/cscz/topic/copilot-v-bingu-n%C3%A1%C5%A1-p%C5%99%C3%ADstup-kzodpov%C4%9Bdn%C3%A9-um%C4%9Bl%C3%A9-inteligenci-45b5eae8-7466-43e1 ae98-b48f8ff8fd44

[33] OPENAI. *DALL·E: Creating images from text* [online]. 2021 [cit. 2024-03-25]. Dostupné z: https://openai.com/research/dall-e

[34] PICHAI, Sundar. GOOGLE. *An important next step on our AI journey* [online]. 2023 [cit. 2024-03-21]. Dostupné z: https://blog.google/technology/ai/bard-google-ai-searchupdates/

# **SEZNAM POUŽITÝCH SYMBOLŮ A ZKRATEK**

- UI umělá inteligence
- AI artificial Intelligence
- ML machine learning
- DL deep learning
- CUI conversational user interface
- UX user experience
- NLP natural language processing
- GPU graphics processing unit
- GPT generative pre-trained transformer
- RVP rámcový vzdělávací program

# **SEZNAM OBRÁZKŮ**

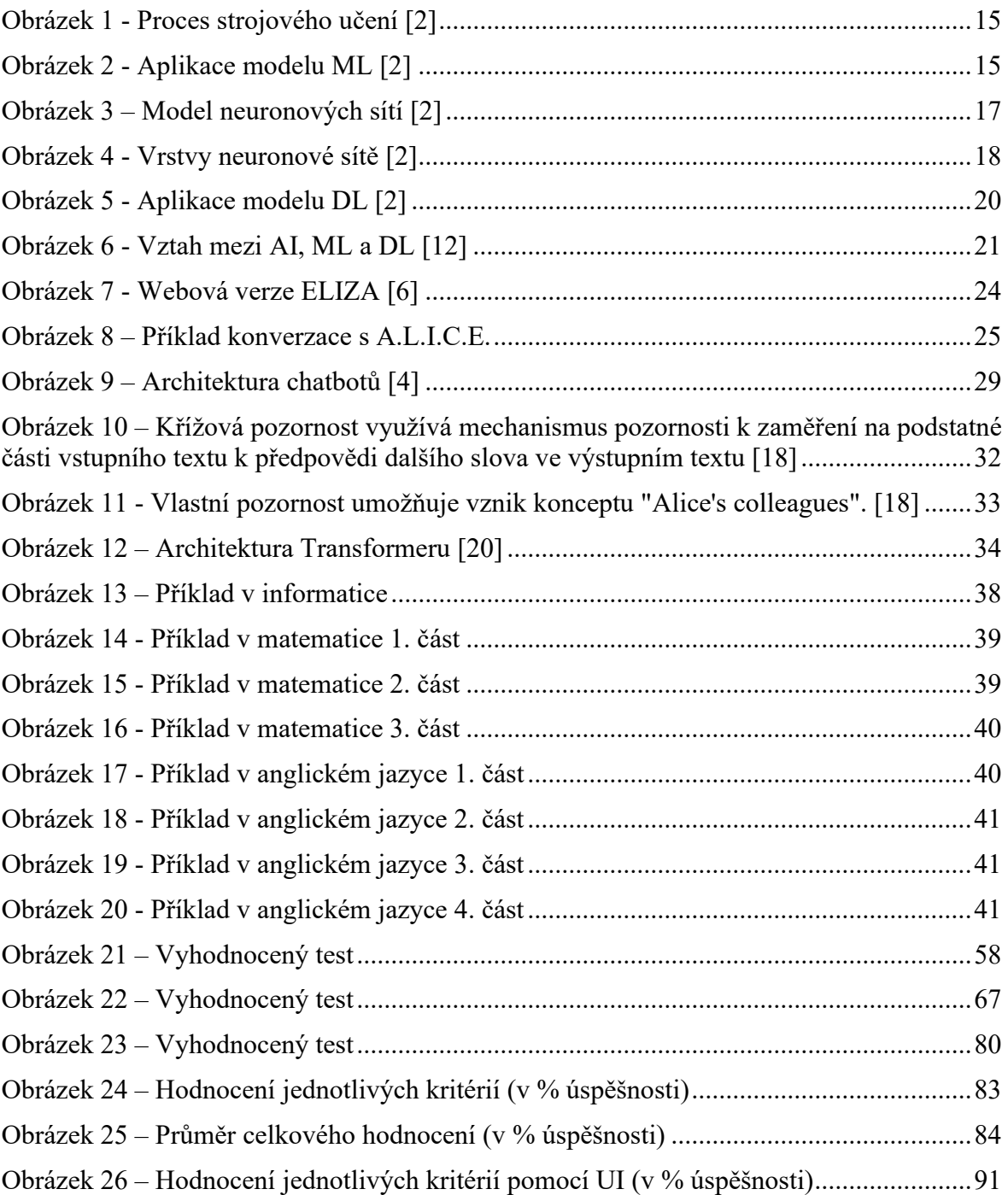

# **SEZNAM TABULEK**

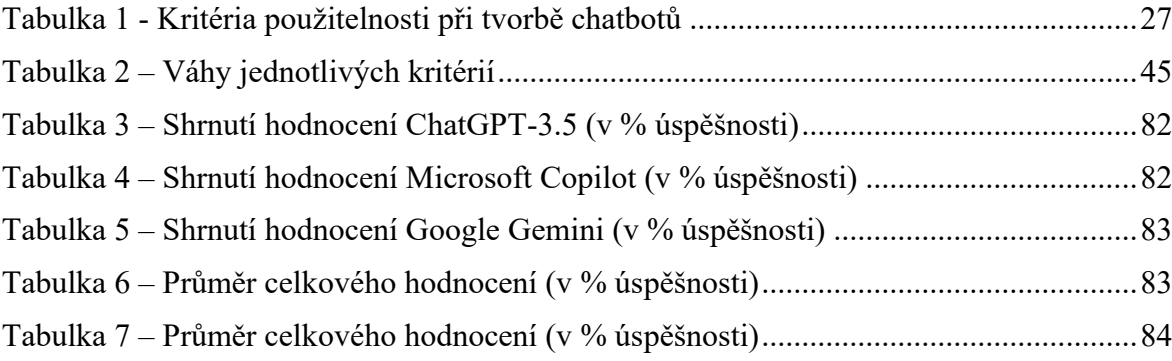

# **SEZNAM PŘÍLOH**

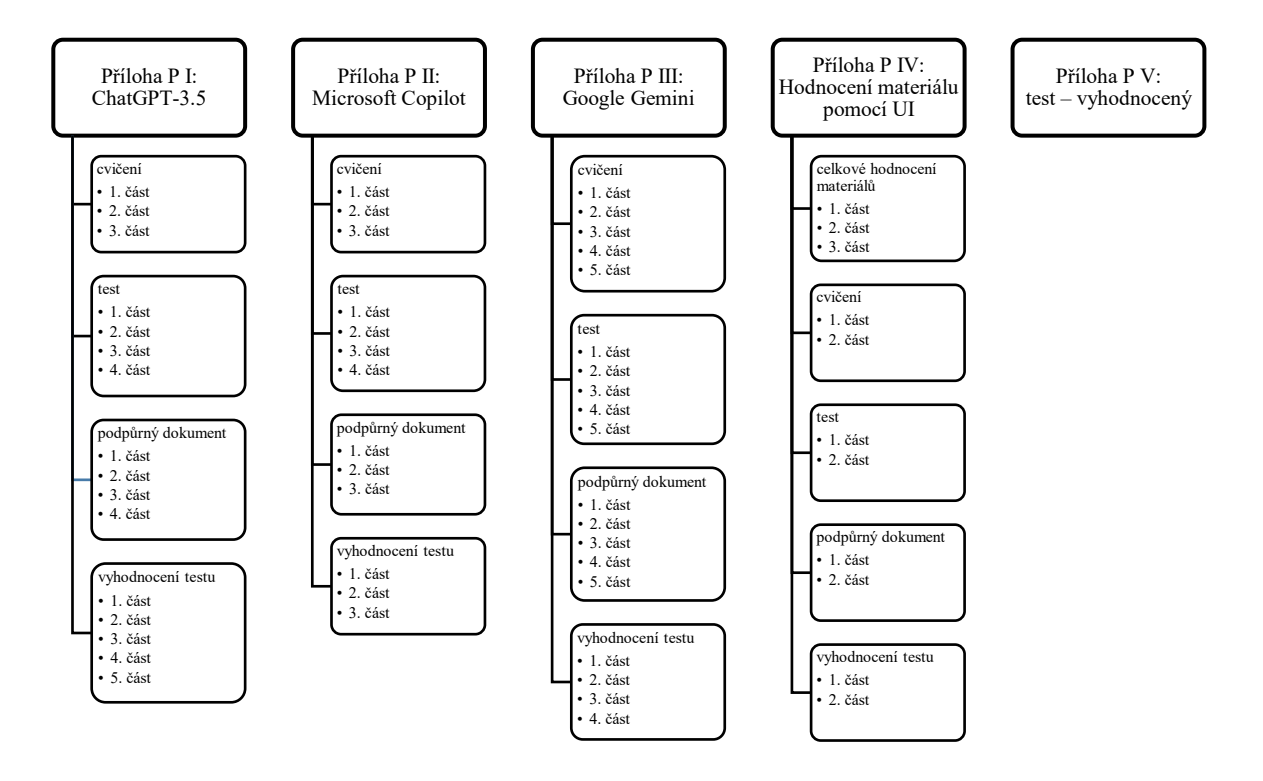